## RÉPUBLIQUE ALGÉRIENNE DÉMOCRATIQUE ET POPULAIRE

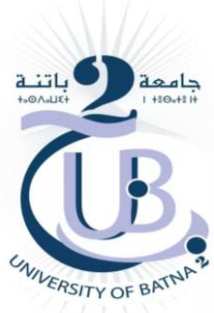

MINISTÈRE DE L'ENSEIGNEMENT SUPÉRIEUR ET DE LA RECHERCHE SCIENTIFIQUE UNIVERSITÉ BATNA 2 FACULTE DE TECHNOLOGIE

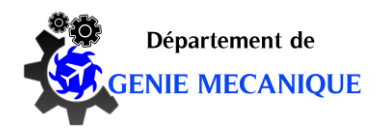

## **MEMOIRE DE FIN D'ETUDES**

**PRESENTE POUR OBTENIR LE DIPLOME DE**

# **MASTER**

**Filière :** AERONAUTIQUE

**Spécialité :** TECHNOLOGIE DE L'AERONAUTIQUE.

PAR : KENZA LAALAOUI

## **THEME**

**Amélioration de l'écoulement autour d'une aile d'avion par l'utilisation de winglet de type trapézoidale.**

Soutenu le 22 /06/2016

Proposé et dirigé par: Dr. Laïd MESSAOUDI

Année Universitaire 2015-2016

#### **ملخص**

الهدف من هذه الدراسة هو محاكاة تدفق الهواء المضطرب حول جناح طائرة بوينغ 022-757 خالل مرحلة اإلقالع، ومجهزة بجنيحات مسطحة ومائلة. تمت دراسة أحد عشر حالة من الأجنحة مع زوايا الجنيحات مختلفة فيما بينها ومقارنتها فيما بينها مع حالة وجود الجناح دون جنيحات. وقد تم تصميم الأجنحة بإعداداتها المختلفة باستعمال برمجيات مدمجة في برنامج "أنسيس"، في ما يخص الحسابات الديناميكية تم اإلستعانة بنموذج رياضي جاهز فيما يخص تدفق الهواء المظطرب ، فيما يخص الحاسب كذلك قمنا باستعمال برمجية من برمجيات "أنسيس" ، وذلك من أجل إيجاد أحسن زاوية للجنيحة.

#### **Abstract**

 The objective of this study is to simulate the turbulent flow around an airplane wing Boeing 757-200 during the takeoff, equipped with winglets type 'canted'. Eleven types of settings with different winglets angles were studied and compared in case of a wing without winglets. Different configurations have been designed with "Ansys Design Modeler" and numerical simulations of the kinematic and dynamic fields of different configurations were performed using the software "Ansys Fluent". The turbulence model used is the Spallar-Almaras. Examination of the results allowed us to deduce the optimum angle.

#### **Résumé**

L'objectif de cette étude est de simuler l'écoulement turbulent autour d'une aile d'avion Boeing 757-200, pendant la phase de décollage, munie de winglets de type '*Canted'*. Onze types de configurations avec différents angles de calage ont été étudiés et comparés au cas d'une aile sans winglet. Les différentes configurations ont été conçues avec « *Ansys Design Modeler* » et les simulations numériques des champs cinématiques et dynamiques des différentes configurations ont été réalisées en utilisant le logiciel « *Ansys Fluent*». Le modèle de turbulence utilisé est celui de Spallar-Almaras. L'examen des résultats nous ont permis d'en déduire l'angle optimal.

## Tables Des Matières

Dédicace

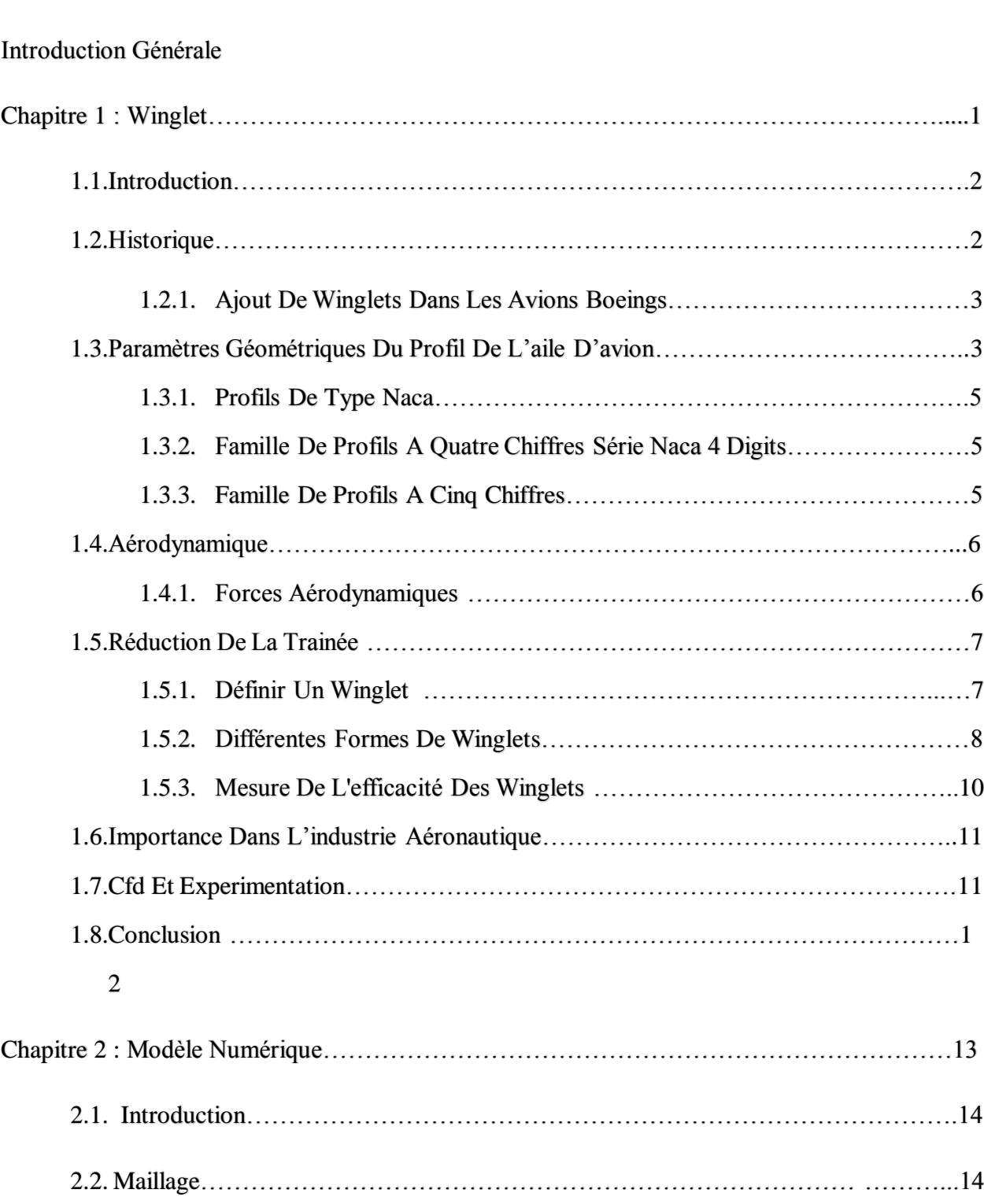

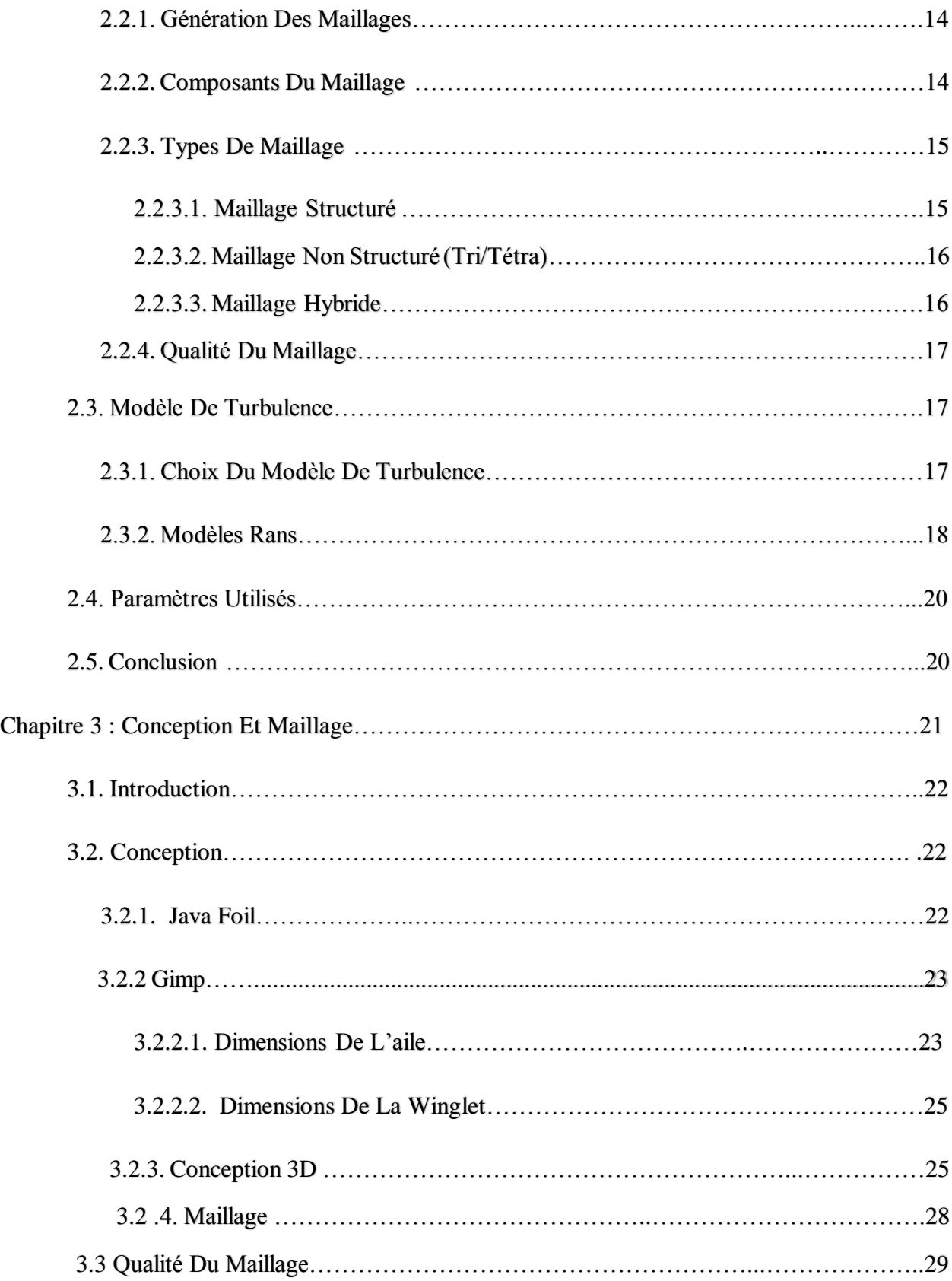

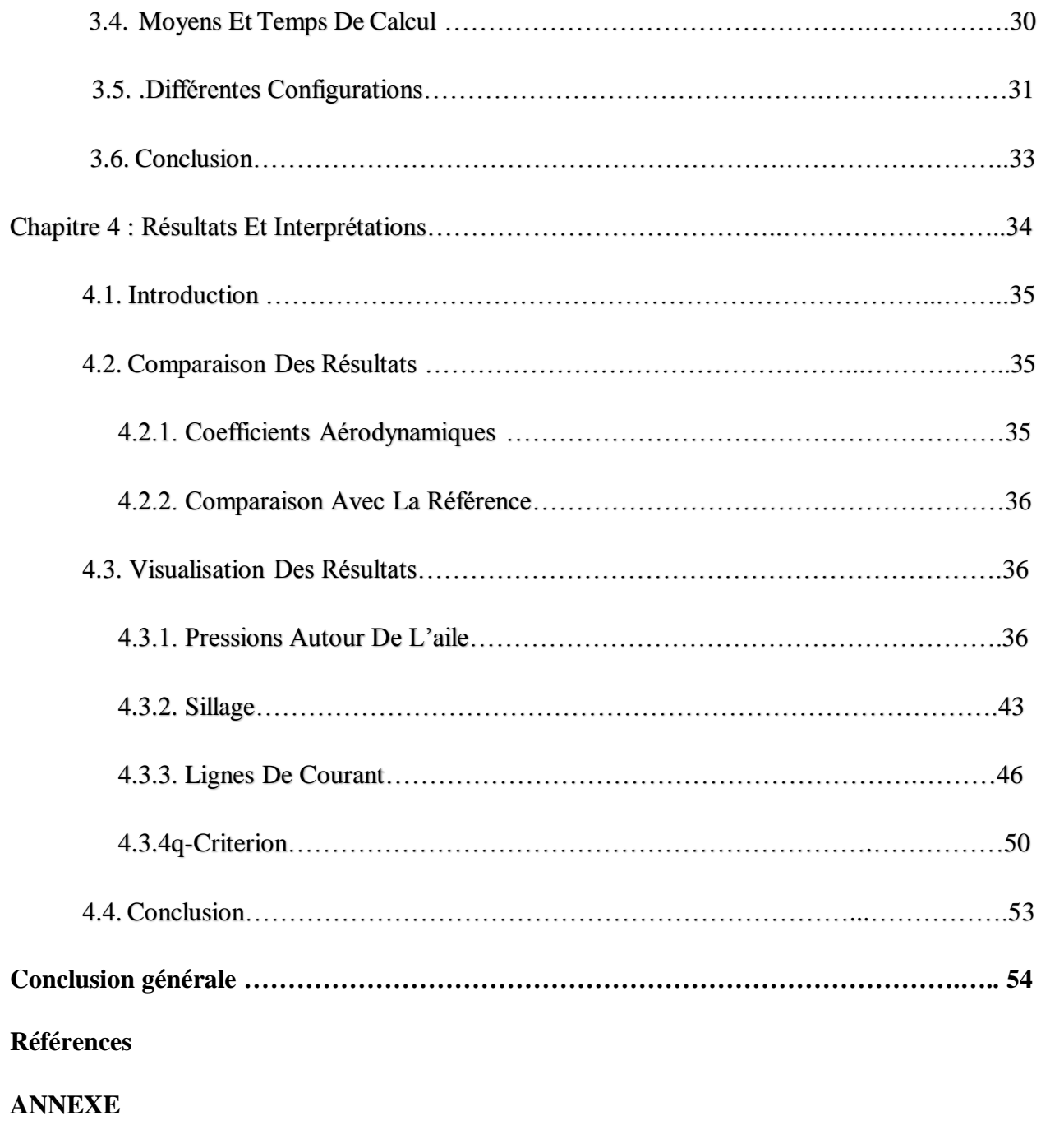

**Résumé**

#### **Introduction Générale**

Les possibilités de manœuvre et de pilotage de l'avion sont déterminées par les forces aérodynamiques agissant sur l'avion en vol (portance, trainée), ainsi que par la finesse aérodynamique. S'il s'agit d'un avion à géométrie variable, leurs valeurs dépendent non seulement des conditions de vol mais également de la position et la forme de l'aile.

Les concepteurs d'avions effectuent des recherches pour améliorer l'efficacité des avions d'ensemble qui serait bénéfique tant pour le fabricant de l'avion et les compagnies aériennes. En cas de processus de conception de l'avion, ce qui réduit la traînée globale à un niveau de compromis serait l'un des processus difficiles. De nombreuses expériences ont été menées afin de réduire la traînée induite. Plus tard, le concept de la traînée induite et la méthode pour déterminer la traînée induite par la cartographie conformationnelle et la méthode d'analogie potentiel électrique a été développé. Selon la Cône, le facteur de traînée induite pourrait être prononcé par le rapport d'aspect efficace qui peut être déterminée par analogie électrique du système de levage. En outre, de nombreuses winglets et extensions de pointe ont été développées depuis le début du 19ème siècle et les recherches se poursuivent jusqu'à ce jour pour la réduction de la traînée induite.

Il s'agit dans cette étude de voir l'effet de la winglet de type '*Canted Winglet*' sur l'écoulement autour d'une aile d'avion commercial (Boeing 757-200) pendant le décollage (angle d'attaque 8°). L'objectif de cette étude est la compréhension des phénomènes aérodynamiques mis en jeux par cet écoulement complexe. Les conceptions de l'aile et des winglets sera faite par le module *« Ansys Design Modeler* », les maillages seront réalisés par le module *« Ansys Meshing* » et les simulations par le logiciel « *Ansys Fluent* ». L'écoulement sera considéré comme stationnaire et turbulent en utilisant le modèle de turbulence Spallar-Almaras. Une étude paramétrique sera faite concernant l'angle d'inclinaison de la winglet afin de réduire la trainée induite et d'en faire sortir l'angle optimal.

Ce mémoire est structuré de la manière suivante :

Un premier chapitre détaillant l'historique des Winglets ainsi que leur importance dans l'industrie aéronautique suivi de quelques notions succinctes sur l'aérodynamique et la CFD. Cette dernière est détaillée dans le second chapitre afin de bien mener les étapes de la simulation et un détail spécifique est réservé au maillage qui constitue la clé d'une simulation réussie. Ce chapitre

est clôturé par des notions sur la modélisation de la turbulence qui caractérise notre étude. Le troisième chapitre est consacré à la conception de la winglet sous différents angles utilisées ainsi que du domaine de calcul. Ensuite les maillages des différentes configurations sont détaillés en précisant leurs qualités. En fin, le dernier chapitre regroupe les résultats des simulations des différentes configurations à travers les champs cinématique et dynamique.

Chapitre 1

# Winglets

#### **1.1. Introduction**

Dans ce premier chapitre, nous allons détailler l'historique des Winglets ainsi que leur importance dans l'industrie aéronautique, puis nous verrons quelques notions succinctes sur l'aérodynamique et nous finirons par des notions sur la CFD.

#### **1.2. Historique**

Les winglets sont l'un des exemples les plus réussis d'une innovation aéronautique de la NASA étant utilisé dans le monde entier sur tous les types d'aéronefs. Ce sont des extensions verticales du bout d'aile '*wingtips'* qui améliorent le rendement énergétique d'un avion et la gamme de croisière. Conçu comme de petites surfaces portantes, les winglets réduisent la traînée aérodynamique associée à des tourbillons qui se développent à l'extrémité des ailes quand l'avion se déplace à travers l'air. En réduisant la traînée en bout d'aile, la consommation de carburant diminue et la gamme est étendue.

 Le concept de winglets est né avec un aérodynamicien britannique à la fin des années 1800, mais l'idée est restée sur la planche à dessin jusqu'à ravivé au début des années 1970 par le Dr Richard Whitcomb lorsque le prix du carburant d'aviation a commencé en spirale vers le haut.

 Whitcomb, un ingénieur aéronautique noté au Centre de Recherche Langley de la NASA, a affiné le concept de penne avec des essais en soufflerie et des études informatiques. Il prédit alors que les avions de transport de taille avec winglets réaliseraient une amélioration de l'efficacité de croisière comprise entre 6% et 9%.

 Un programme d'essais en vol de penne au Centre de recherche en vol NASA Dryden en 1979- 80 a validé la recherche Whitcomb lorsque l'avion d'essai - une version militaire de l'avion de ligne Boeing 707 - a enregistré un taux de consommation de carburant a augmenté de 6,5%. Le programme d'essai de winglets a été mené à Dryden en 1979-80,suivie de plusieurs années d'essais en soufflerie et des études analytiques par le Dr Richard Whitcomb à la NASA Langley.

 Whitcomb avait étudié le concept de winglets original développé par l'aérodynamicien britannique F.W. Lancaster à la fin des années 1800. Concept breveté de Lancaster à une surface verticale à l'extrémité de l'aile serait de réduire la traînée. Whitcomb a pris ce concept en faisant la surface verticale comme surface portante raffinée qui réduit la traînée par interaction avec la circulation d'air et du vortex en bout d'aile [1].

## **1.2.3. Ajout de winglets dans les avions Boeings**

 Le Boeing Aviation Partner Inc. a créé des winglets qui réduisent la consommation de carburant d'environ 5%. Ils étaient disponibles pour le 757-200 et comme un ajout aux 1030 avions déjà disponibles. Le mécanisme d'incorporation des winglets a été appelé rééquipement.

 Les winglets ont été faites dans le but de réduire non seulement la consommation de carburant, mais plus important encore, elles étaient destinées à réduire la traînée induite. Les winglets ont été enregistrées par Boeing Aviation Partner Compagnie au bureau U. S. de brevet le 20 Septembre 1994 avec le numéro de brevet 53482531. Ces winglets ont apporté plus d'avantages pour les avions [3].

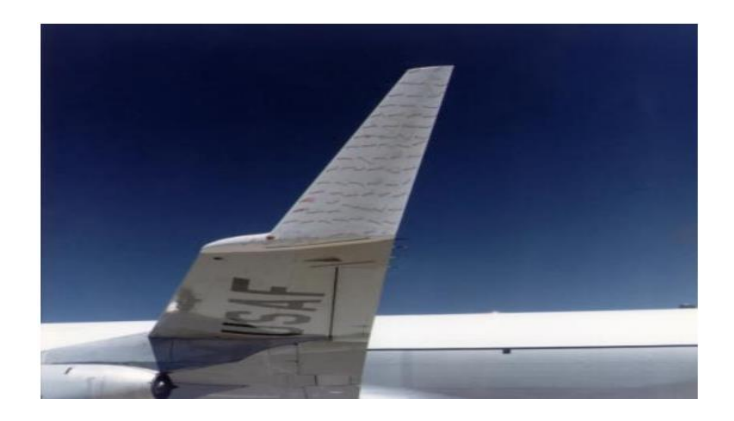

*Figure 1.1: Winglet montée sur le KC-135 pour les essais de la NASA. NASA photo EC79-11481.*

## **1.3. Paramètres géométriques du profil de l'aile d'avion**

 On définit un profil aérodynamique comme le contour géométrique qu'on obtient par la coupe verticale d'une aile d'avion. La forme du profil est une caractéristique essentielle d'une aile et influe grandement sur les caractéristiques aérodynamiques et les performances de l'avion. Un profil est considérée comme une aile bidimensionnelle avec une envergure qui tend vers l'infini (A=¥). Une définition géométrique des profils d'ailes est représentée sur la figure (1.2) [7].

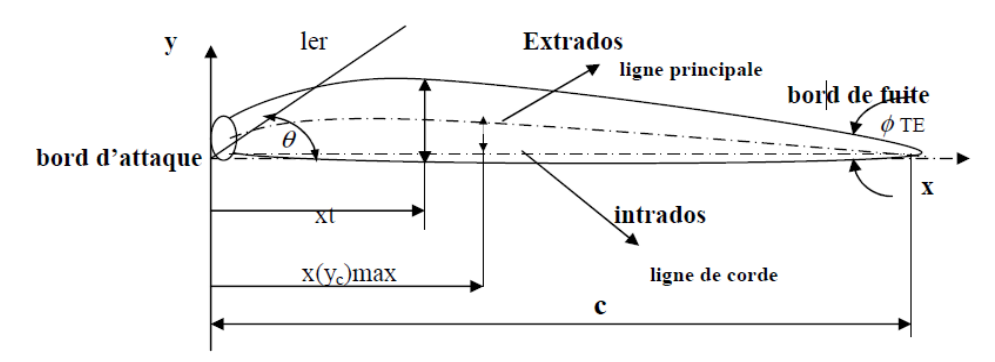

*Figure 1.2: Géométrie du profil d'aile d'avion.*

Les paramètres géométriques les plus importants qui définissent les caractéristiques aérodynamiques d'un profil sont :

- $\triangleright$  L'épaisseur maximale, le rapport  $\stackrel{\text{e}}{=}$ c
- $\triangleright$  La forme de la cambrure.
- $\triangleright$  La forme du bord d'attaque ou le paramètre  $\Delta Y$ .
- $\triangleright$  L'angle du bord de fuite  $\phi$  T E (la flèche).

Selon la figure 1, on définit les grandeurs géométriques d'un profil aérodynamique.

**C:** Corde de la section du profil

x: Distance le long de la corde mesurée à partir du bord d'attaque

Y: Ordonnée par rapport à plusieurs valeurs de X (mesurée normale à **X** et à partir de la ligne de corde pour les profils symétriques d'après, et normale à **X** et à partir de la ligne moyenne pour les profils cambrés)

**Y (X):** distribution de l'épaisseur du profil

**e = 2. Y : max** épaisseur maximale du profil

**l.er :** rayon du bord d'attaque

**TE:** la flèche (angle inclus entre les tangentes aux surfaces du bord d'attaque et du bord de fuite).

La ligne moyenne de la cambrure

**(Yc) max :** ordonnée maximale de la ligne moyenne.

**Yc** (**x**) : forme de la ligne moyenne

**X(Yc) max :** position de la cambrure maximale

**:** pente entre le bord d'attaque jusqu'au bord de fuite, égale à la pente qui existe entre le bord d'attaque et la ligne moyenne.

 $\Delta Y$  = paramètre de la forme du nez

Les profils d'ailes d'avion les plus reconnus dans le monde sont les fameux profils américains de type **NACA** et on en utilise certains couramment tant en pratique pour la validation des méthodes numériques [7].

#### **1.3.1. Profils de type NACA**

Le prédécesseur de la NASA était le **NACA** (National Advisory Committee for Aeronautics).

Cet organisme a étudiée différentes familles de profils répondant à diverses applications. Parmi ces dernières, il faut distinguer la famille de profils à quatre chiffres, celle à cinq chiffres et les profils laminaires.

Après l'invention des winglets par Whitcomb, de nombreux types de winglets et des dispositifs de pointe ont été développés par les concepteurs d'avions. Certaines des inventions de winglets par le constructeur d'avions respectifs sont discutées dans la section suivante [7].

#### **1.3.2. Famille de profils à quatre chiffres Série NACA 4 digits**

 Dans cette famille, on identifie un profil par quatre chiffres, le premier spécifiant la cambrure relative maximale ne pourcentage de la corde, le deuxième indiquant la position de cette cambrure en pourcentage de la corde et les deux derniers chiffres l'épaisseur relative maximale, toujours en pourcentage de la corde

Par exemple, dans le cas du profil **NACA 2412** :

Le **2** représente la cambrure relative maximale 2

Le **4** représente la position de la cambrure maximale

Le **12** représente l'épaisseur relative maximale. [7]

#### **1.3.3. Famille de profils à cinq chiffres**

#### **Série NACA 5 digits**

Dans cette famille, cinq chiffres caractérisent chaque profil.

**1** digit pour définir la cambrure par voies aérodynamique et géométrique.

**2** digits pour l'épaisseur.

**Loi de l'épaisseur :** idem pour **«** 4 digits **»** Cambrure polynôme du **3 ème degré + droite Rayon du bord d'attaque** : idem pour **«** 4 digits **»** : **r=1.1 e<sup>2</sup>** Par exemple, dans le cas du **NACA 23015** Le **2** représente le coefficient de portance caractéristique **(3/2. 0.2 =0.3)** Le **30** représente la position de la cambrure maximale (1/2 .30 = 15% de la corde) Le **15** représente l'épaisseur relative maximale (15%). [7] **Note :**

Dans notre projet, nous avons utilisé le profil à quatre chiffres **(NACA 2412).**

## **1.4. Aérodynamique**

#### **1.4.1. Forces aérodynamiques**

Un avion en vol symétrique est soumis à deux forces aérodynamiques [6]:

- la portance, perpendiculaire à la vitesse d'avancement et dirigée vers le haut ;
- la trainée, résistance à l'avancement parallèle à la vitesse et dirigée vers l'arrière.

La portance compense le poids de l'avion et la trainée est compensée par la poussée des moteurs.

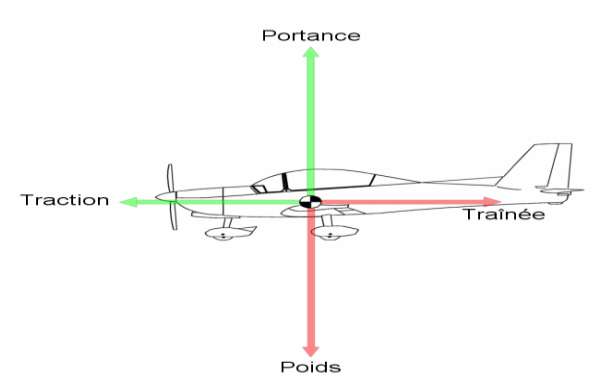

*Figure 1.3: Les quatre forces du vol [8].*

Sustentation: la portance compense le poids :  $\frac{1}{2} \rho V^2 S Cz = m g$ Propulsion: la poussée des moteurs compense la trainée :  $\frac{1}{2} \rho V^2 S Cx = F$  [6]

 **ρ : densité de l'air :** La densité dépend de l'altitude, de la température et de l'humidité de l'atmosphère.

- **S : surface alaire :** La surface alaire peut varier en fonction de la sortie des volets et/ou des becs du bord d'attaque. On considérera cependant que c'est une valeur constante.
- **V : vitesse air de l'avion.**
- **Cz: coefficient de portance:** Nombre sans dimension qui représente essentiellement l'incidence de l'aile.
- **Cx: coefficient de traînée:** Nombre sans dimension qui représente tout ce qui s'oppose à l'avancement (traînée de profil, traînée induite, …etc.).

Le terme  $\frac{1}{2}\rho \rm{V}^2$ est homogène à une **pression:** c'est la pression dynamique. Elle représente l'énergie cinétique d'une unité de volume de flux d'air arrivant sur l'avion.

Dans le domaine des faibles vitesses, on peut considérer que le coefficient de portance **Cz** ne dépend que de l'angle d'incidence. L'angle d'incidence est l'ange que fait l'avion avec le vecteur de vitesse.

Intéressons-nous maintenant au cas de la trainée. Celle-ci peut se décomposer en trois composantes, caractérisée par un coefficient sans dimension :

- la trainée de frottement, de coefficient  $C_{\text{xf}}$ .
- la trainée induite, de coefficient **Cxi.**
- la trainée d'onde, de coefficient **Cxw** [2].

La traînée induite, elle est le résultat de l'écoulement, en bout d'aile, de la surpression (intrados) vers la dépression (extrados). Cette traînée est d'autant plus grande que la différence de pression est grande. Ce déplacement d'air forme alors une traînée tourbillonnaire que l'on voit aux extrémités des ailes, et que l'on appelle « Vortex » [9].

## **1.5. Réduction de la trainée**

#### **1.5.1. Définir un winglet**

 Dans la pratique, la plupart des dispositifs d'extrémité d'aile utilisés aujourd'hui pour réduire la trainée font appel aux deux approches décrites ci-dessus. Les surfaces placées dans le champ de vitesse du tourbillon à la fois contrarient sa formation et récupèrent une partie de son énergie, les proportions dépendant de la taille du dispositif. C'est le cas de la plupart des winglets qu'on trouve sur les avions modernes. Mais les formes sont très variées: la winglet peut être verticale ou à peine inclinée par rapport au plan horizontal (angle dièdre), au-dessus ou au-dessous de l'aile, elle peut présenter plus ou moins de flèche (inclinaison vers l'arrière), elle peut être accrochée sur toute la longueur de l'extrémité de l'aile ou seulement sur la partie arrière, le raccord entre l'aile et la winglet peut être à peine carène ou au contraire très évolutif.

 **Comment choisir?** Malheureusement il n'y a pas de formule miracle pour trouver la « bonne » winglet. S'il est certain qu'une grande winglet sera plus efficace qu'une petit pour diminuer la trainée induite, car elle s'opposera plus efficacement à la formation du tourbillon marginal tout en récupérant d'avantage d'énergie, il ne faut pas oublier que la trainée de frottement et les efforts sur les structures augmenteront avec la taille de la winglet. D'autre part, si cette dernière est optimisée pour certaines conditions de vol, en général le vol à **Cz** élevé en montée ou à haute altitude, il pourra par sa trainée de frottement dégrader sérieusement les performances pour les conditions de vol où la trainée induite est naturellement plus faible, en particulier à faible **Cz** et grande vitesse [6].

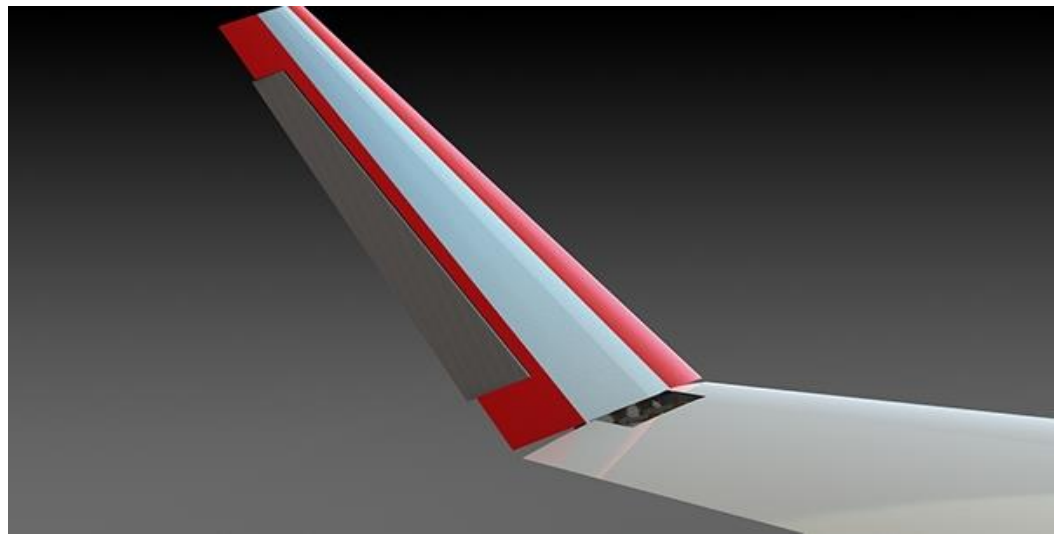

*Figure 1.4 : Exemple de winglet.*

## **1.5.2. Mesure de l'efficacité des winglets**

 La valeur minimale du coefficient sans dimension de trainée induite dans le cas d'une aile plane à répartition de circulation elliptique est donnée par :  $\mathbf{C}_{\mathbf{x}i}$  **elliptique**  $=\frac{\mathbf{C}_{\mathbf{x}i}^2}{\mathbf{C}_{\mathbf{x}i}^2}$ πλ

Pour quantifier les performances d'une aile en termes de trainée induite, on a introduit le

facteur d'Oswald noté e :  $C_{\text{xireel}} = \frac{c_z^2}{z}$  $\frac{c_z}{\pi \lambda e}$  [2].

**C<sup>z</sup> :** [coefficient de portance](https://fr.wikipedia.org/wiki/Coefficient_de_portance) de l'aile ;

 $\pi$  (pi) : 3.1416 ;

**λ:** [allongement.](https://fr.wikipedia.org/wiki/Allongement_(a%C3%A9ronautique)) Par définition, **λ=b²/S** où b est l'envergure de l'aile ;

**e:** [coefficient d'Oswald](https://fr.wikipedia.org/w/index.php?title=Coefficient_d%27Oswald&action=edit&redlink=1) (inférieur à 1) qui dépend de la distribution de portance en envergure ;

Il pourrait être égal à 1 pour une distribution de portance "idéale" (elliptique). En pratique e est de l'ordre de **0.75** à **0.85.**

Calcul de la résistance induite Ri :

$$
Ri = q. S. Ci
$$

- **q**: [pression dynamique](https://fr.wikipedia.org/wiki/Pression_dynamique)  $=\frac{1}{2}$  $\frac{1}{2}$ . ρ.  $V^2$
- **S:** [surface alaire](https://fr.wikipedia.org/wiki/Surface_alaire) ;
- **ρ:** masse volumique du fluide ;
- **V:** vitesse en m/s ;
- **Ci**: coefficient de trainée induite.

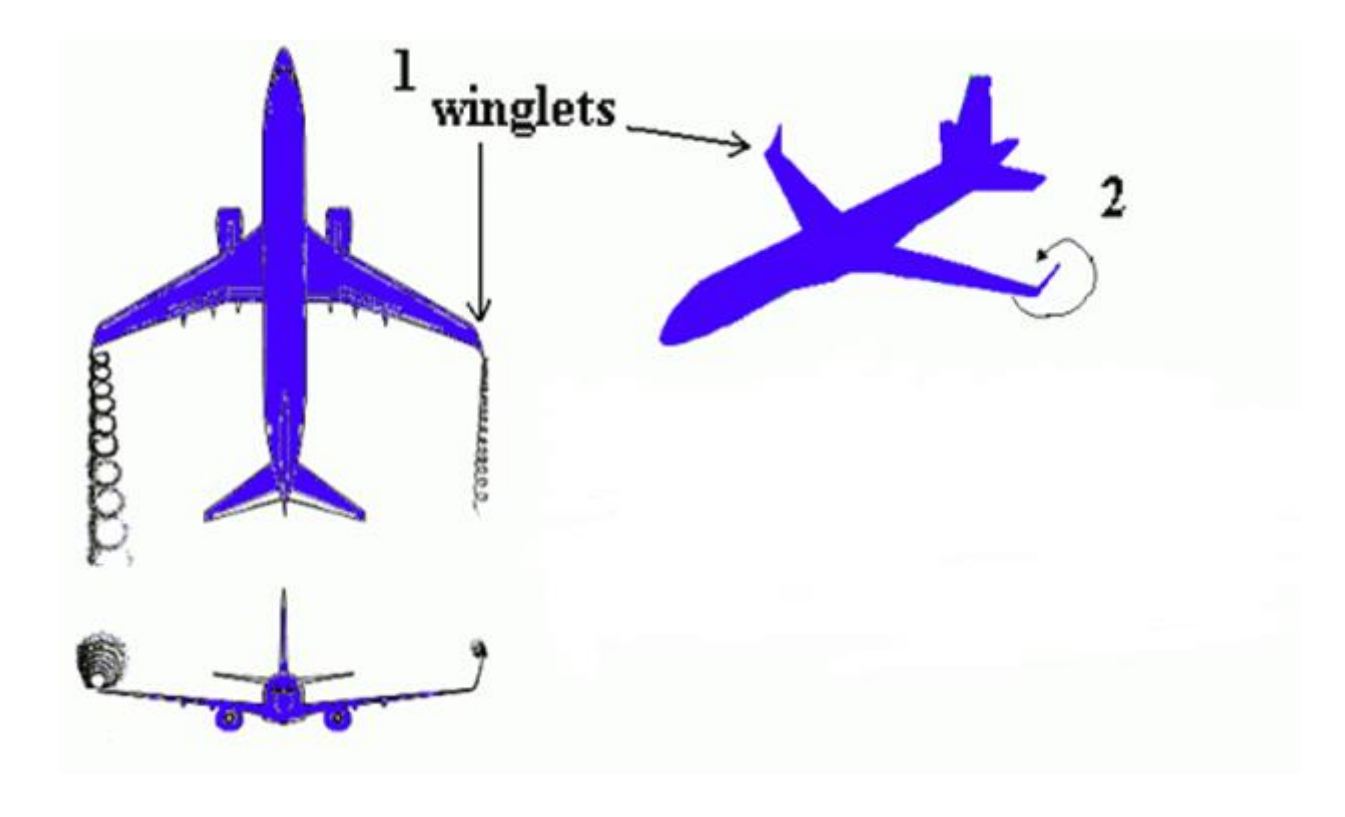

*Figure 1.5: Trainée induite avec et sans winglet [11].*

## **1.5.3. Différentes formes de winglets**

## **a) Forme trapézoïdale (blended)**

 winglet Blended a été développé par Grazter de Seattle en 1994. La conception unique de cette ailette est sans arête vive trouvé à l'aile / ailette intersection et suivie par la courbe lisse. Aviation Partner Inc. (API) et Boeing Compagnie font une collaboration en 1999 pour la conception des winglets. Mike Stowell, vice-président exécutif de l'APB mentionné au sujet de la traînée d'interférence, un phénomène aérodynamique dû à l'intersection des surfaces portantes, d'où la conception d'ailette a été développée pour surmonter la traînée d'interférence formée à la jonction de l'aile et penne. Les winglets ont été modernisées sur les avions d'affaires Boeing, ainsi que dans B7371 [4].

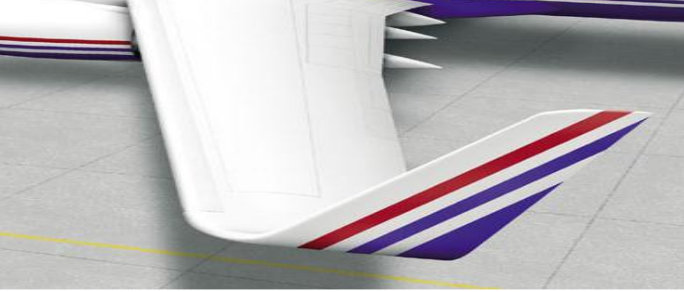

*Figure 1.6: Blended winglet.*

 $\div$  Il y a d'autres dispositifs wingtip actuellement utilisés ou en phase de test (Figure 7):

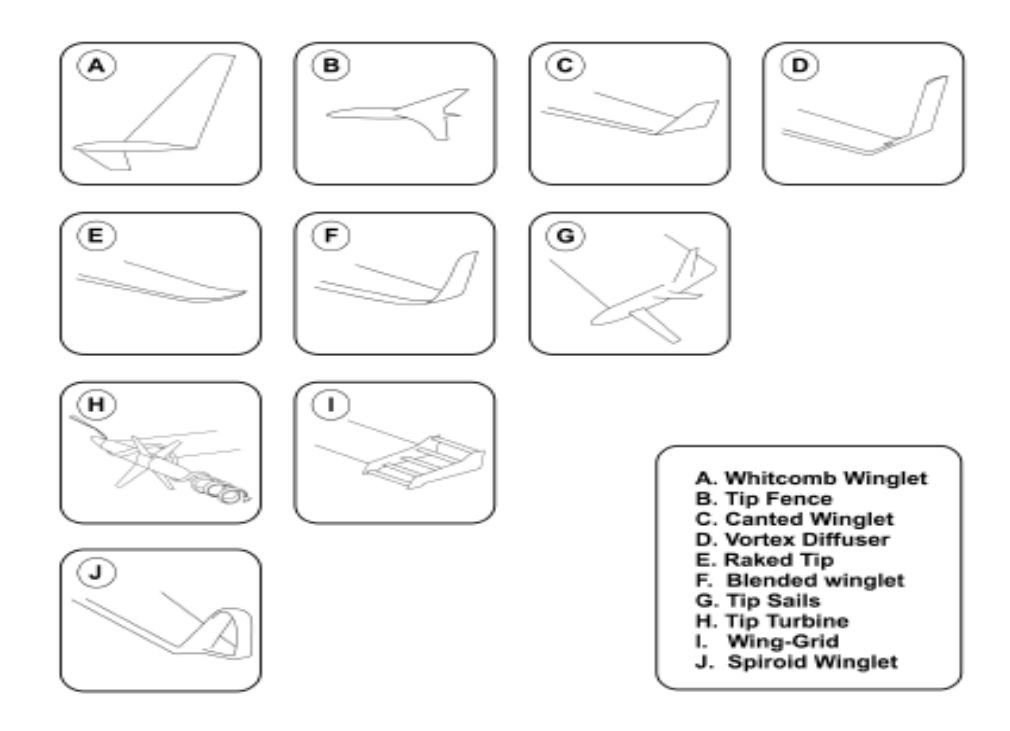

*Figure 1.7: Dispositifs Wingtip actuellement utilisés ou en phase de test [7].*

#### **1.6. Importance dans l'industrie aéronautique**

Les winglets réduisent les tourbillons marginaux, les tornades jumelles formées par la différence entre la pression sur la surface supérieure de l'aile d'un avion et sur la surface inférieure. La pression élevée sur la surface inférieure crée un flux d'air naturel qui fait son chemin à l'extrémité de l'aile et les boucles vers le haut autour d'elle. Lorsque l'écoulement autour des wingtips ruisselle derrière l'avion, un vortex est formé. Ces tornades représentent une perte d'énergie et sont assez forts pour retourner les avions qui bourde en eux [9].

 Les winglets produisent particulièrement un bon gain de performances pour les jets en réduisant la traînée, et que la réduction pourrait se traduire par une légère augmentation de la vitesse de croisière. Mais la plupart des opérateurs profitent de la réduction de la traînée par étranglement arrière à la vitesse normale et d'empocher les économies de carburant [9].

En 1976, une crise de l'énergie a envoyé les prix du carburant vers le ciel, Richard Whitcomb, un aérodynamicien de la NASA, a publié un document qui a comparé une aile avec une ailette et la même aile avec une simple extension pour augmenter son envergure. Comme base pour comparer les deux appareils, l'extension et l'ailette sont dimensionnés de telle sorte que les deux entraînent une charge structurelle égale sur l'aile. [9].

#### **1.7. CFD et experimentation**

Le calcul en dynamique des fluides (CFD) est une branche de la mécanique des fluides qui utilise méthodes et algorithmes numériques pour résoudre des problèmes. Les ordinateurs sont utilisés pour effectuer des millions de calculs requis pour simuler l'interaction des fluides et des gaz avec des surfaces complexes conçues pour l'ingénierie. Même avec des équations simplifiées et des supercalculateurs à haute performance, seulement des résultats approximatifs peuvent être obtenus dans de nombreux cas. Les recherches en cours, cependant, permettent l'incorporation d'un logiciel qui réduit la vitesse de calcul, ainsi que la marge d'erreur dans des situations d'analyse tout en permettant d'étudier des écoulements de fluides plus complexes (transsoniques, turbulents). La vérification des données obtenues par la CFD est habituellement effectuée expérimentalement dans les tunnels de vent '*wind tunnel*' en utilisant des maquettes. Les principaux éléments de la CFD sont:

- a) Discrétisation d'écoulement continu, les variables du champ (p, u, v, w, ...) sont approchées par un nombre fini de valeurs aux points appelés nœuds.
- b) Les équations du mouvement sont également discrétisées en fonction de valeurs approximatives au niveau des nœuds.
- c) Les systèmes d'équations algébriques sont résolus et nous obtenons les valeurs des variables dans les nœuds [12].

#### **1.8. Conclusion**

Les winglets sont un excellent moyen de diminuer la trainée induite en minimisent les efforts sur la structure à l'emplanture de l'aile. De plus la réduction de la trainée est essentielle pour réduire la consommation et donc la pollution des appareils.

D'autre part, le dessin du raccord entre l'aile et la winglet devra être soigné pour éviter les possibles phénomènes de décollement qui dégradent les performances.

Le chapitre suivant sera consacré à la modélisation numérique utilisé dans les codes de calcul CFD.

Chapitre 2

Modèle Numérique

#### **2.1. Introduction**

Nous allons donner, dans ce chapitre, les informations nécessaires qui nous permettent de mener à bien les étapes de la CFD. Une grande partie est réservée au maillage puisque c'est la clé d'une simulation réussie. Nous insistons sur certains détails très importants pour créer un maillage correct avec le logiciel « *Ansys Meshing* ». Nous abordons ensuite des notions sur la modélisation de la turbulence qui caractérise notre étude.

## **2.2. Maillage**

Un maillage est une partition de l'espace ou d'un domaine en cellules appelées éléments. Le meilleur prend en entrée la géométrie, c'est-à-dire le fichier produit par le modeleur géométrique, et fournit en sortie un maillage. Ceci comprend une information géométrique sur les sous-volumes et une information topologique sur la connectivité entre les éléments. Les maillages non structurés sont sous la forme d'une liste d'éléments interconnectés. Les formes sont souvent des triangles ou des quadrilatères en deux dimensions, et des tétraèdres, des cubes ou des hexaèdres en trois dimensions. La connectivité d'un élément est la liste de ses voisins. Un élément possède un voisin par arête ou par face, selon que le maillage est bi- ou tridimensionnel. Dans le cas des maillages structurés, la connectivité est par définition implicite, et donc le maillage se résume à une simple liste de nœuds [16].

#### **2.2.1. Génération des maillages**

La génération du maillage (2D ou 3D) est une phase très importante dans une analyse CFD, vu l'influence de ses paramètres sur la solution calculée.

La technique de génération de maillage peut être résumée sous la forme suivante :

- La géométrie doit être préparée au préalable, avec la définition de tous les composants de la géométrie fuselage, aile, extrados, intrados...etc., sous forme de données numériques, fichier CAD préétabli.
- La géométrie qui représente les différents domaines fluides est décomposée en sous domaines «maillables ».
- Maillages des sous domaines fluides.

 La réduction du temps nécessaire à la génération du maillage est un critère de bonne maîtrise de l'utilisation des outils CFD [16].

#### **2.2.2. Composants du maillage**

Le domaine de calcul est défini par un maillage qui représente le fluide et les faces solides qui interviennent.

- $\checkmark$  'Cell' = volume de contrôle divisant la géométrie.
- $\checkmark$  'Face' = frontière d'une cell.
- $\checkmark$  'Edge' = frontière d'une face.
- $\checkmark$  'Node' = point de maillage.
- $\checkmark$  'Zone' = groupe de nœuds, face et/ou cell.
- $\checkmark$  Les conditions limites sont assignées aux 'faces' et 'zones'.
- Les données des matériaux et les termes sources sont assignés aux 'cell' et 'zones'. [16]

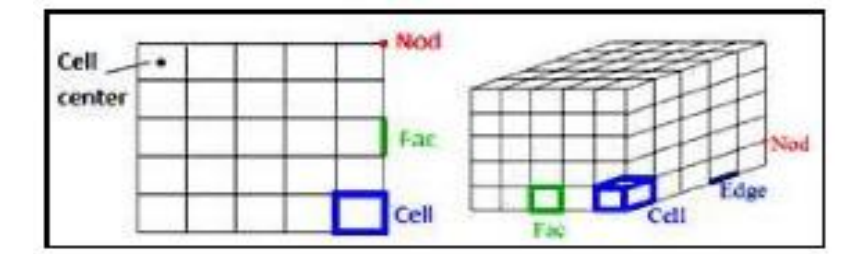

**Figure 2.1** : Composants d'un maillage.

## **2.2.3. Types de Maillage :**

## **2.2.3.1. Maillage structuré :**

Un maillage structuré est un maillage qui peut être généré en reproduisant plusieurs fois une maille élémentaire. Dans ce type de maillage, tout nœud peut être repéré par un doublet ou un triplé (i, j,k). Le maillage structuré tire profit de la numérotation et la topologie est implicite (stockage quasi-nul). En 2D, les éléments sont des quadrilatères, en 3D ce sont des hexaèdres [21].

### **Il présente les avantages suivants :**

 Economique en nombre d'éléments, présente un nombre inférieur de mailles par rapport à un maillage non structuré équivalent.

 $\triangleright$  Lorsque l'écoulement moyen est aligné avec le maillage, un maillage structuré réduit les risques d'erreurs numériques.

#### **Ses inconvénients :**

- Difficile à générer dans le cas d'une géométrie complexe.
- Difficile d'obtenir une bonne qualité de maillage pour certaines géométries complexes. Il est beaucoup plus facile à générer en utilisant une géométrie à blocs multiples [21].

## **2.2.3.2. Maillage non structuré (tri/tétra)**

Les éléments de ce type de maillage sont générés arbitrairement sans aucune contrainte quant-à leur disposition [21].

#### **Ses avantages :**

- Peut-être généré sur une géométrie complexe tout en gardant une bonne qualité des éléments,
- $\triangleright$  Les algorithmes de génération de ce type de maillage (tri/tétra) sont très automatisés.

#### **Ses inconvénients :**

- Très gourmand en nombre de mailles comparativement au maillage structuré.
- Impose une structure de données gourmande en capacités de stockage.
- Engendre des erreurs numériques (fausse diffusion) qui peuvent être plus importantes si on le compare avec le maillage structuré [21].

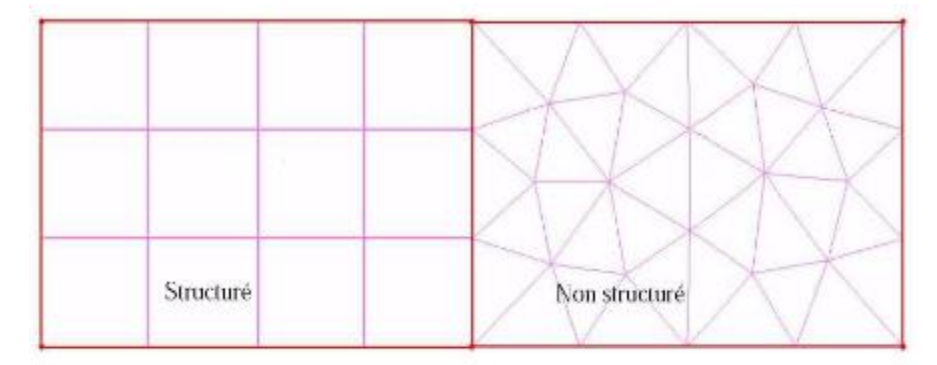

**Figure 2.2**: Maillages structurés et non structurés.

## **2.2.3.3. Maillage Hybride**

Maillage généré par un mélange d'éléments de différents types, triangulaires ou quadrilatéraux en 2D, tétraédriques, prismatiques, ou pyramidaux en 3D. Il combine les avantages des maillages structurés et non structurés [21].

#### **2.2.4. [Qualité du Maillage](file:///E:/thesis/Plan-de-rédaction.docx%23_Toc452346055)**

La génération d'une très bonne qualité de maillage est essentielle pour l'obtention d'un résultat de calcul précis, robuste et signifiant. Une bonne qualité de maillage repose sur les éléments suivants:

- Minimisation des éléments présentant des distorsions ou '*skewness'*.
- Une bonne résolution dans les régions présentant un fort gradient (couches limites, ondes de choc ...etc.).

Enfin, la qualité de maillage à un sérieux impact sur la convergence, la précision de la solution et surtout sur le temps de calcul.

Dans le logiciel « *Ansys Meshing* » que nous avons utilisé pour nos maillages, il existe une section 'statistiques' située en bas de l'arborescence et qui regroupe les différents paramètres de qualité du maillage en donnant les statistiques sous forme d'histogrammes [16].

#### **2.3. Modèle de turbulence**

La simulation numérique de l'écoulement est réalisée sous le logiciel « *Ansys Fluent* ». Il résoud les équations de Navier-Stokes avec les approches LES, DNS et RANS (*Reynolds Averaged Navier Stokes*). Pour modéliser les tensions de Reynolds qui apparaissent dans les équations, on peut utiliser divers modèles de turbulence :

- Modèle de Spalart-Allmaras.
- Modèle k-oméga standard.
- Modèle k-oméga SST.
- $\triangleright$  Modèle k en général [13].

#### **2.3.1. Choix du modèle de turbulence**

On pourra commencer par consulter pour revoir des notions de turbulence, et CFD-Online pour plus de détails sur la modélisation de la turbulence appliquée à la CFD. Si on se trouve en présence d'un écoulement susceptible d'être turbulent et que l'on ne peut (ou souhaite) résoudre le problème par DNS, on est confronté au choix d'un modèle de turbulence. La modélisation de la turbulence consiste 'grossièrement' à représenter soit l'influence de la turbulence sur l'écoulement moyen (approches statistiques de type RANS, soit l'influence des échelles non-résolues sur les échelles résolues (approches filtrées de type « Simulation des Grandes Echelles », en anglais "*Large Eddy Simulation*" : LES) [15].

#### **a) Spalart Allmaras**

Ce modèle a pour avantage d'être assez simple et de prendre en compte l'histoire de la turbulence. Mais le choix de l'échelle de longueur est empirique et l'extension au cas tridimensionnel est difficile. C'est un modèle à une seule équation de transport établi initialement pour l'aérodynamique [13].

#### **b) k- ω standard**

Le modèle k- ω est un modèle largement répandu basé sur les équations de transport de l'énergie cinétique turbulence et de dissipation. Il prédit des résultats cohérents notamment pour les écoulements cisaillés simples. Néanmoins il a une dépendance locale et linéaire des tensions de Reynolds et du champ moyen et il est peu adapté pour les écoulements complexes (recirculation, anisotropie forte, production négatives,…etc.) [13].

#### **c) Shear Stress Transport Model**

Nouveau modèle, qui comporte un avantage certain en ayant les avantages de k- ω en proche paroi et de k- ε loin du corps mais qui n'a pas la même notoriété que k- ω. Il comporte également un terme supplémentaire de diffusion dans l'équation de transport de la dissipation pour que la prédiction dans les zones transitoires (à la fois prêt de la paroi et dans la zone 'far-field') soit correctement prédites [13].

#### **d) Modèle k en général**

Les deux autres modèles (k-ω standard et SST) donnent principalement des résultats plus cohérents que ceux apportés par le modèle Spalart-Allmaras. La plupart des résultats qui sont décrit dans la suite du rapport sont alors obtenues à l'aide de ces deux modèles. Ces deux types de résolutions ont des formes similaires avec des équations de transport pour les variables k et ω.

#### **2.3.2. Modèles RANS**

Nous nous limitons ici à des modèles RANS stationnaires, permettant d'obtenir une bonne approximation des valeurs moyennes dans des écoulements industriels. Les principaux modèles de type RANS disponibles sont listés dans le tableau ci-dessous [15] :

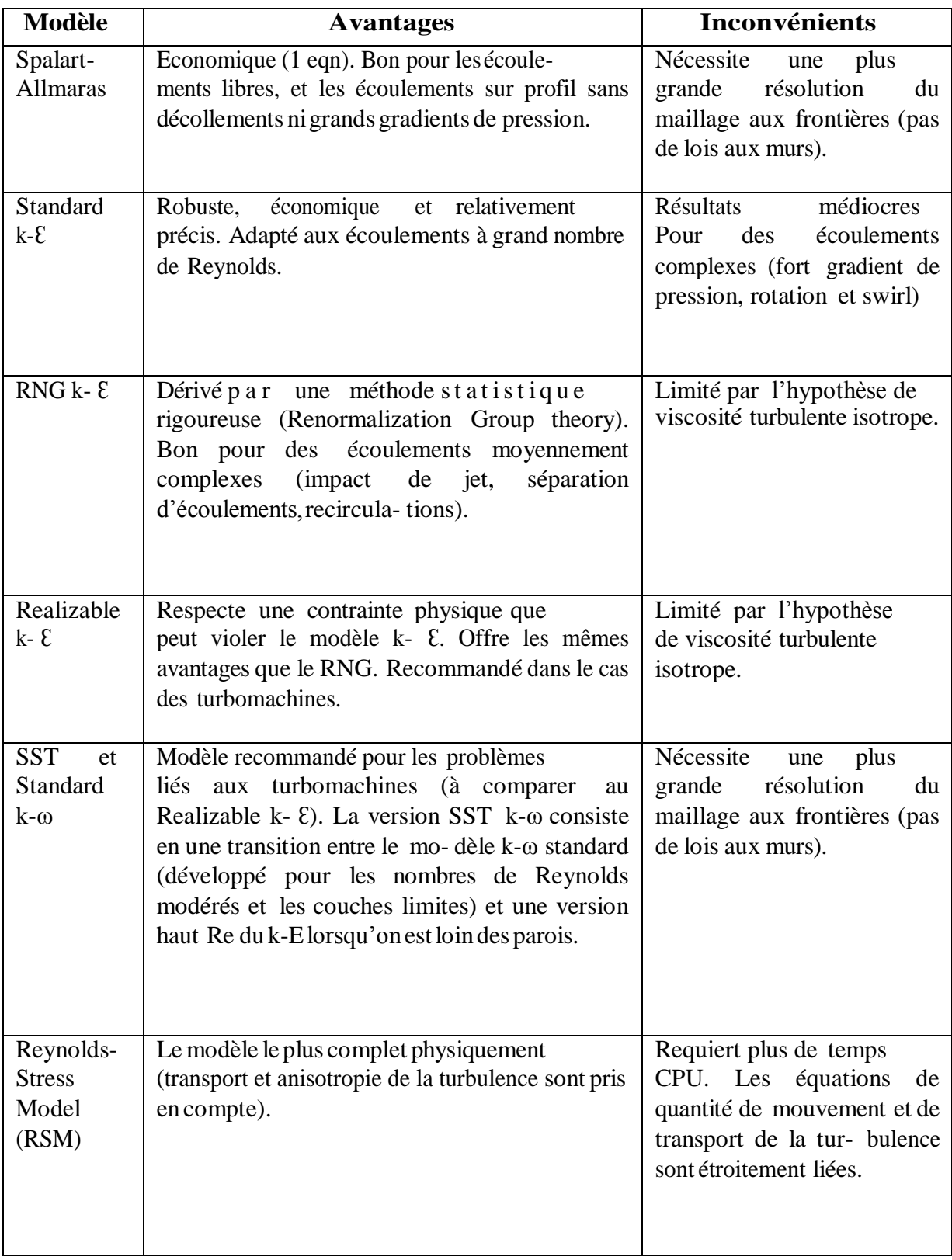

**Tableau 2.1** : Modèles statistiques de turbulence de type RANS. [15]

**Note :** Dans notre projet, nous avons utilisé le modèle **Spalart Allmaras** puisque les moyens dont nous disposons ne nous permettent pas d'utiliser les modèles à deux équations de transport.

#### **2.4. Paramètres utilisés**

Dans notre travail, nous nous sommes principalement basés sur la référence [3] afin de pouvoir comparer nos résultats par la suite.

Nous étudierons l'écoulement autour d'une aile d'avion Boeing 757-200 pendant la phase de décollage, conditions durant lesquelles les tourbillons marginaux sont plus fréquents. L'angle d'attaque est pris égal à 8°. Les conditions de l'écoulement sont mentionnées dans le tableau cidessous.

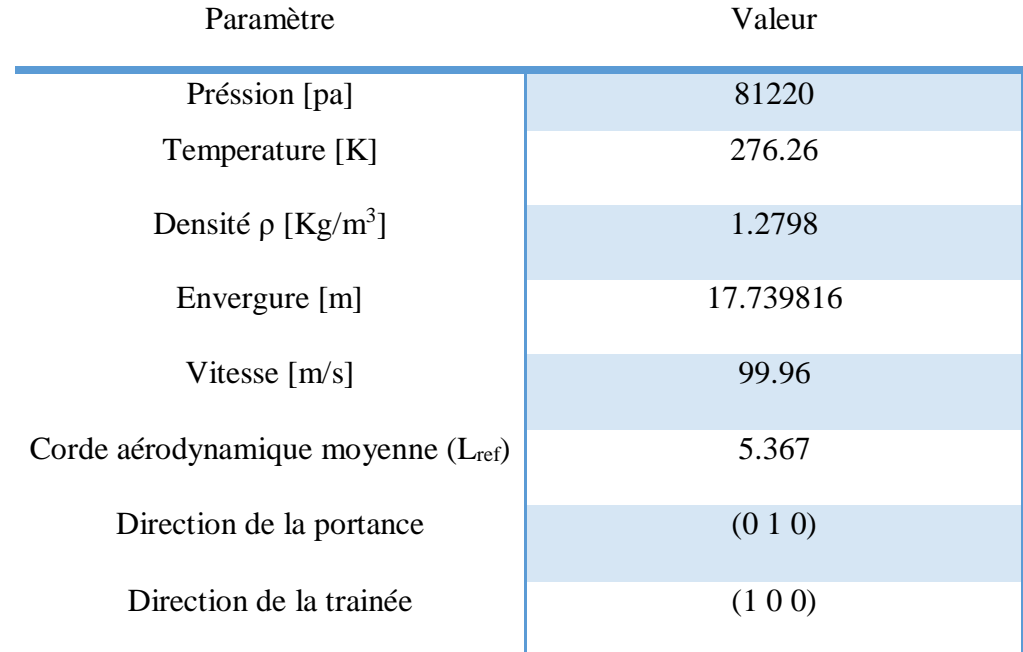

## **2.5. Conclusion**

Après avoir mis tous les ingrédients nécessaires pour pouvoir mener à bien une simulation numérique, nous allons utiliser ces informations afin de concevoir et mailler notre domaine de calcul. Ceci fera l'objet du prochain chapitre.

Chapitre 3

# Conception et maillage

#### **3.1. Introduction**

Dans ce chapitre, nous allons commencer par la conception des winglets utilisées ainsi que du domaine de calcul. Ensuite nous aborderons le maillage de ce domaine en indiquant les étapes essentielles, les qualités des différents maillages et les difficultés rencontrés durant cette étape cruciale. Notons dès à présent que nous n'avons pas pu avoir les dimensions exactes de l'aile et de la winglet sauf ceux des cordes des profils utilisés.

#### **3.2. Conception**

Afin de concevoir l'aile et la winglet, qui sont basées toutes deux sur des profils NACA 2412, nous avons utilisé les logiciels gratuits « *JavaFoil* » et « Gimp » issues de l'OpenSource.

#### **3.2.1. Java Foil**

C'est un programme relativement simple, qui utilise plusieurs méthodes traditionnelles

d'analyse [17]. Il suffit juste d'avoir des notions sur les caractéristiques aérodynamiques d'un profil d'aile d'avion. Il permet alors de générer les coordonnées nécessaires puis, à travers une analyse de l'écoulement potentiel, fait ressortir la répartition de pression autour du profil ainsi que les coefficients de portance et de traînée. Il permet aussi de varier plusieurs paramètres comme l'angle d'attaque et la vitesse de l'écoulement en traçant les courbes nécessaires.

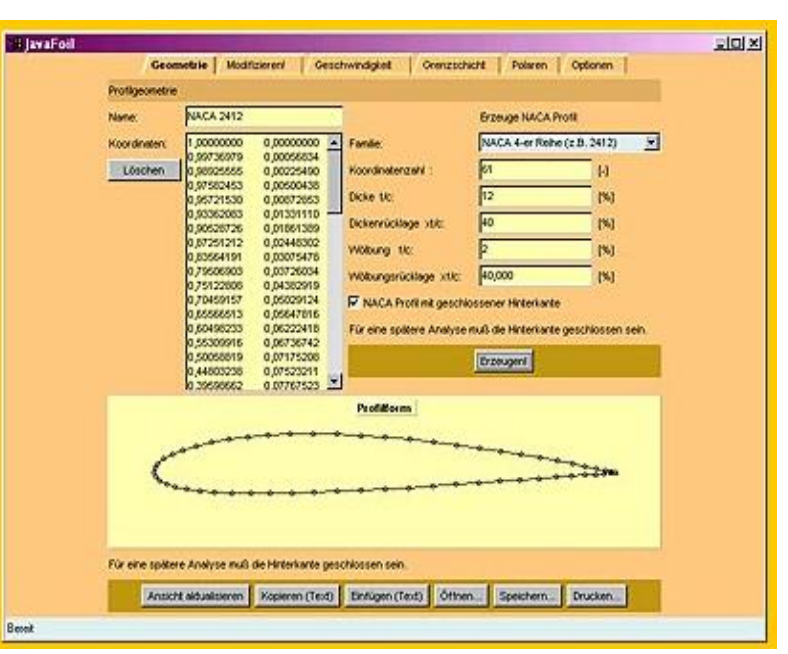

*Figure 3.1 :Logiciel* 

Nous avons alors utilisé ce logiciel pour générer les 200 points de coordonnées de notre profil NACA 2412 utilisé simultanément pour l'aile et pour la winglet.

#### **3.2.2. GIMP**

« *GIMP* » est l'acronyme de '*GNU Image Manipulation Program*'. Il s'agit d'un logiciel libre, en licence GPL. C'est un logiciel puissant doté de larges fonctionnalités, de nombreux outils et filtres et il supporte de nombreux formats utilisés en imagerie numérique. Son interface très flexible et aisément configurable permet à chacun d'organiser son espace de travail. Il peut être utilisé pour les applications en dessin artistique, retouche photographiques, digiscrap, manipulation d'images, graphisme web y compris les animations ainsi que la vidéo [18].

L'image suivante est prise de l'article [3] et traitée dans « *GIMP* » afin de faire ressortir les dimensions de l'aile.

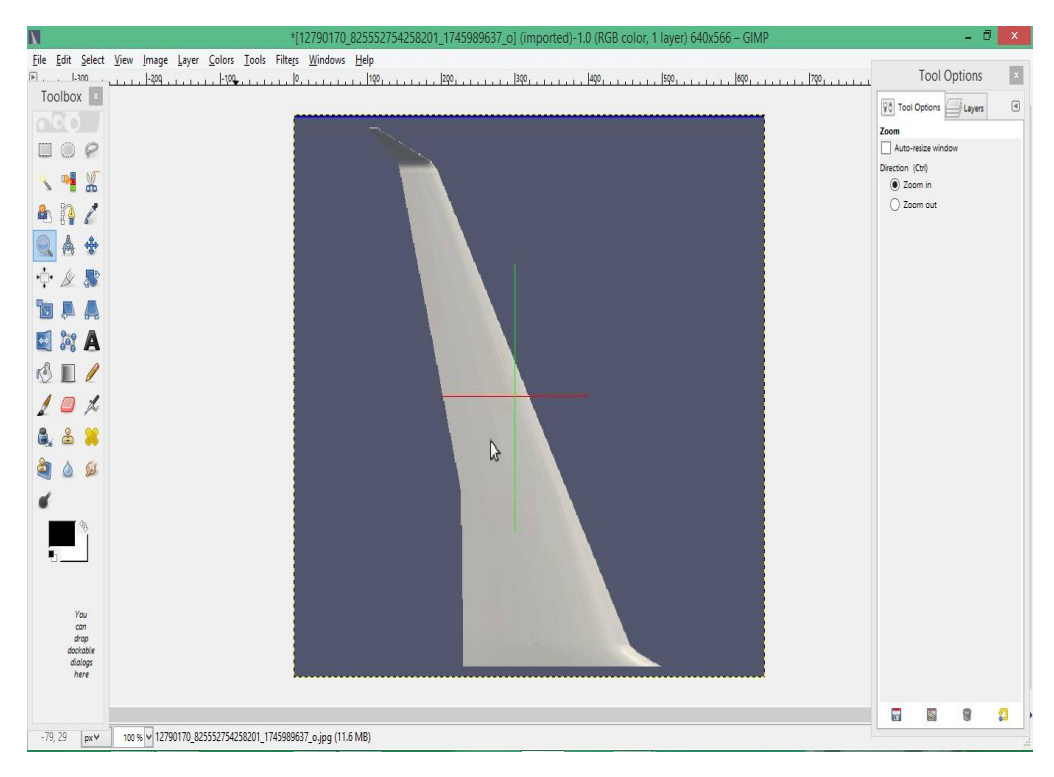

*Figure 3.2 : Logiciel « GIMP ».*

## **3.2.2.1. Dimensions de l'aile**

 Nous utilisons le programme « *GIMP* » afin de mesurer les dimensions de l'aile et la winglet Figure (3.3). En utilisant les quelques longueurs données, nous avons fait ressortir des coefficients sur les trois axes qui nous permettent de déduire toutes les distance dont nous aurons besoin.

Les détails de cette procédure sont mentionnés ci-dessous :

225 Pixels =  $7.929$  m

#### $1$  pixels = 0.03524 m

- 1. 52 pixels =  $1.83248$  m
- 2. 142 pixels =  $5.00408$  m
- 3. 225 Pixels =  $7.929$  m
- 4. 268 pixels = 9.44432 m
- 5. 362.5 pixels =  $12.7745$  m
- 6. 180.9 pixels =  $6.374916$  m
- 7.  $48.3 \text{ pixels} = 1.702092 \text{ m}$
- 8. 328.4 pixels 11.572816 m
- 9. 155 pixels =  $5.4622$  m
- 10. 20 pixels =  $0.7048$  m

## **Le décalage de profil (1) :**

 $\cos(75.54) = \frac{X}{11.572816}$ 

 $X = 2.899949$  m

#### **Commentaire :**

- $\div$  Les repères  $(1, 2, 3, 4)$  donnent les positions des quatre profils NACA 2412 dont nous possédons les longueurs des cordes. Nous définissons un facteur d'échelle pour ces longueurs et chaque fois qu'on prend une mesure avec « *GIMP* » on multiple le nombre indiqué par le facteur d'échelle déjà défini.
- Dimensions que nous avons mentionnés chiffres **(5, 6, 7, 8, 9, 10)** sont les dimensions entre qui nous permettent de définir l'envergure de l'aile.

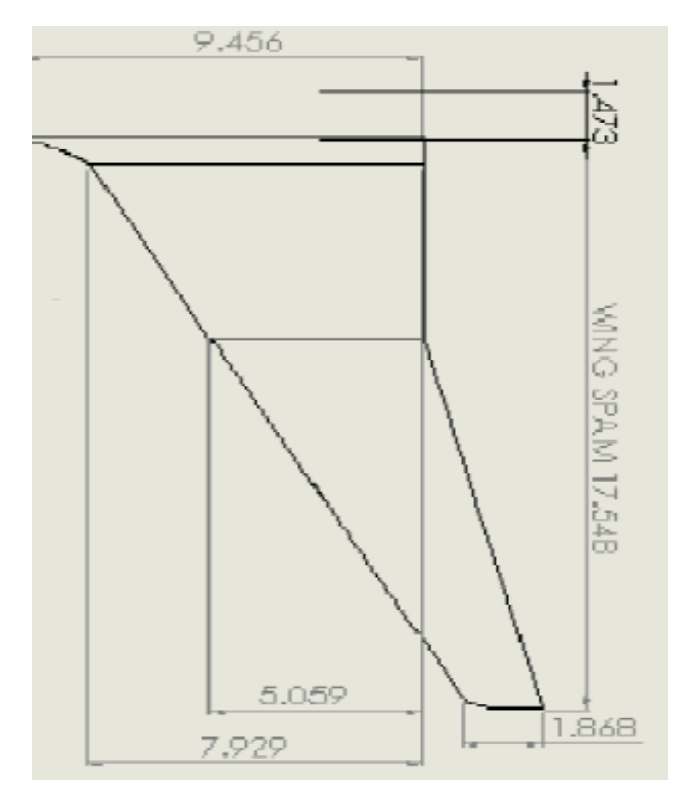

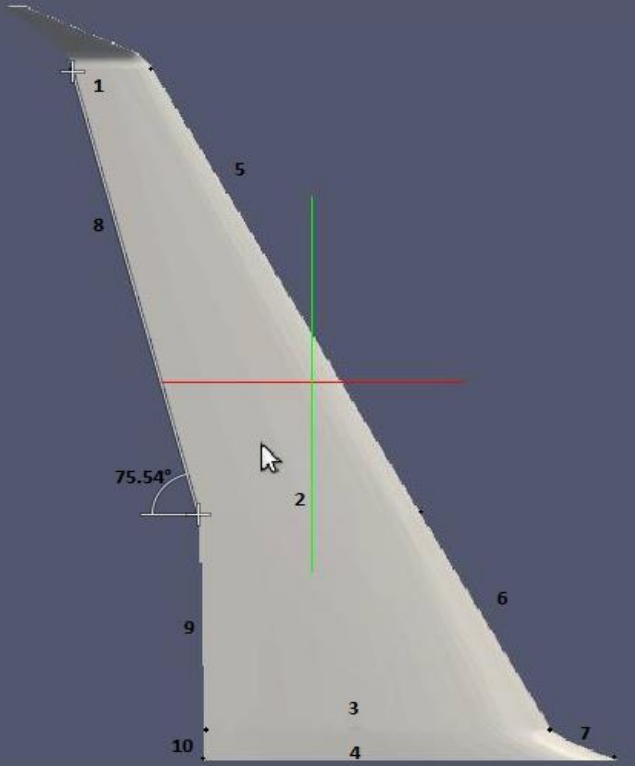

*Figure 3.3: Dimensions D'aile.*

Le décalage est celui entre le profil 1 et les autres profils de l'aile.

#### **3.2.2.2. Dimensions de la winglet**

25.1 Pixels =  $0.3525$  m

1 pixels =  $0.01404$  m

- 1. 1.83248 m
- 2.  $197.7 = 2.775708$  m
- 3.  $25.1 = 0.3525$  m
- 4.  $156.6 = 2.198664 \text{ m}$

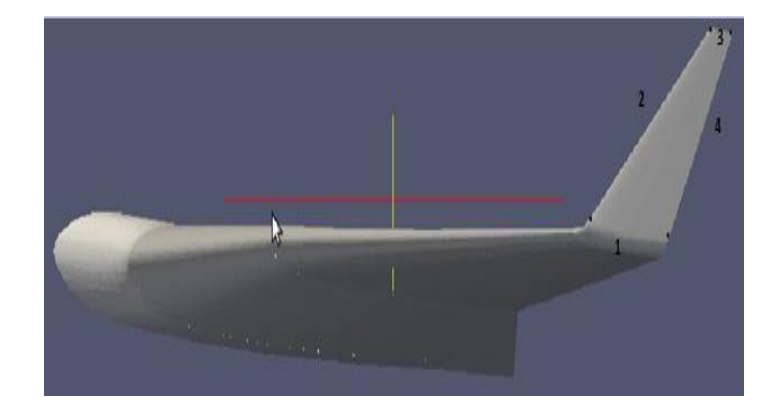

*Figure 3.4 : Dimentions de winglet.*

Distance entre l'extrémité de l'aile et le début de la winglet :

114.2 Pixels =  $2.775708$  m

- 1 Pixels =  $0.02430$  m
- $D: X = 8$  Pixels = 0.28192 m
- $D: Y = 12$  Pixels = 0.2916 m
- $D: Z = 20$  Pixels = 0.486 m

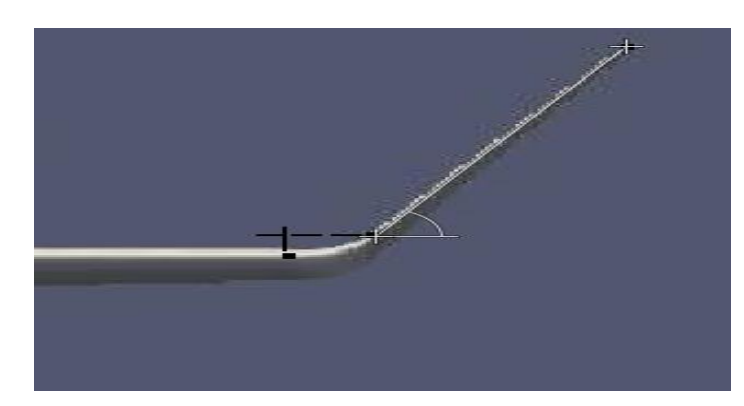

*Figure 3.5: Distance entre l'extrémité de l'aile et le début de winglet* 

#### **Le décalage ce dernier profil de winglet selon Z :**

 $\cos(60.07) = \frac{X}{2.775708}$ X= 1.384916 m

#### **3.2.3. Conception 3D**

Après avoir effectué toutes les manipulations nécessaires avec « *GIMP* », nous avons déduit toutes les distances nécessaires à la conception de l'aile munie de winglet.

La création de la géométrie des différentes configurations d'aile ainsi que celle du domaine de calcul a été réalisée en utilisant le logiciel « *Ansys Design Modeler* » qui est un outil très puissant.

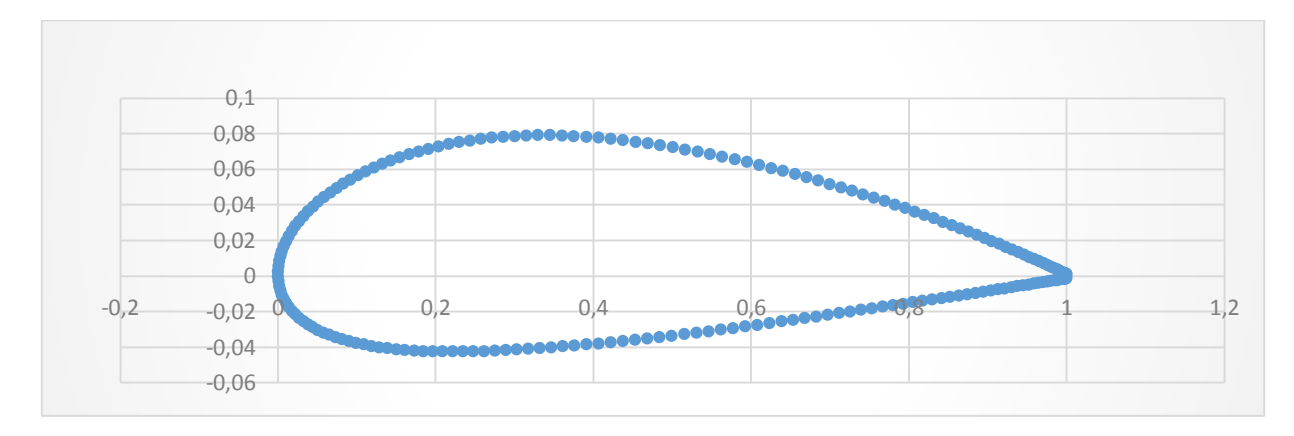

*Figure 3.6: Profil NACA 2412.*

La figue (3.7) nous montre les résultats de conception 3D de l'aile avec et sans winglet du Boeing 757-200.

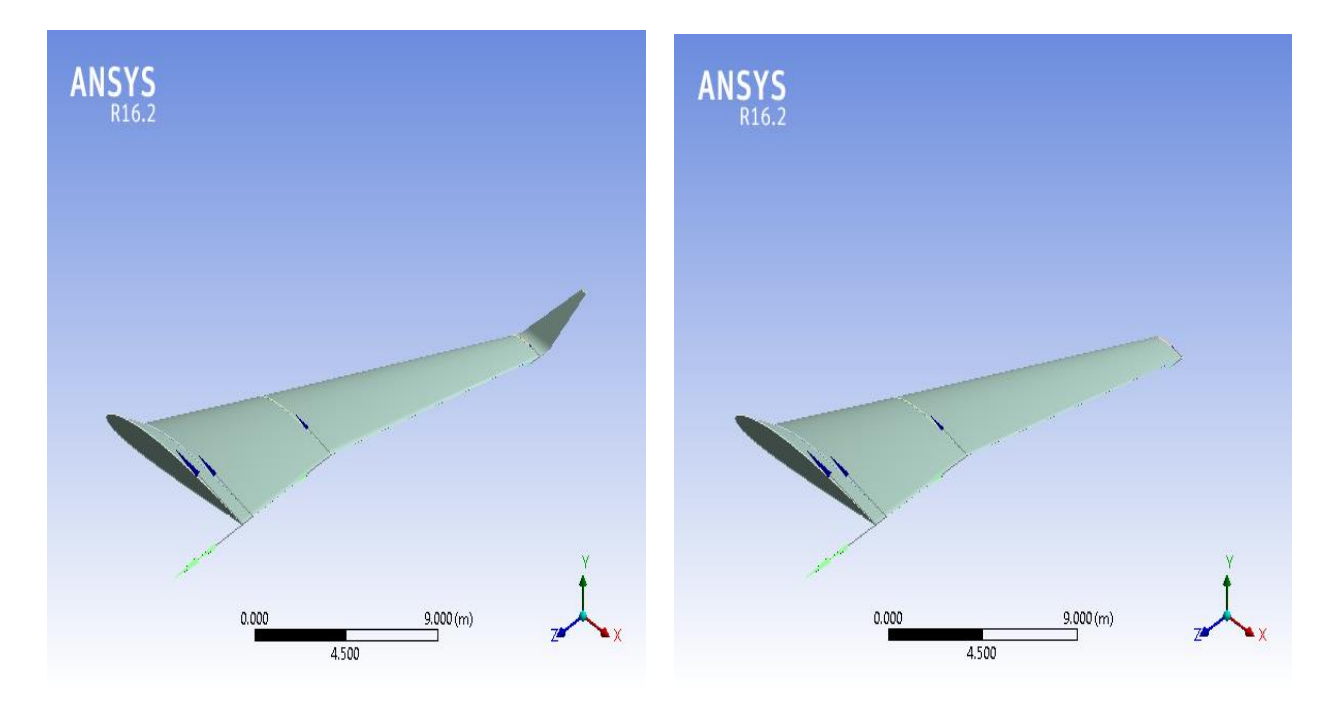

*Figure 3.7: Aile d'avion du Boeing 757-200 avec et sans winglet .*

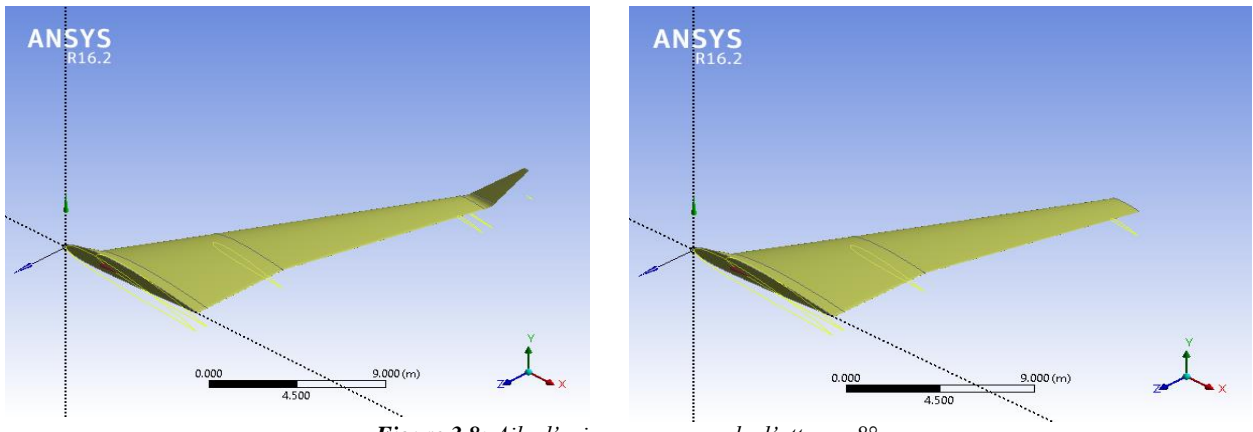

*Figure 3.8: Aile d'avion avec un angle d'attaque 8°.*

## **Domaine de calcul**

La figure (3.9) nous montre le domaine de calcul utilisé pour les calculs. Nous avons, bien sûr, repris toutes les dimensions identiquement à ceux de la référence [3].

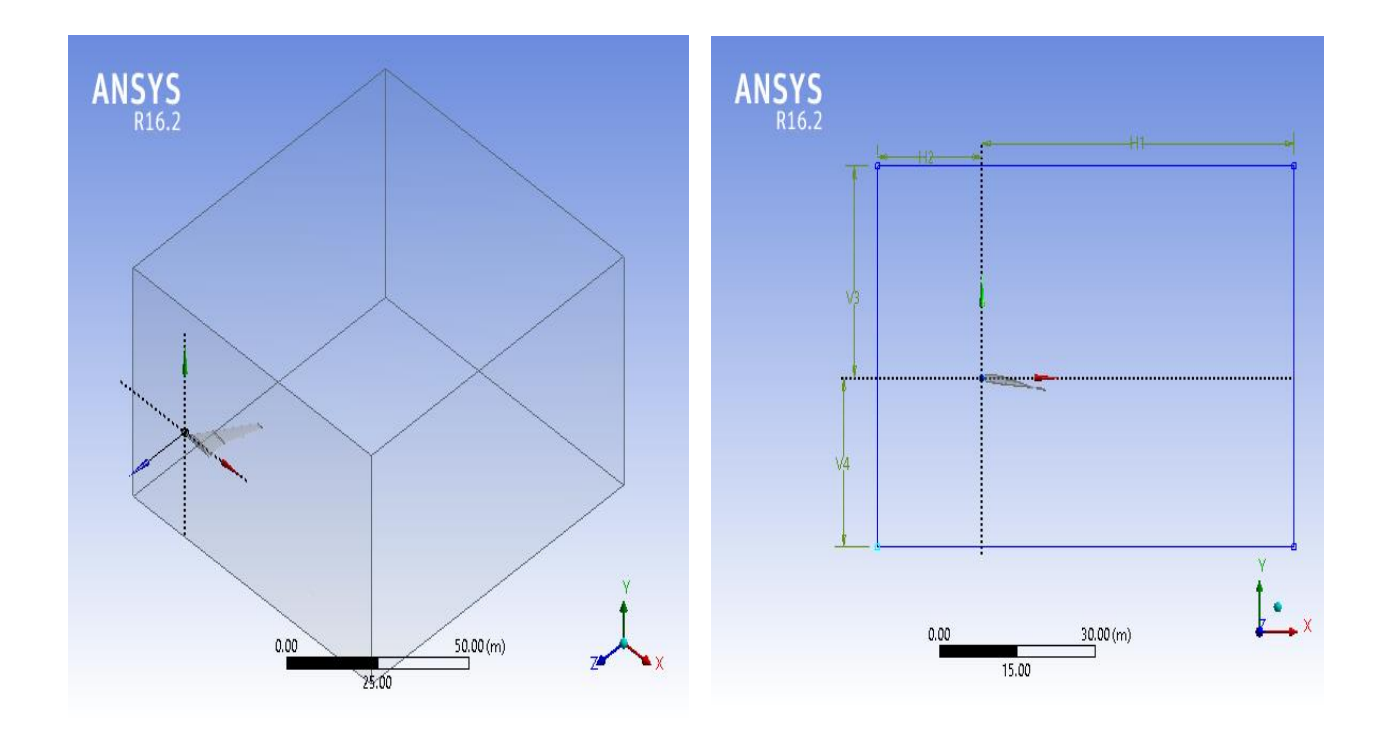

*Figure 3.9: Domaine de calcul.*

| Variable       | Distance [m] |  |
|----------------|--------------|--|
| H1             | 60           |  |
| H2             | 20           |  |
| V <sub>3</sub> | 30           |  |
| V4             | 24           |  |
| Z              | 81           |  |

*Tab. 3.1: Dimensions du domaine de calcul.*

#### **3.2.4. Maillage**

La structure de la grille a été développé pour se concentrer autour des modèles tout en étant moins condensé sur le champ d'écoulement loin afin de gérer les ressources de calcul et de minimiser le temps nécessaire pour effectuer les calculs (figures 3.10).

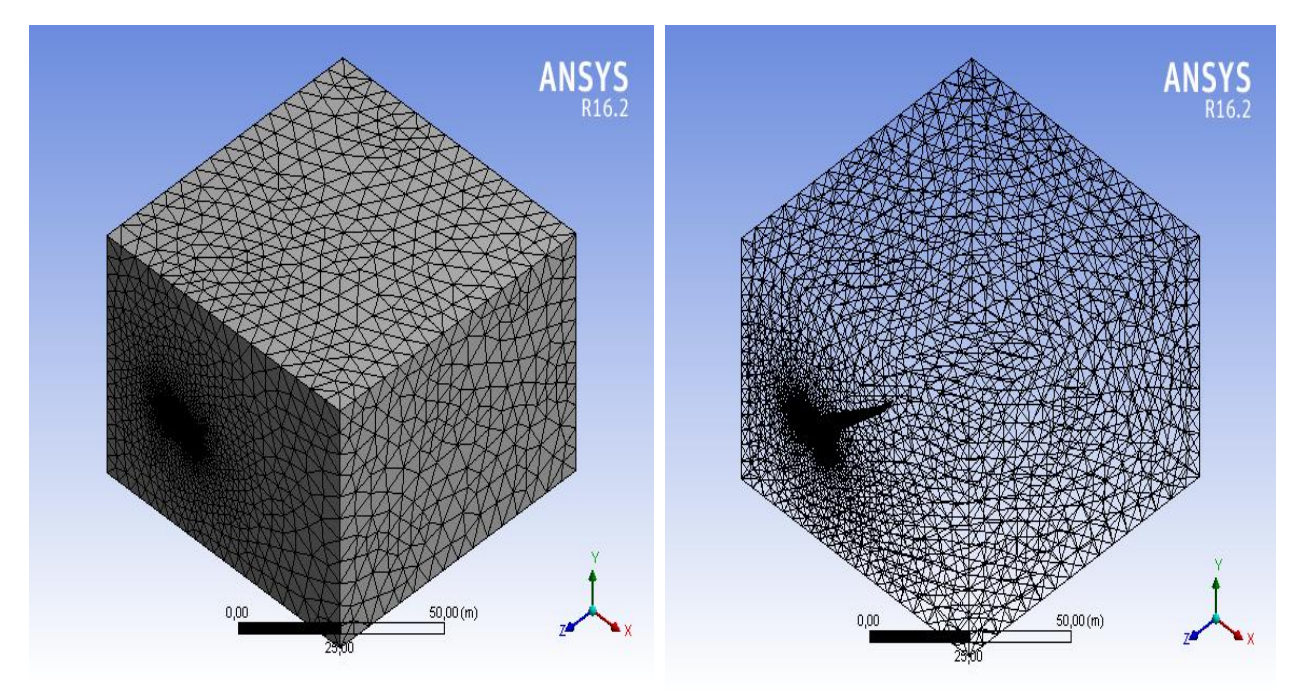

*Figure 3.10: Maillage du domaine.*

Les maillages obtenus ci-dessous (Figure 3.11), sont le fruit de plusieurs tentatives qui nous ont pris beaucoup de temps vu que les ressources dont nous disposons ne sont pas à la hauteur ! La moyenne du nombre de nœuds est de 1.3.10<sup>6</sup> et celle des éléments de 5.3.10<sup>6</sup>. Les détails des paramètres à rentrer dans « *Ansys Meshing* » sont mentionnés en annexe.

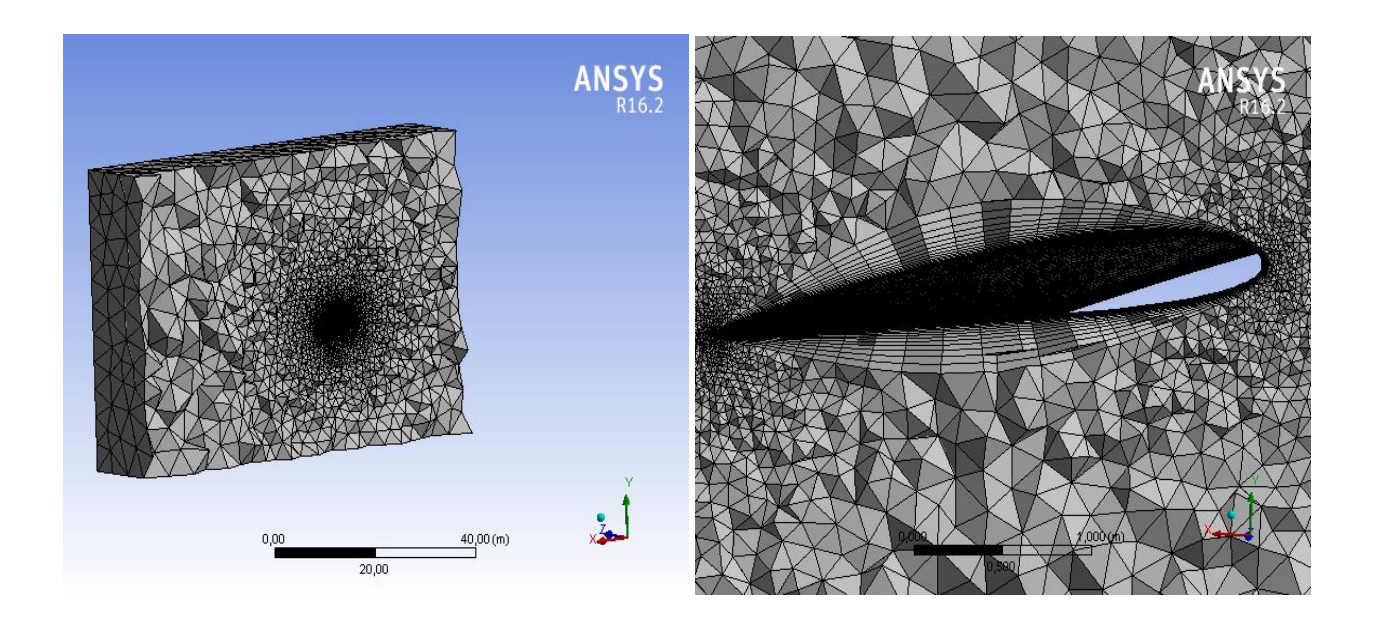

*Figure 3.11: Détails du maillage autour de l'aile.*

## **3.3. Qualité du maillage**

Il est important de vérifier la qualité du maillage volumique pour évaluer si elle est suffisante pour le la résolution de notre problème. L'option '*Element Quality*' fournit une mesure de qualité composite qui varie entre 0 et 1.

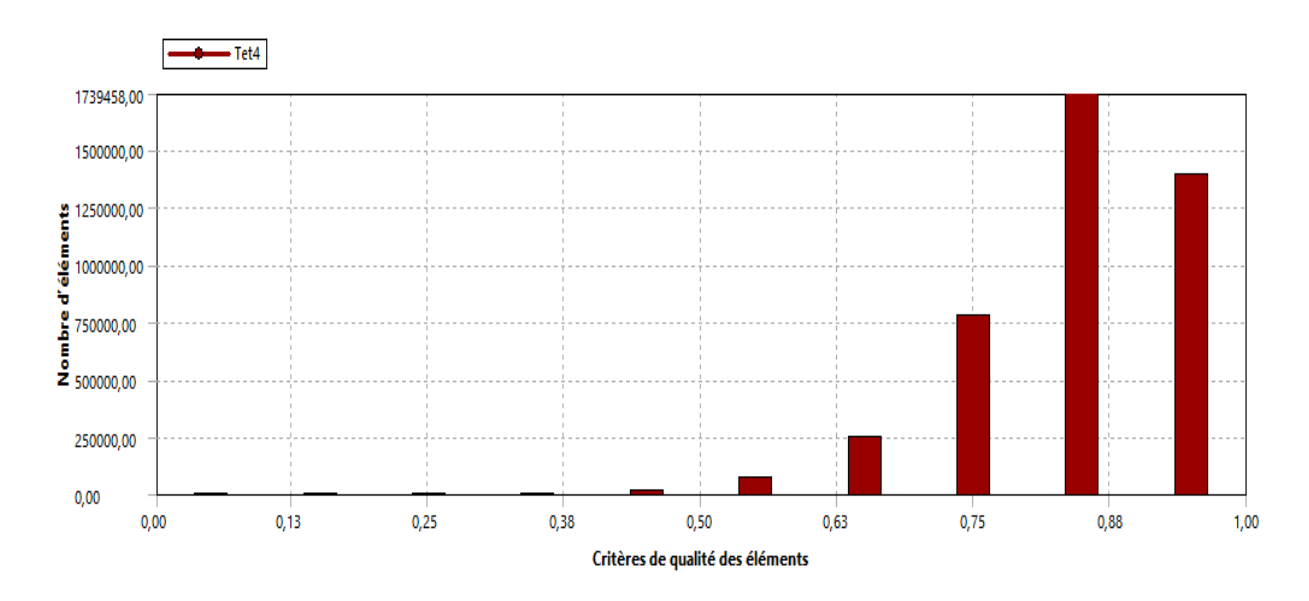

*Figure 3.12: Qualité du maillage pour les ailes avec winglet.*

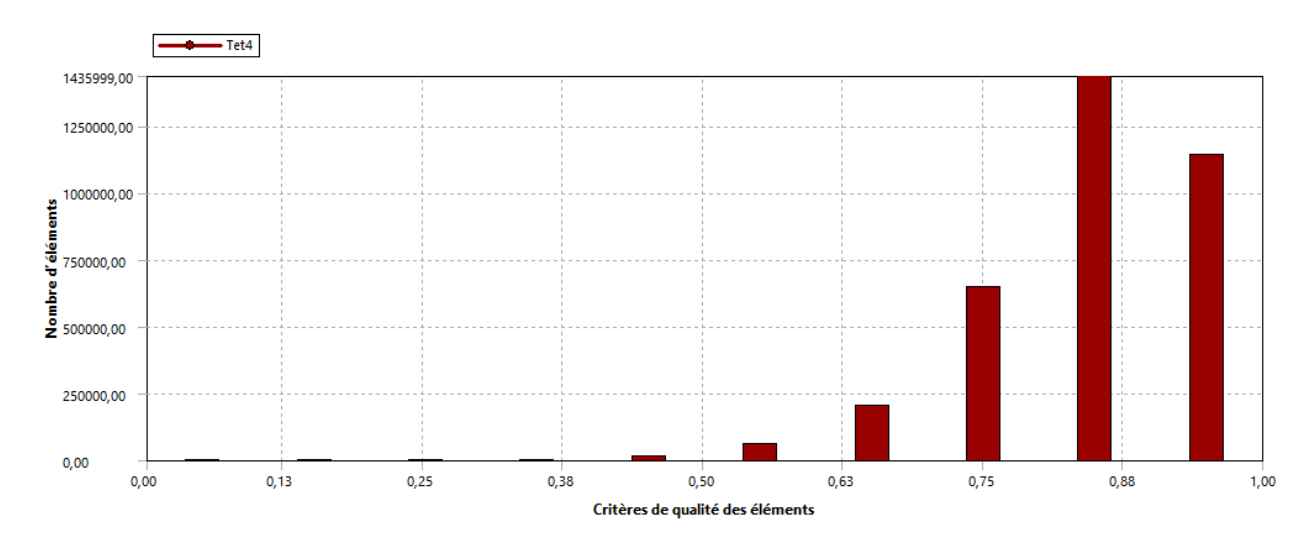

*Figure 3.14: Qualité de maillage pour les ailes sans winglet.*

Nous pouvons remarquer, à partir de ces graphes, que d'une manière globale, la qualité des cellules du maillage est qualifiée de 'bonne' puisque la majeur partie des cellules possède une valeur de la qualité  $> 0.75$ .

#### **3.4. Moyens et temps de calcul**

Pour les calculs, nous avons utilisé un ordinateur avec peu de ressources par rapport à ceux utilisés dans ce domaine; il possède un processeur i5 à 4 cœurs et 4 Go de RAM. Nous avons eu effectivement beaucoup de problèmes surtout pour avoir un maillage bien raffiné, le temps pour chaque maillage prennent entre 1-4 heures. On note également que le premier maillage (maillage par défaut) n'est pas bien raffiné dans certaines zones du domaine d'étude sont importantes. Nous étions contraint de changer certains paramètres du maillage afin d'avoir un calcul correct.

Ensuite, nous avons utilisé un PC avec processeur i7 et 8 cœurs et 8 Go de RAM, ce qui nous a aidé un peu en termes de réduction du nombre d'heures de maillage qui prend souvent entre 10-15 minutes. Nous avons trouvé vraiment beaucoup de difficultés surtout pour avoir un maillage bien raffiné avec des volumes de contrôles (Figure 3.15) dont le temps varie entre 1h 30mn -2h.

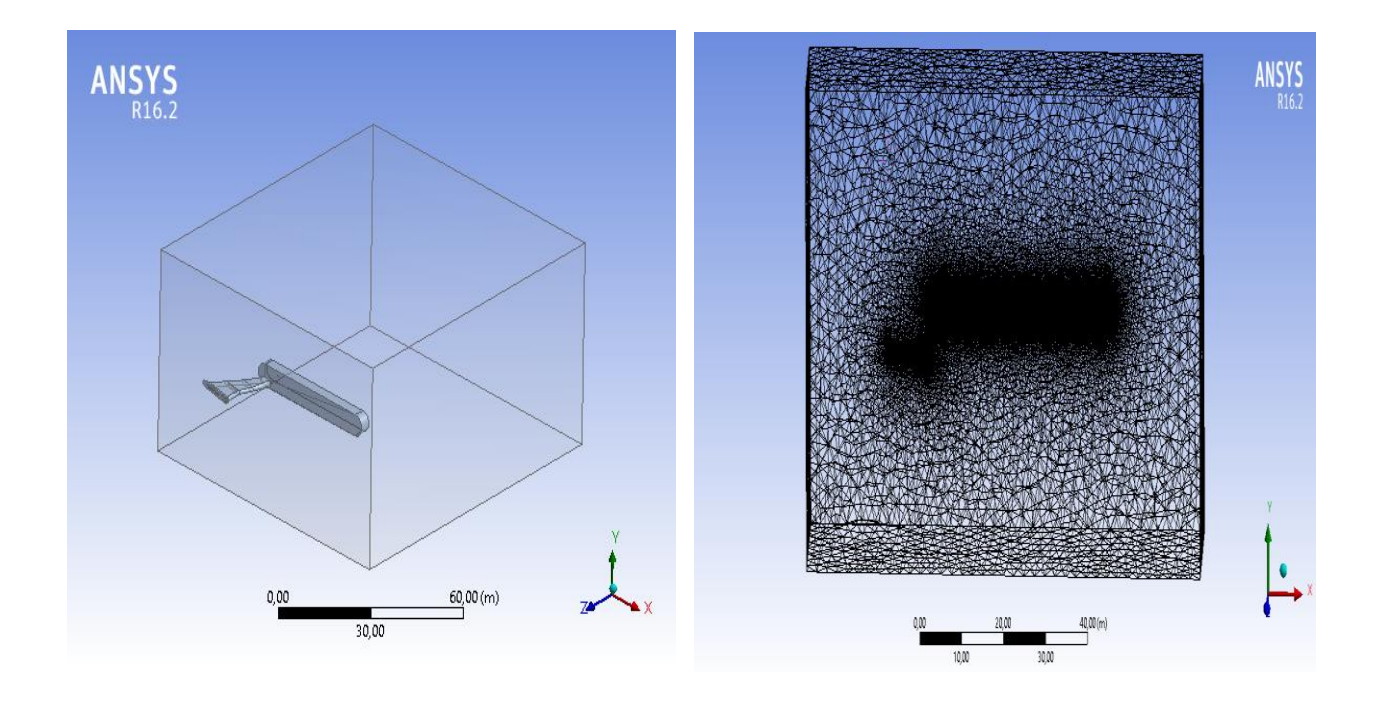

*Figure 3 .15: Volumes de contrôles.*

## **3.5. Différentes configurations**

 Les différentes configurations, que nous avons réalisées avec « *Ansys Design Modeler* » puis maillées avec « *Ansys Meshing* » sont indiquées en fonction de l'angle de calage de la winglet dans le tableau ci-dessous :

| Cas 01 | sans winglet  | Cas 07 | $65.07^\circ$ |
|--------|---------------|--------|---------------|
| Cas 02 | 40.07°        | Cas 08 | $70.07^\circ$ |
| Cas 03 | $45.07^\circ$ | Cas 09 | $75.07^\circ$ |
| Cas 04 | $50.07^\circ$ | Cas 10 | $80.07^\circ$ |
| Cas 05 | 55.07°        | Cas 11 | 85.07°        |
| Cas 06 | $60.07^\circ$ | Cas 12 | $90^\circ$    |

*Tab. 3.2 : Différents cas de configurations étudiées.*

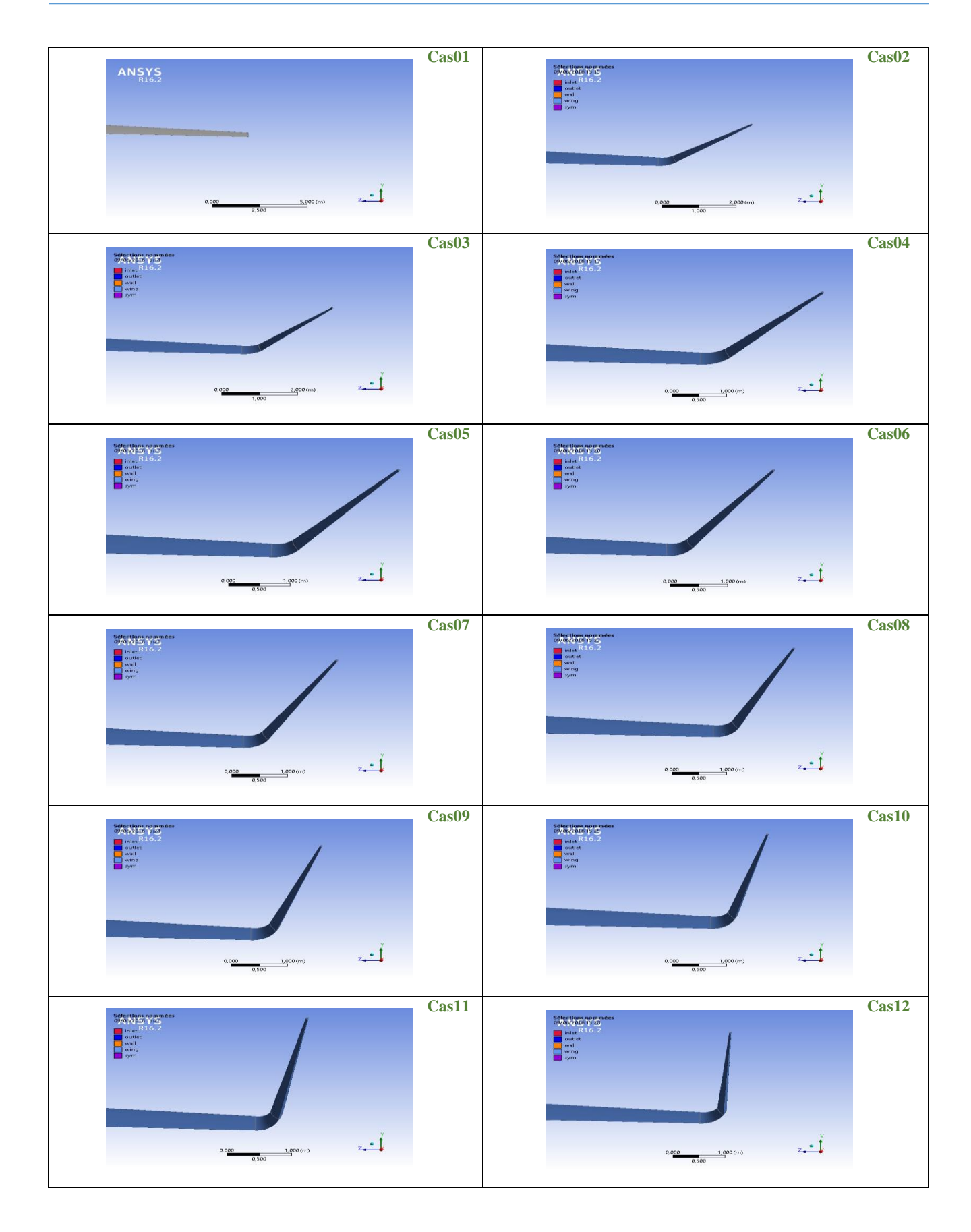

#### **3.6. Conclusion**

A partir de notre petite expérience, nous pouvons affirmer que durant le processus de simulation, l'étape de la conception est plus ou moins difficile (impossible de mailler une géométrie qui n'est pas propre) mais celle de la réalisation du maillage pour des configurations à grande échelle (80x54x81m) est la plus difficile et aussi la plus longue. En effet, on peut, dans certains cas, passer plus de temps dans cette étape que dans celle de calcul. C'est donc une étape cruciale car tous ce qui vient par la suite dépendent d'elle. Les résultats des différentes configurations feront l'objet du chapitre suivant

Chapitre 4 Résultats et interprétations

#### **4.1. Introduction**

Les résultats sont le fruit d'une bonne conception et d'un maillage de qualité. Nous allons, dans ce chapitre, examiner la qualité de ces deux étapes à travers les différents résultats que nous pouvons sortir après avoir effectué les calculs. Il faut noter que le post-traitement nécessite lui aussi toutes les ressources du système y compris la carte graphique et sa mémoire dédiée pour pouvoir exploiter à fond les résultats. Afin de ne pas alourdir inutilement le document, nous présentons uniquement les résultats les plus significatifs de notre travail.

#### **4.2.Comparaison des résultats**

 Le nombre d'itérations des simulations que nous avons effectués se situe dans la plage 290- 350 durant un temps 1h30mn-2h.

 Les qualités de vol d'un avion dépendent essentiellement des deux forces que sont la portance et la traînée. Quand la première augmente, ce qui est favorable, il peut se faire que la seconde augmente également d'où la nécessité de choisir un compromis. Cela est mis en évidence par le rapport entre la portance et la traînée que l'on appelle finesse. Ainsi, le constructeur de l'avion doit obtenir le  $C_{P}$  maximum pour un  $C_{T}$  minimum s'il veut avoir le meilleur rendement. La finesse varie de 5 à 40 environ. Un avion moyen a, en général, une finesse de l'ordre de 10 à 15. Plus ce rapport est grand, plus la traînée est faible pour une portance donnée [19].

#### **4.2.1. Coefficients aérodynamiques**

Le tableau suivant montre les valeurs que nous avons obtenues des coefficients de traînée  $C_T$  et de portance  $C_P$  pour les 12 configurations étudiées ainsi que le rapport  $C_P/C_T$ . On note que l'aile sans winglets présente le rapport le plus faible et que toutes les configurations avec winglet présentent un rapport plus élevé et surtout un coefficient de traînée plus faible. En se basant sur ce dernier, nous pouvons alors dire que le cas 09 le meilleur. En examinant le coefficient de portance, nous pouvons aussi dire le cas 04 est le plus optimal (meilleure performance de la winglet) puisqu'il totalise le meilleur  $C_P$  et le plus grand rapport  $C_P/C_T$ .

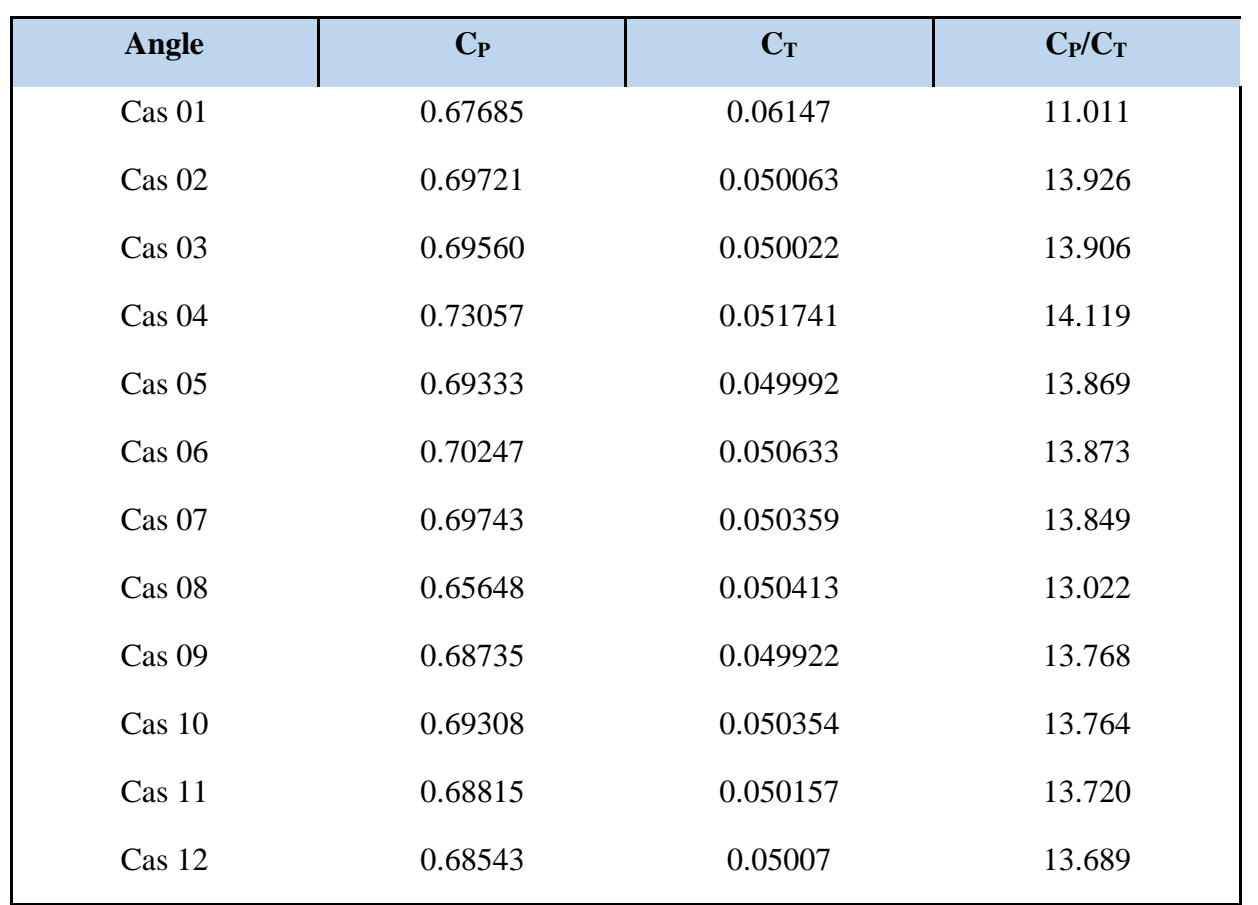

## **4.2.2. Comparaison avec la référence [3]**

Le tableau suivant montre les résultats de la référence [3]. La comparaison sera avec l'aile avec winglet « Cas 6 (60.07°) » et sans winglet.

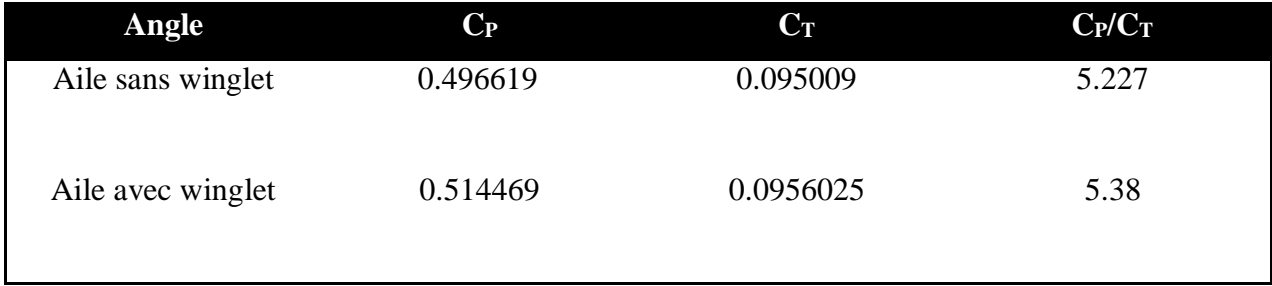

 $\bullet$  Les valeurs de C<sub>P</sub> et C<sub>T</sub> que nous avons acquis sont plus ou moins proches des valeurs de la référence mais les valeurs des rapports  $C_P/C_T$  sont très grandes.

Donc cette différence pourra être attribuée aux dimensions exactes de l'aile que nous n'avons pas pu avoir.

## **4.3.Visualisation des résultats**

## **4.3.1. Pressions autour de l'aile**

Le profil d'une aile d'avion est conçu de telle sorte que l'écoulement d'air autour de l'aile engendre une force de portance, verticale et dirigée vers le haut, qui compense le poids de l'avion lui permettant ainsi de voler. Cette force est engendrée par la différence de pression qui s'établit entre les deux parois de l'aile. La pression diffère d'une aile à l'autre, mais nous ne pouvons pas les différencier. De ce fait, nous représentons isobars pour toutes les configurations dans une seule fenêtre.

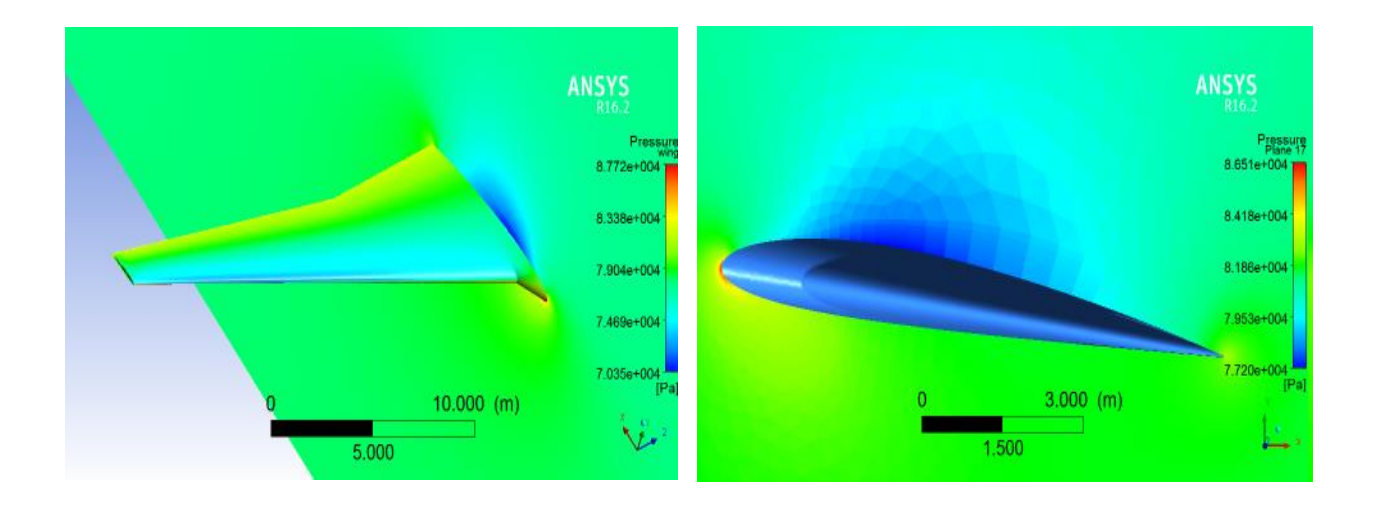

**Figure 4.1:** Champ de pression autour de l'aile : Cas 01.

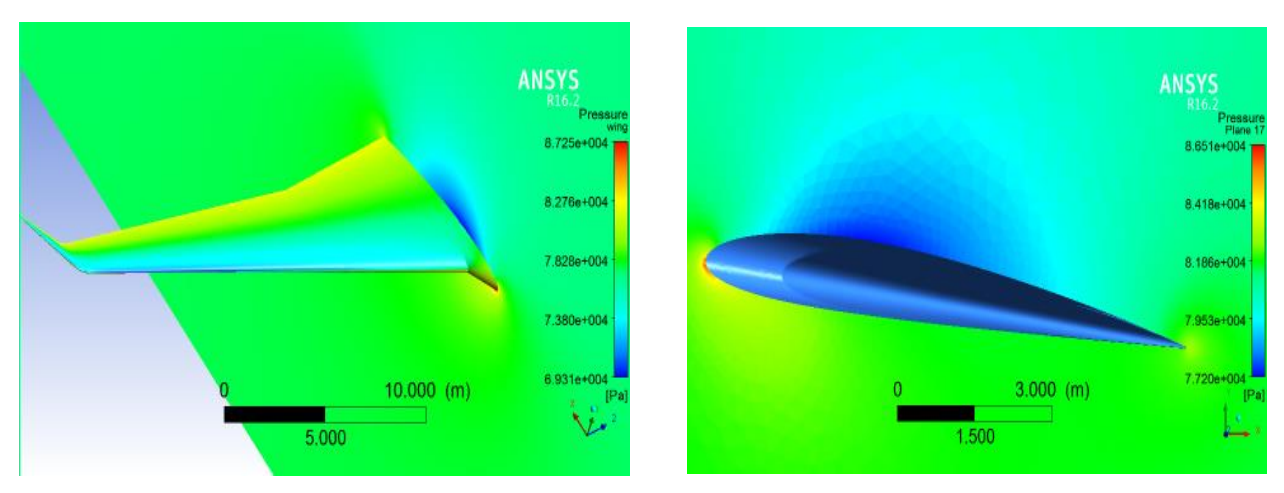

**Figure 4.2:** Champ de pression autour de l'aile : Cas02.

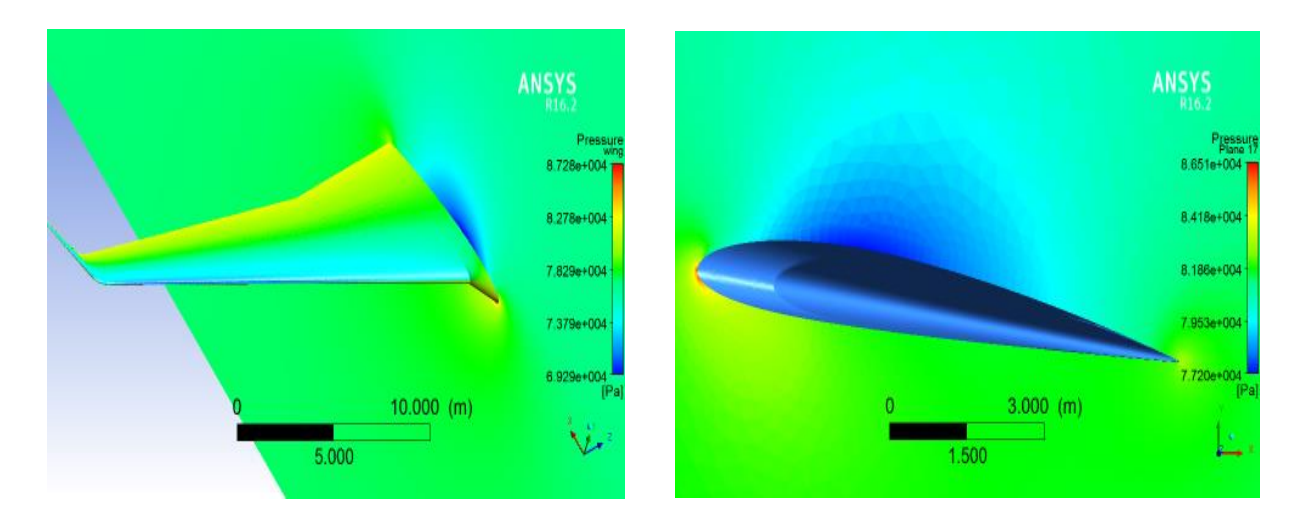

**Figure 4.3:** Champ de pression autour de l'aile : Cas 03.

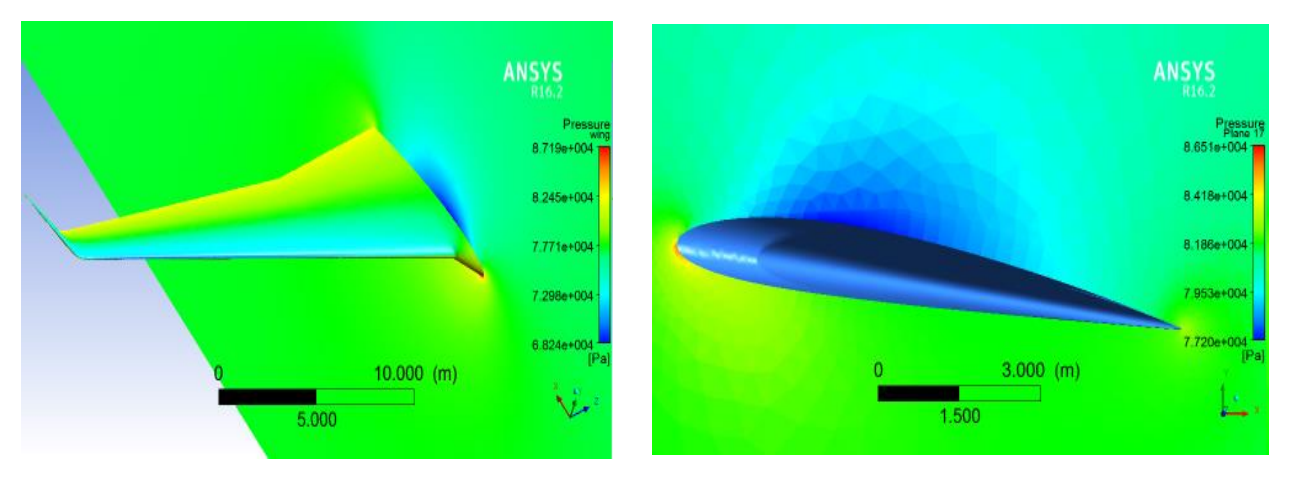

**Figure 4.4:** Champ de pression autour de l'aile : Cas 04.

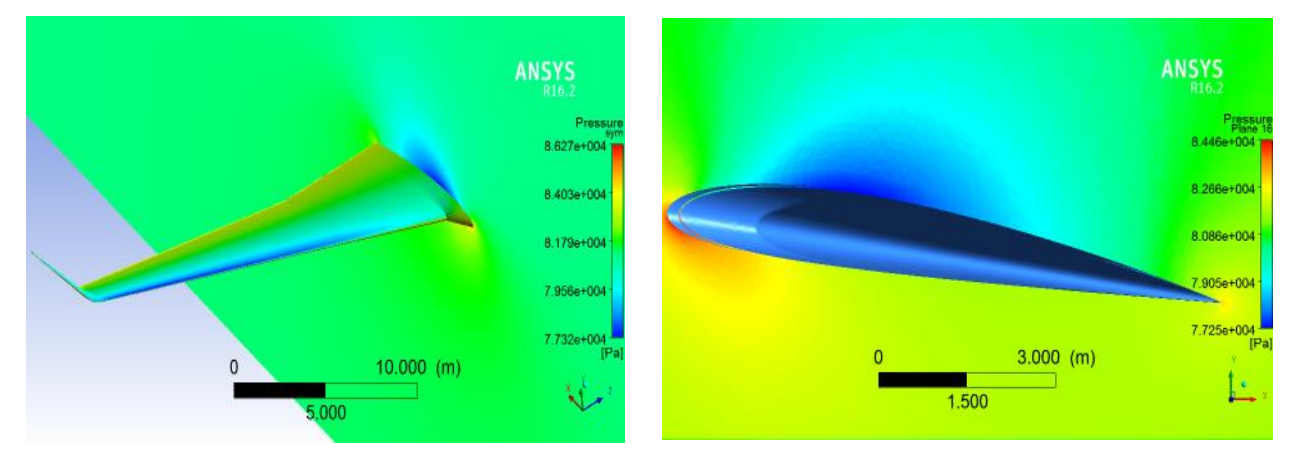

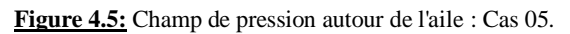

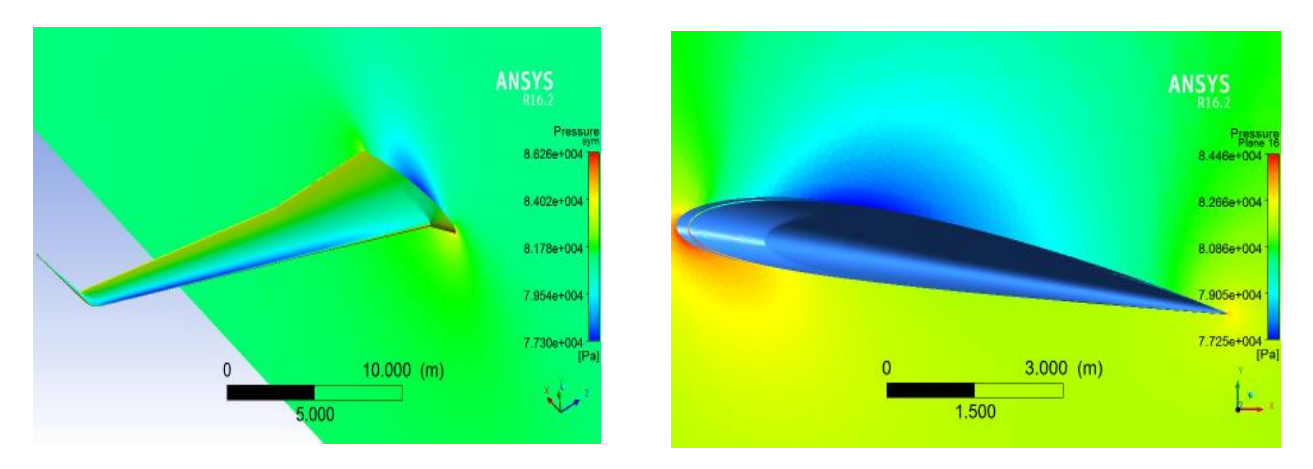

**Figure 4.6:** Champ de pression autour de l'aile : Cas 06.

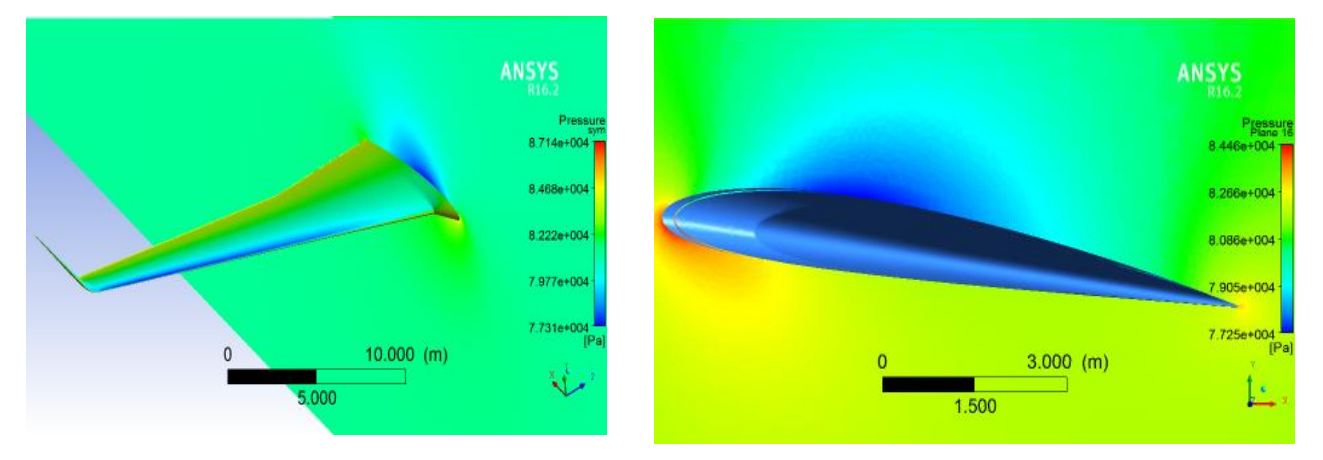

**Figure 4.7:** Champ de pression autour de l'aile : Cas 07.

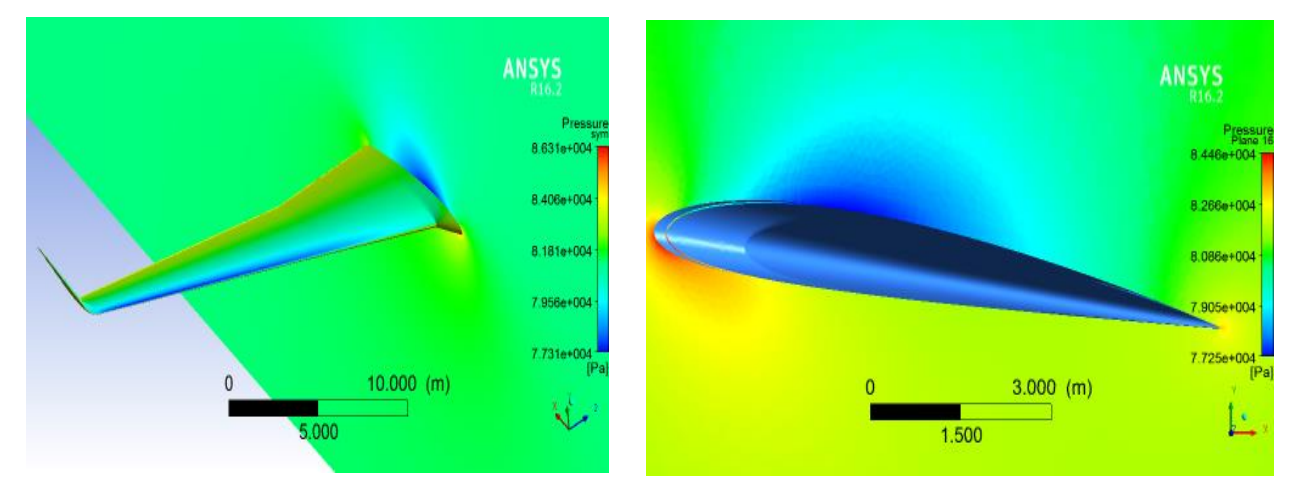

**Figure 4.8:** Champ de pression autour de l'aile : Cas 08.

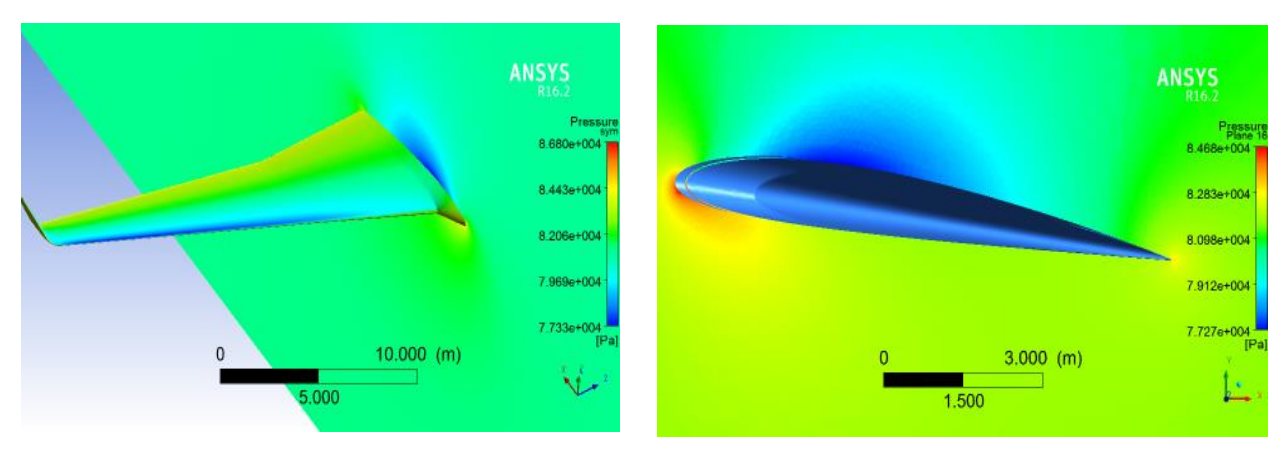

**Figure 4.9:** Champ de pression autour de l'aile : Cas 09.

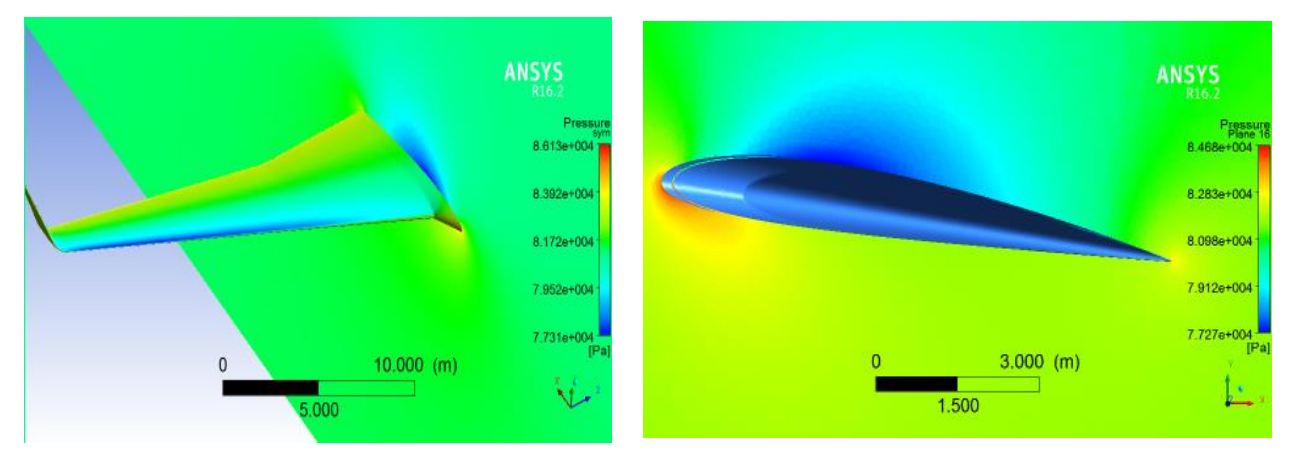

**Figure 4.10:** Champ de pression autour de l'aile : Cas 10.

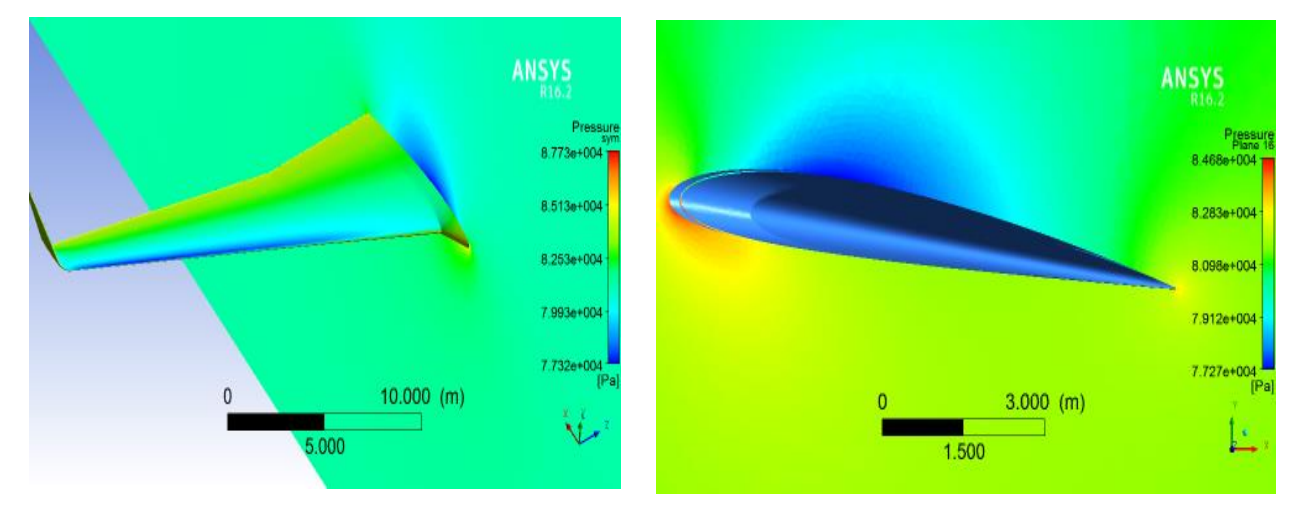

**Figure 4.11:** Champ de pression autour de l'aile : Cas 11.

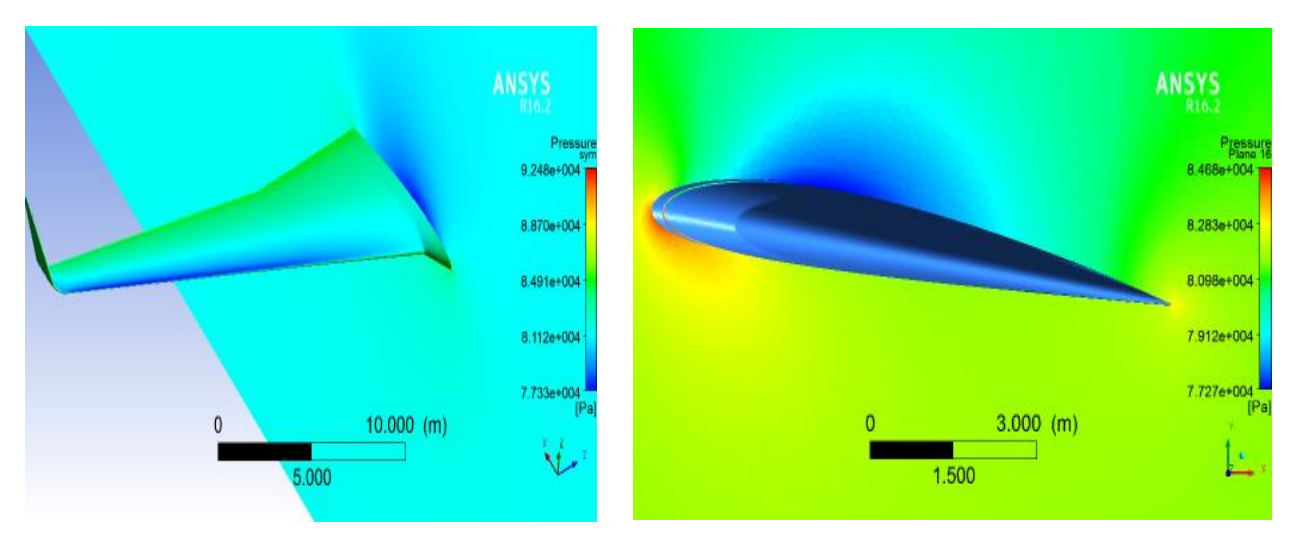

**Figure 4.12:** Champ de pression autour de l'aile : Cas 12.

Les courbes ci-dessous représentent la répartition de pression autour de l'aile à  $z = -12$  m.

Ce que nous pouvons remarquer à partir de ces représentations et qu'il y a une grande différence entre la configuration sans winglet et les ailes avec winglets. On remarque bien la dépression au niveau de l'extrados et la surpression au niveau de l'intrados. Pour les configurations avec winglets, les courbes sembles les mêmes mais il y a quelque différence entre eux et cela peut se remarquer en représentant toutes ces courbes sur le même graphique.

Nous remarquons qu'au niveau de l'intrados les différentes configurations son presque les mêmes. Par contre, au niveau de l'extrados, les configurations avec winglets marquent une plus forte dépression ce qui induit une portance plus grande que la configuration sans winglet. De plus, la configuration du cas 04 semble la meilleur par rapport aux autres puisqu'elle apporte encore plus de portance sur l'aile. Les résultats précédents des coefficients aérodynamiques le confirment.

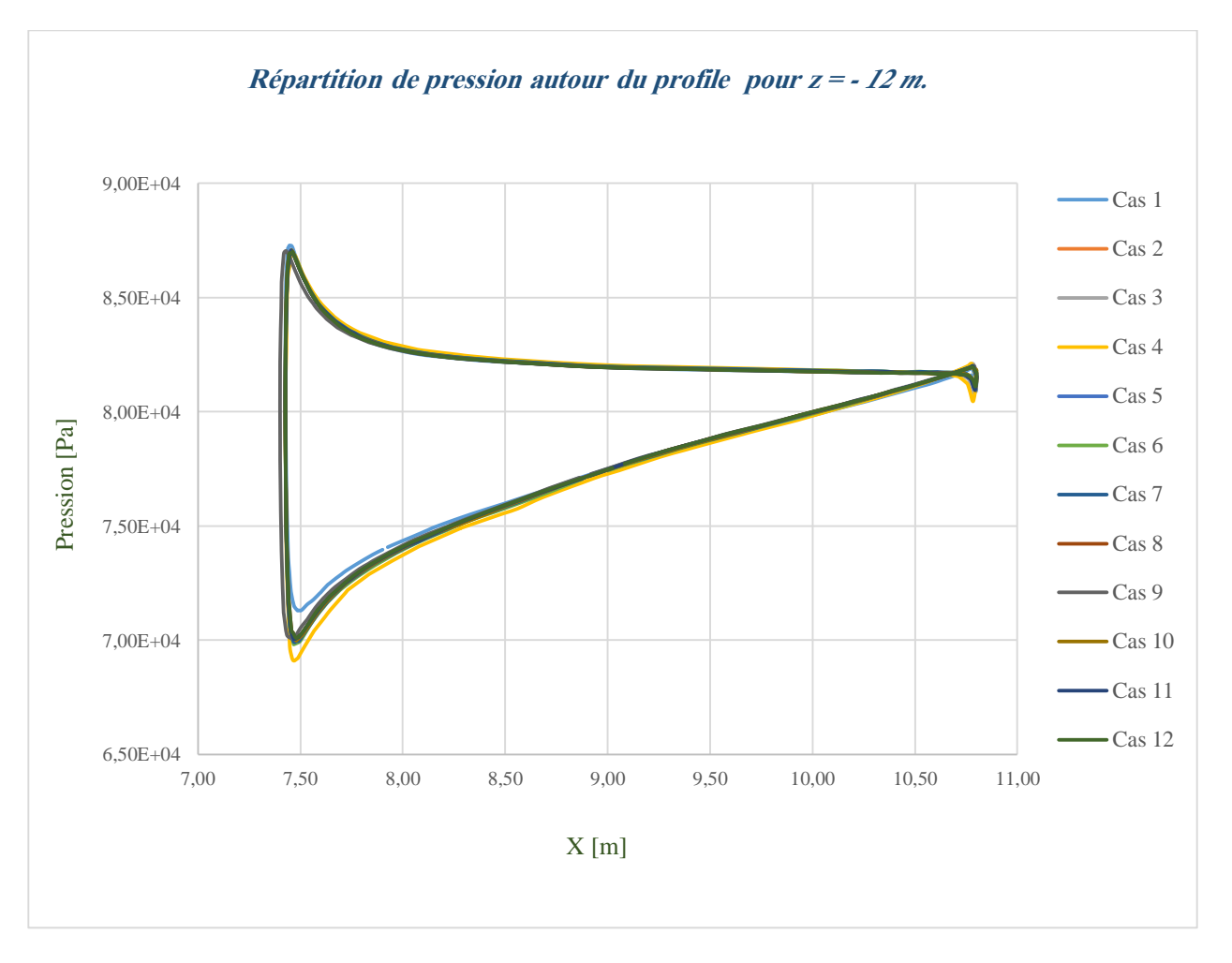

*Figure 4.13 : Répartition de pression autour du profile pour z = - 12 m*

Pour voir la variation de pression autour de l'aile le long de son envergure, nous présentons les courbes de la figure ci-dessous pour différentes valeurs de z (0.4, 4, 9, 12, 15, 18, 18.5).

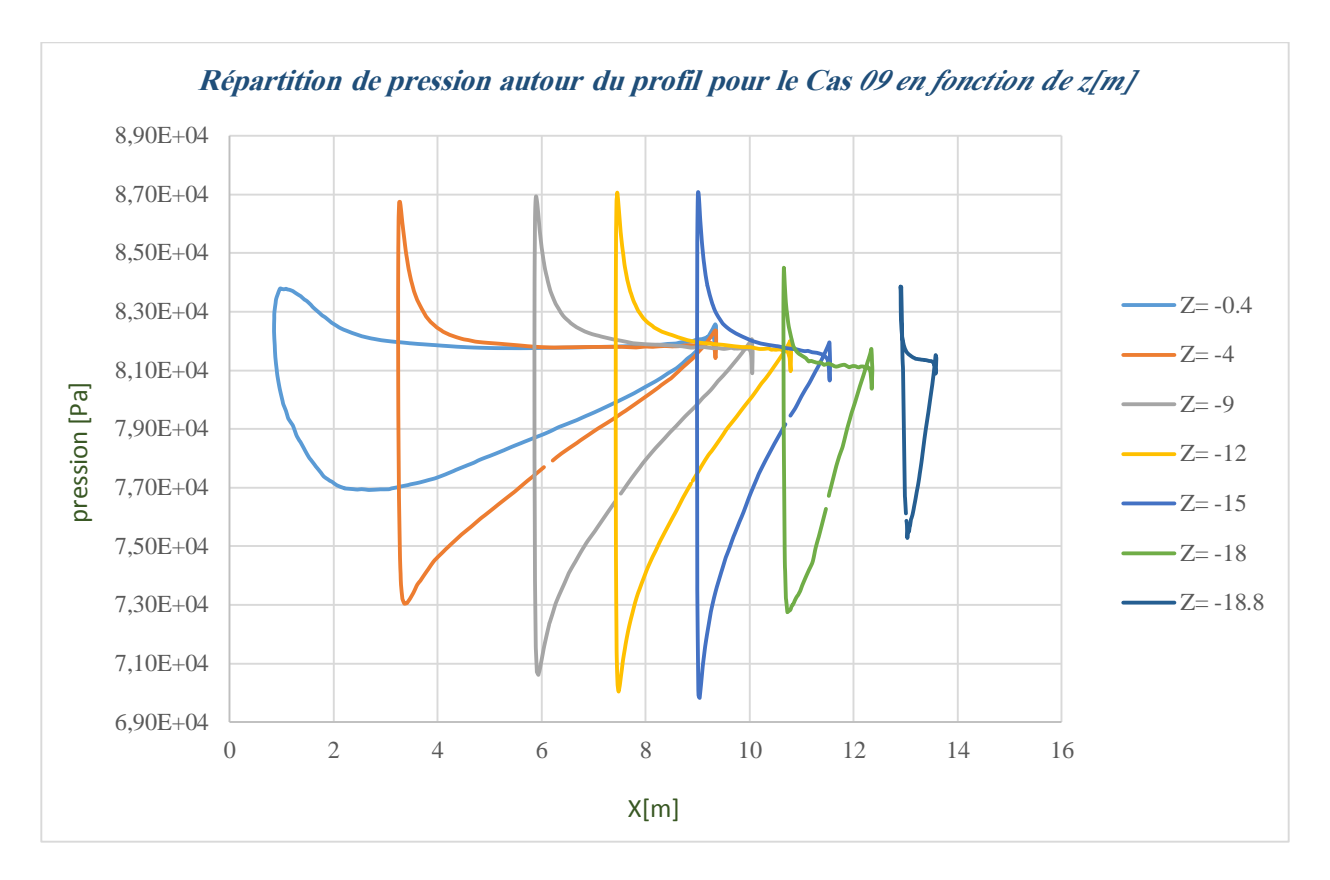

*Figure 4.14: Répartition de pression autour du profil pour le Cas 09 en fonction de z[m]*

#### **4.3.2. Sillage**

La formation de tourbillons en bout d'aile et l'analyse de dissipation a été effectuée en utilisant les résultats graphiques obtenus à partir du post-processeur de « *Ansys* » qui est d'une extrême puissance. Nous visualisons les tourbillons marginaux est principalement leurs intensités et les distances nécessaires pour leur dissipation.

 En outre, la nature de la formation de tourbillons autour de l'extrémité de l'aile et son effet sur l'écoulement local autour de l'aile et l'avion en général.

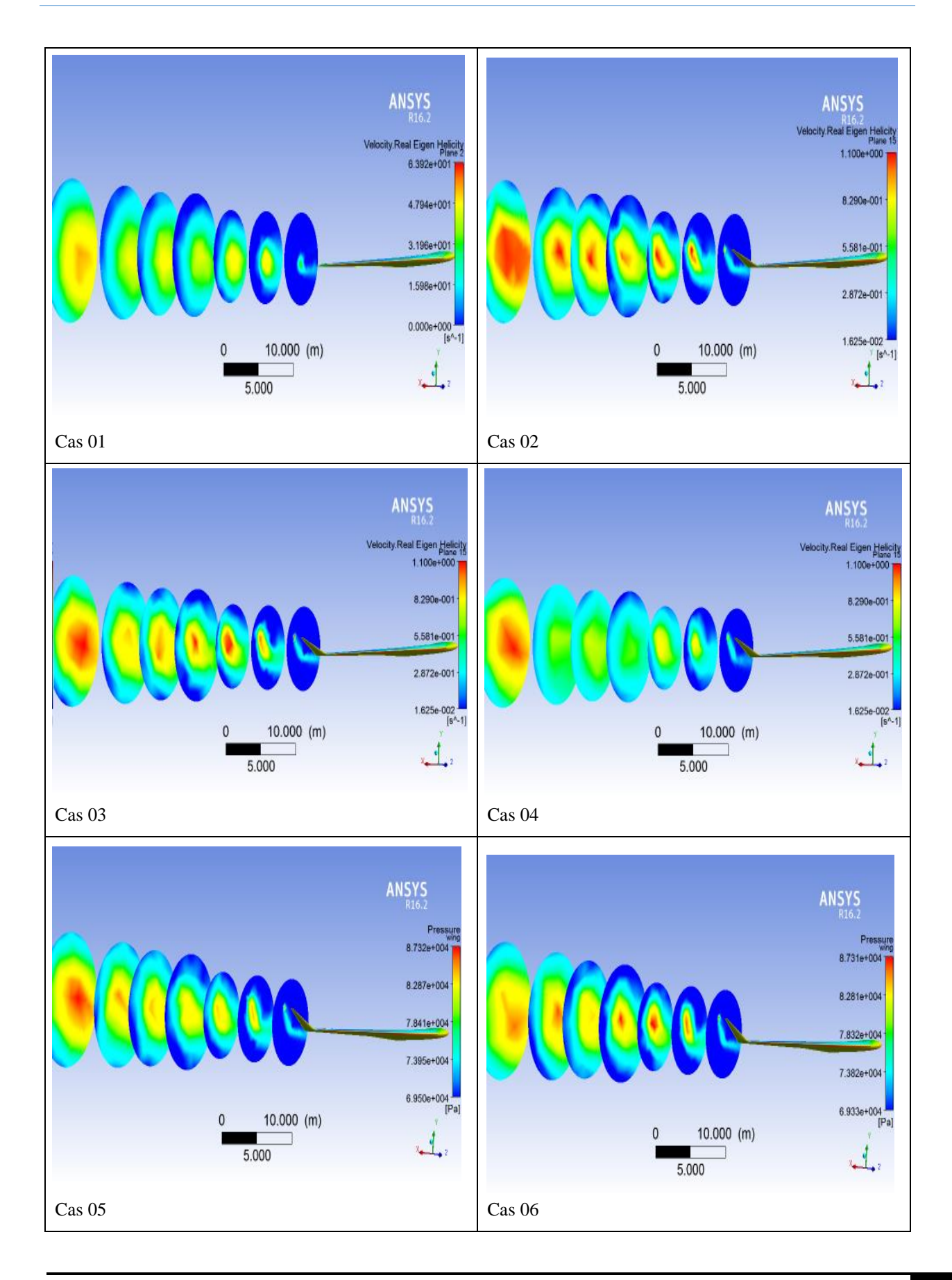

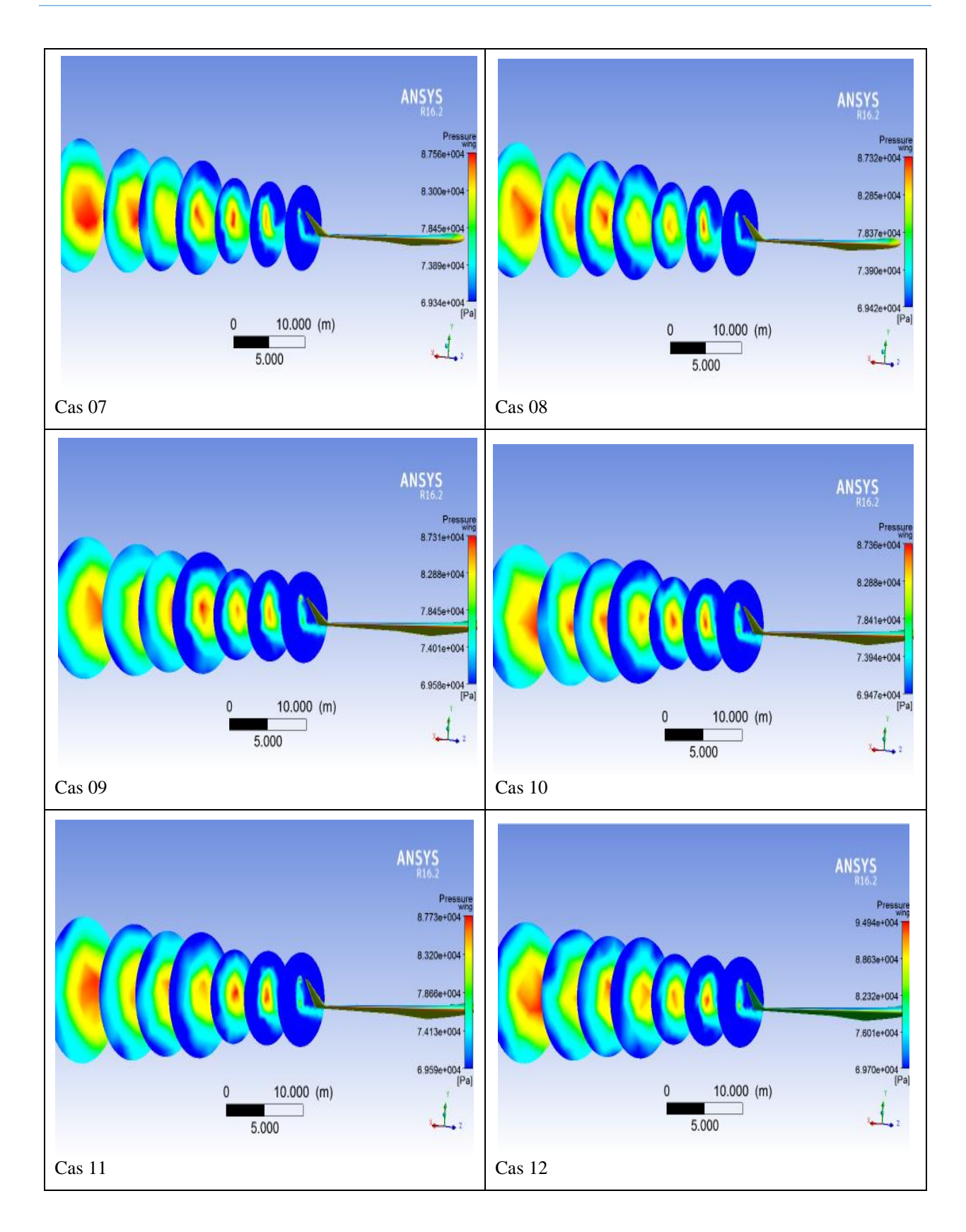

Ci-dessous, nous présentons quelques figures illustrant le sillage derrière l'aile. On note que le sillage se diffuse et l'intensité aussi augmente quand on s'éloigne de l'aile; ce qu'il faut mentionner ici c'est que le sillage illustré est basé sur une échelle locale c'est-à-dire que ces disques représente des plan à chaque plan on visualise le sillage sur ce plan uniquement ce qu'il va nous illustrer un sillage qui augmente en fonction de l'éloignement car même si on utilise une échelle globale, la diffusivité du sillage augmente en s'éloignant de l'aile. C'est pour ça qu'on voie que le sillage augmente ce n'est pas le sillage mais c'est sa diffusivité et pour l'intensité c'est parce que le solveur utilise une échelle locale qui nous montre que l'intensité du sillage augmente mais non pas une augmentation globale c'est l'intensité du sillage ce plan uniquement.

#### **4.3.3. Lignes de courant**

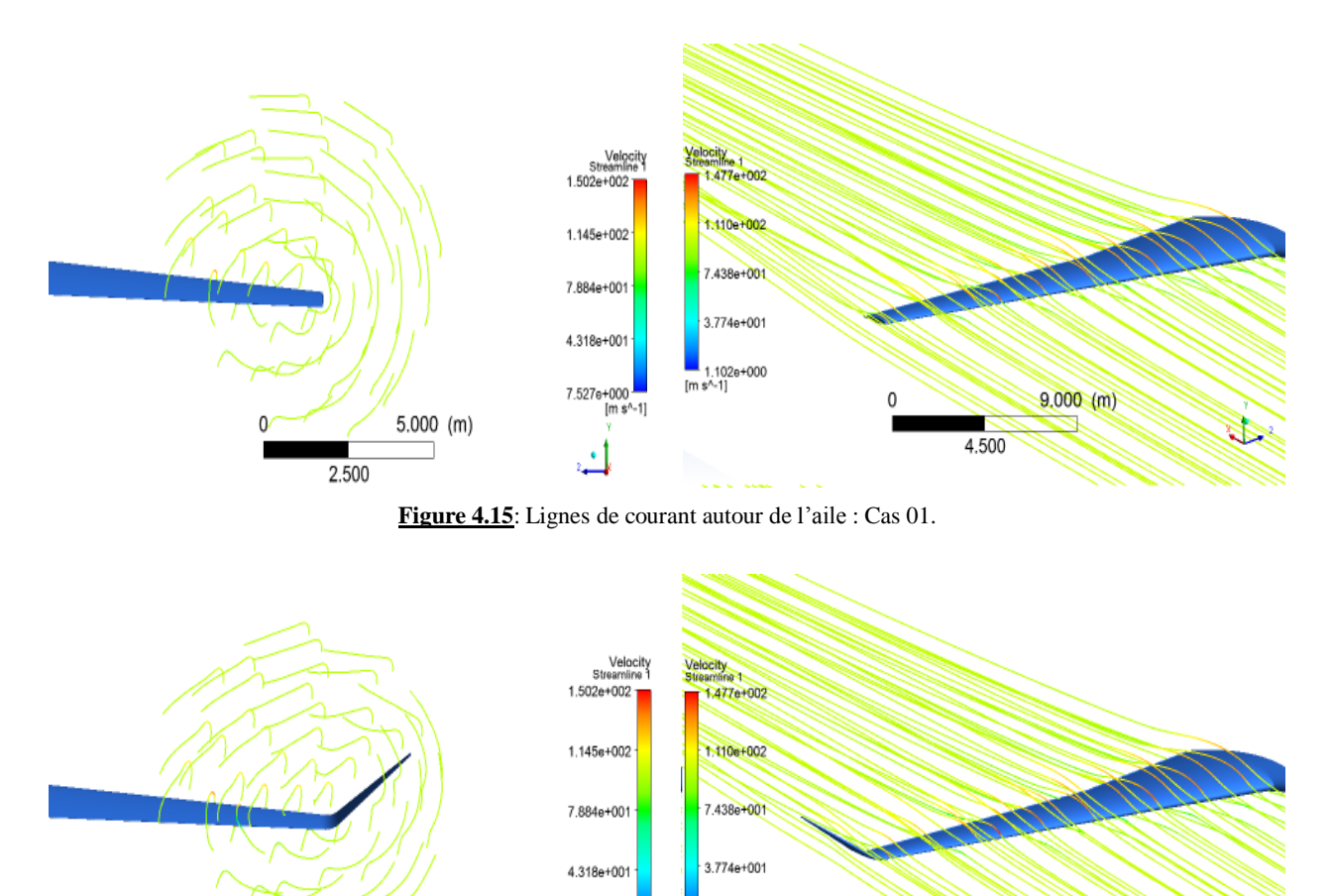

 $[m s^{-1}]$ 

.102e+000

**Figure 4.16**: Lignes de courant autour de l'aile : Cas 02.

7.527e+000

 $[$ m s^-1]

 $5.000$  (m)

2.500

 $9,000 (m)$ 

4.500

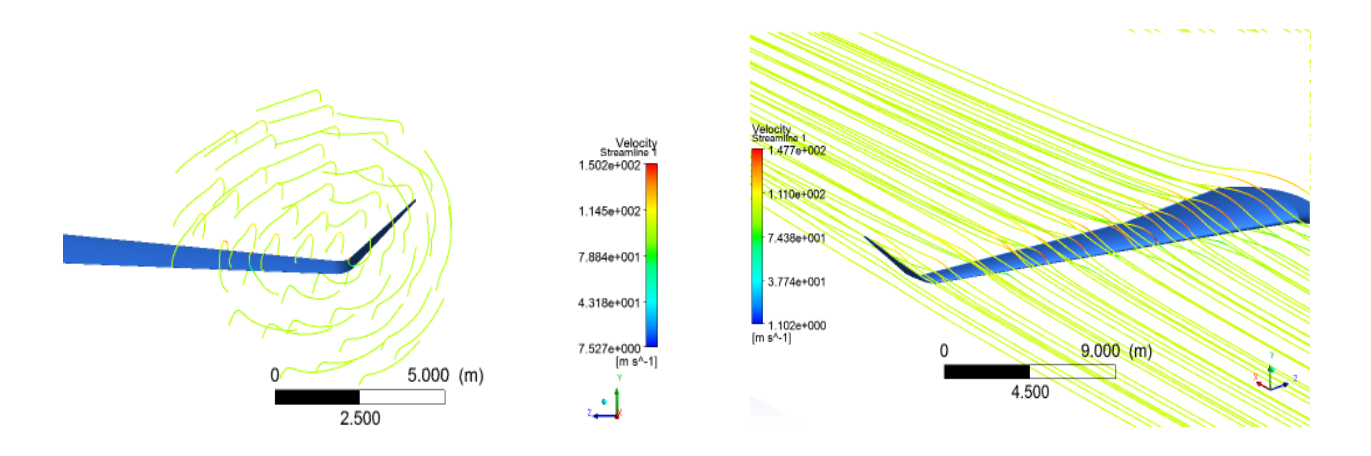

**Figure 4.17**: Lignes de courant autour de l'aile : Cas 03.

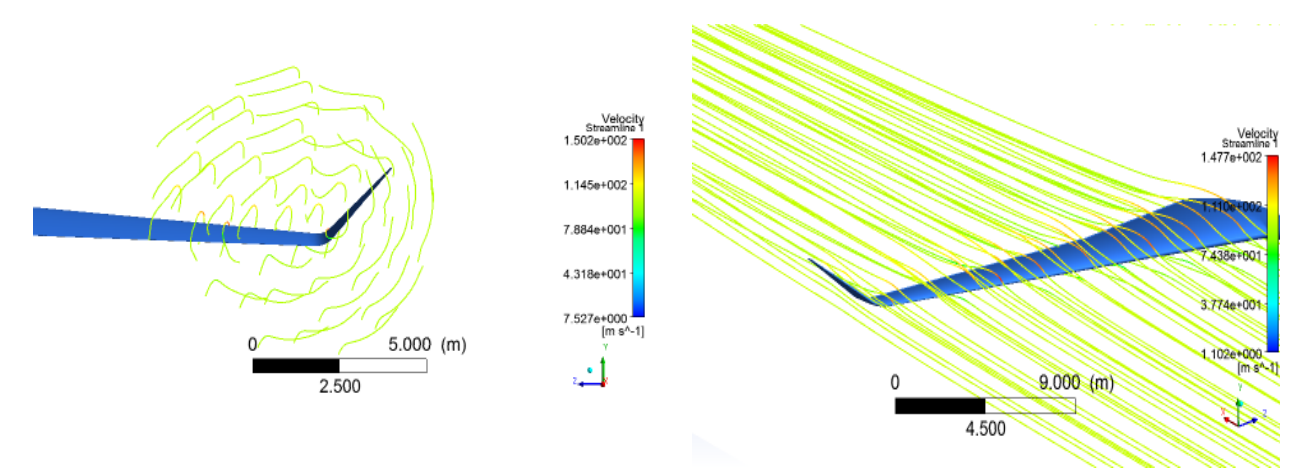

**Figure 4.18**: Lignes de courant autour de l'aile : Cas 04.

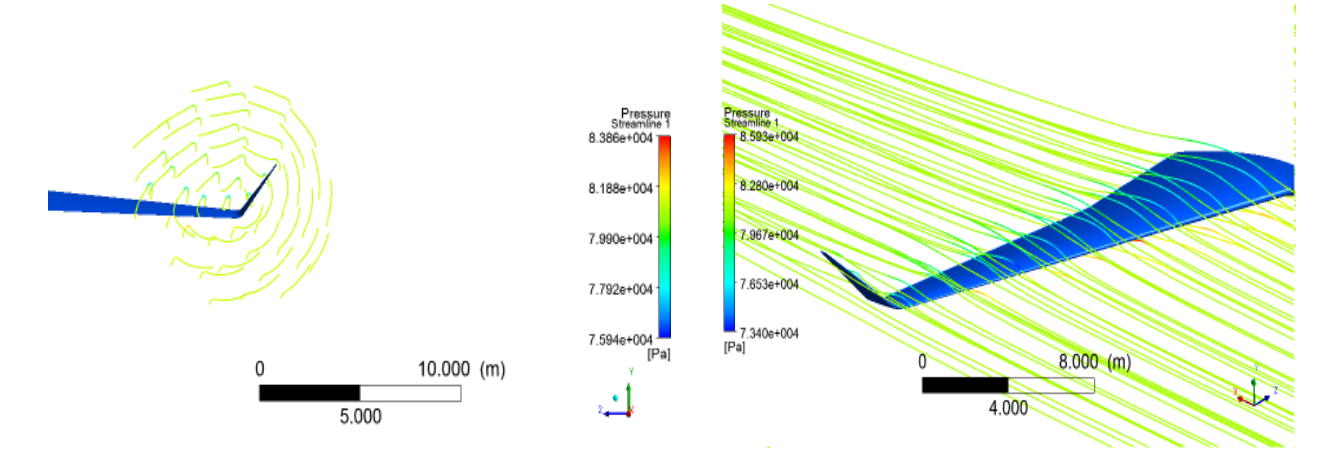

**Figure 4.19**: Lignes de courant autour de l'aile : Cas 05.

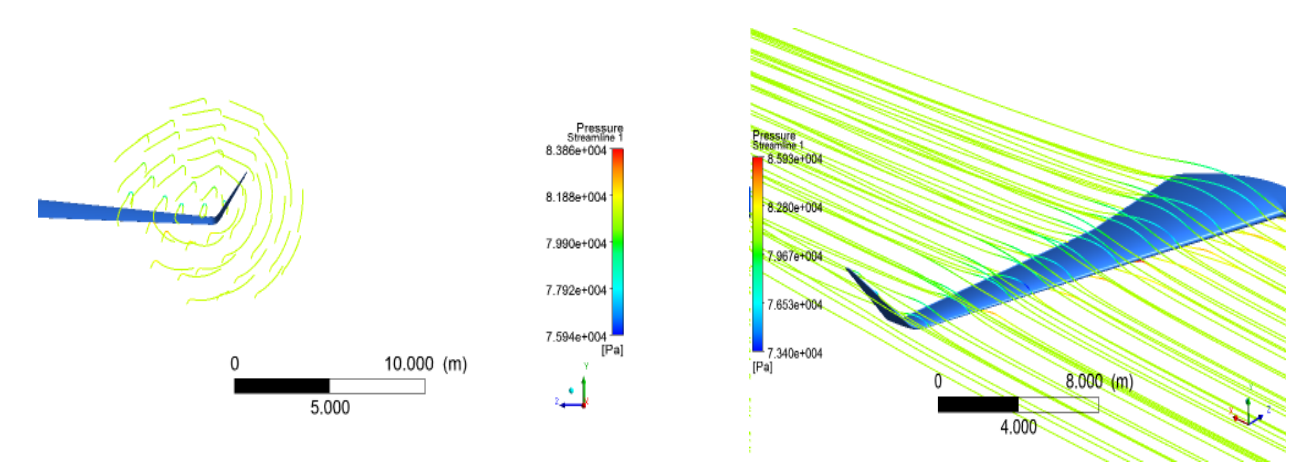

**Figure 4.20**: Lignes de courant autour de l'aile : Cas 06.

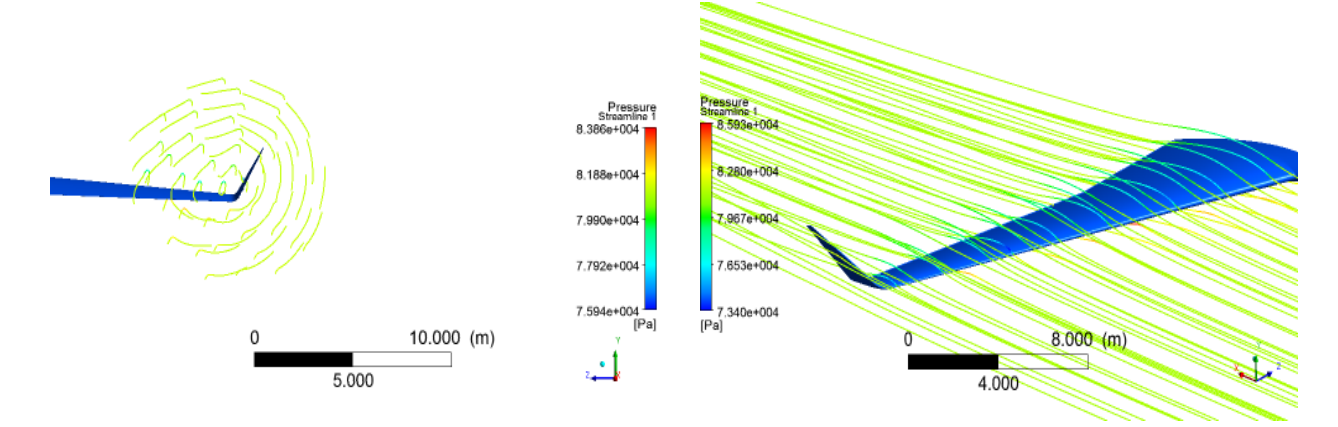

**Figure 4.21**: Lignes de courant autour de l'aile : Cas 07.

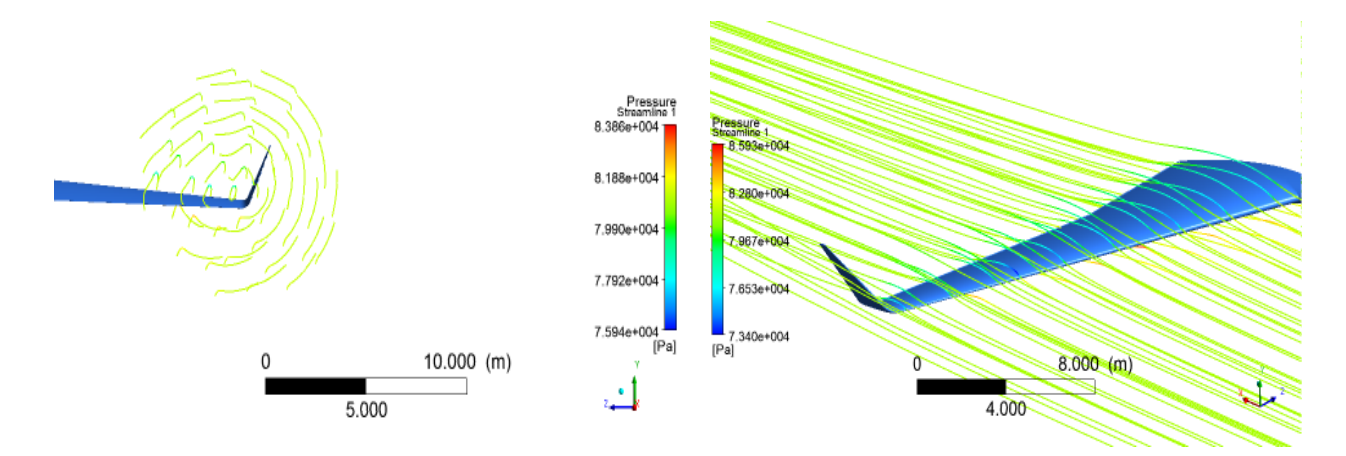

**Figure 4.22**: Lignes de courant autour de l'aile : Cas 08.

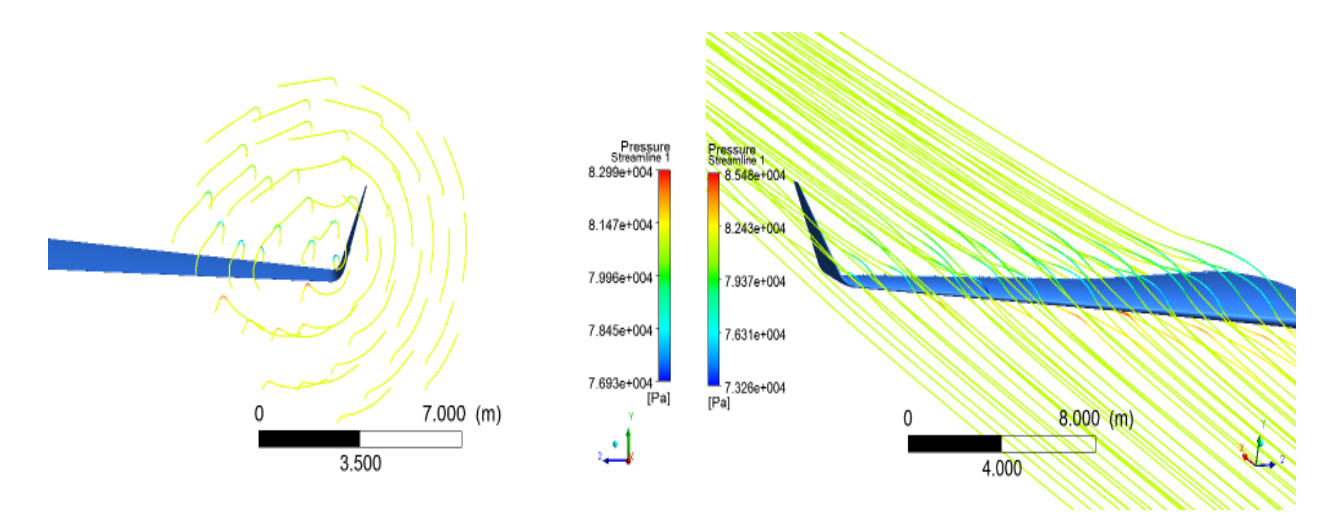

**Figure 4.23**: Lignes de courant autour de l'aile : Cas 09.

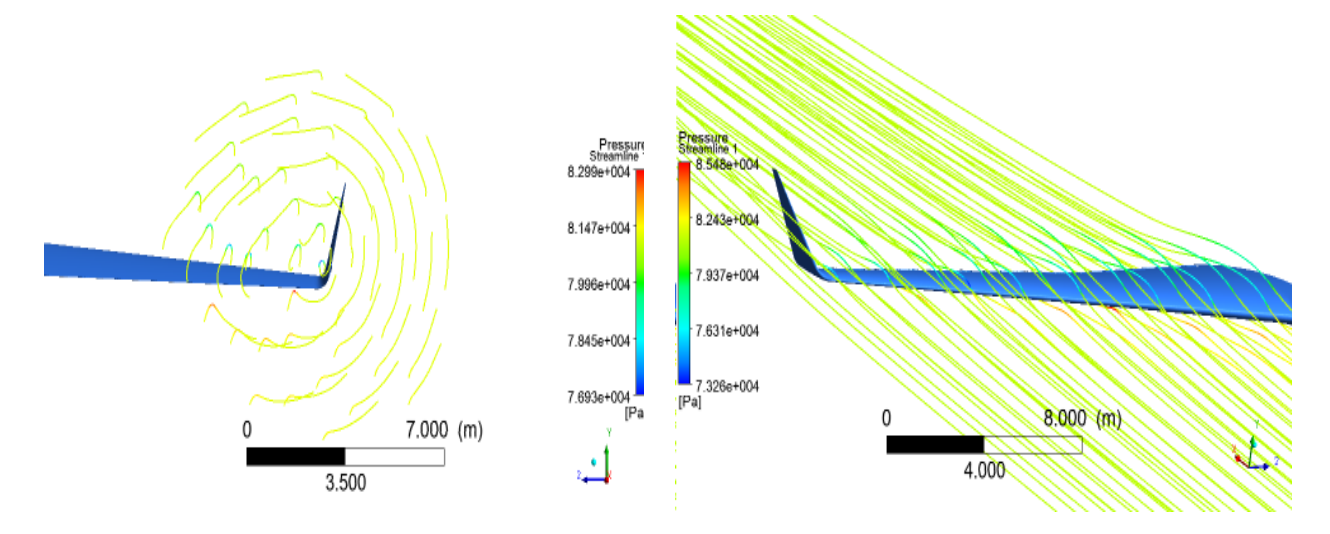

**Figure 4.24**: Lignes de courant autour de l'aile : Cas 10.

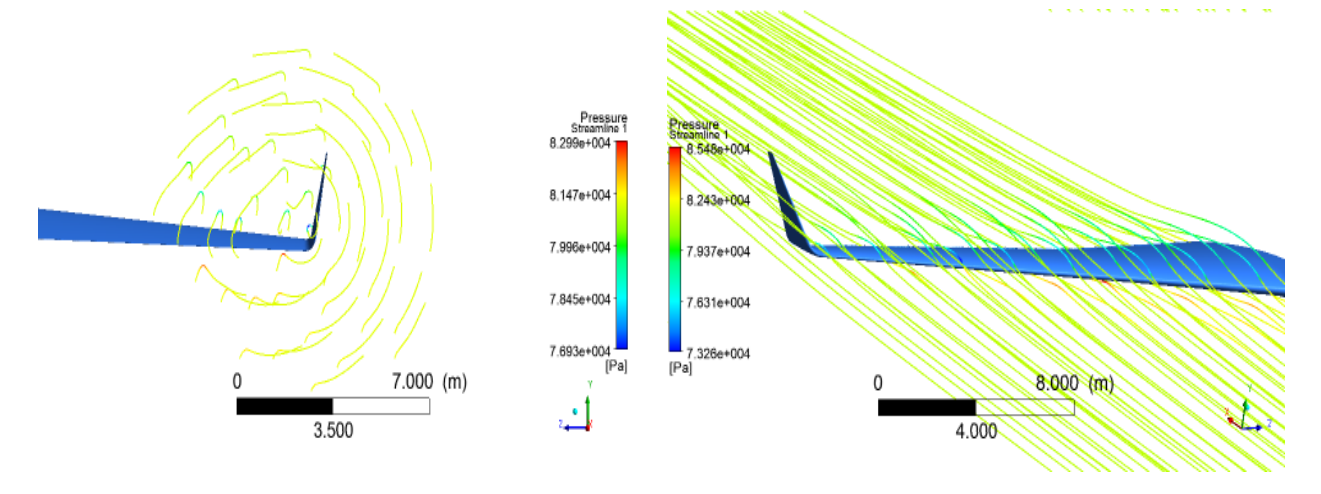

**Figure 4.25**: Lignes de courant autour de l'aile : Cas 11.

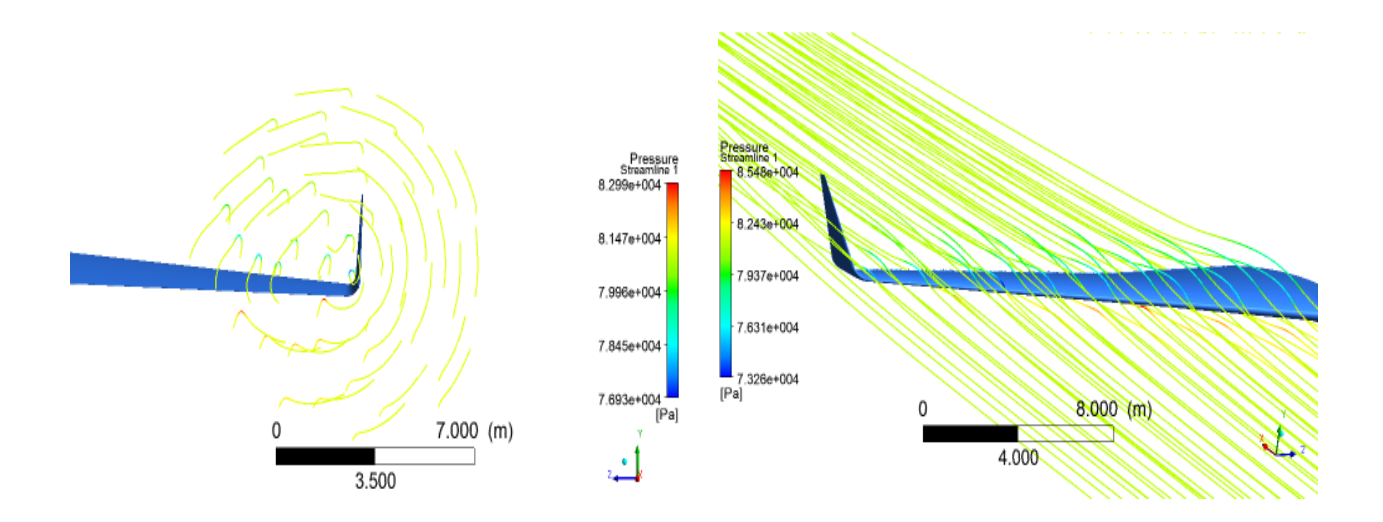

**Figure 4.26**: Lignes de courant autour de l'aile : Cas 12.

Bien que l'aile ici soit différente à cause des différents angles de calages, il y a beaucoup de similitudes dans la solution. Pour commencer, quand il n'y a pas de winglet fixée à l'extrémité de l'aile, les tourbillons à la pointe de l'aile sont présents et visibles. Lorsque l'angle de calage de la winglet est modifié (40,07° à 90°), nous remarquons des tourbillons et des cercles concentriques autour du centre de la winglet, et il n'y a rien pour dissiper ces tourbillons. Nous devons alors passer à un autre critère de visualisation pour mieux voir la différence.

#### **4.3.4. Q-Criterion**

 Ce critère définit un tourbillon comme une deuxième invariant du tenseur du gradient de vitesse. Pour une région avec des valeurs positives, ce critère ajoute également une condition secondaire de la pression, ce qui nécessite qu'elle soit inférieure à la pression ambiante dans le vortex. En regardant la définition de la seconde invariante nous pouvons voir que Q représente l'équilibre local entre le taux de déformation de cisaillement et d'intensité de la vorticité, définissant des tourbillons comme des zones où l'ampleur du tourbillon est supérieure à la grandeur de vitesse de déformation [20].

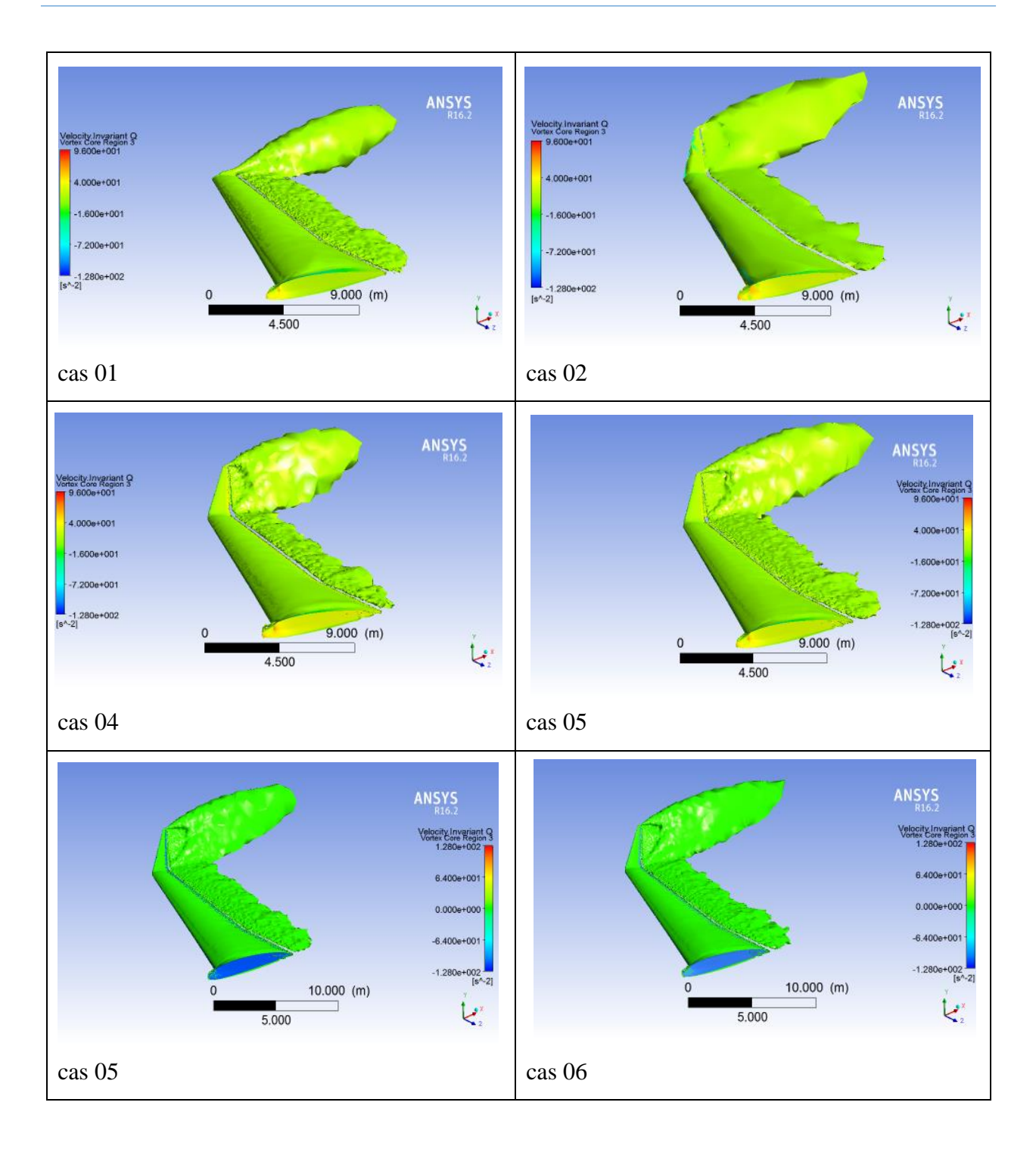

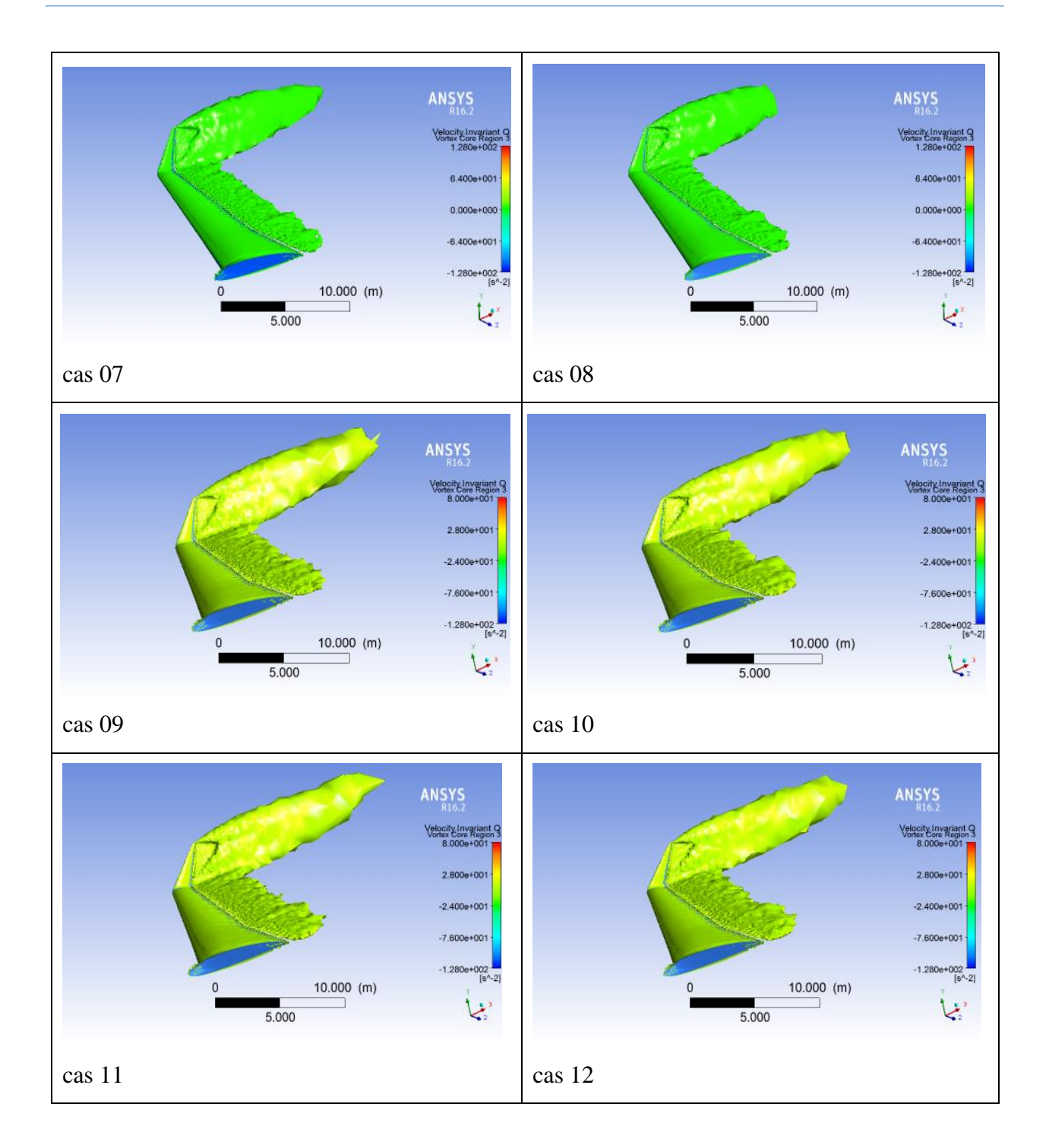

 Ces figures représentent le Q-criterion pour les 12 cas étudiés; à travers ce critère on peut déterminer l'aile possédant un faible sillage par rapport aux autres et ce qu'on peut voir ici pour les cas 05, 06, 07 et 08 c'est qu'ils ont un sillage très faible par rapport aux autres et on peut dire que le cas 05 avec un angle de calage de la winglet de 55° degré est celui qui a un faible sillage. Ceci est justifié par le coefficient de trainée déduit précédemment.

## **4.4. Conclusion**

Vu les moyens dont nous disposons, nous pouvons conclure que nous avons trouvé des résultats cohérents avec ceux qu'on trouve dans la bibliographie et surtout avec la référence [3] que nous avons prix comme référence principale. Aussi, le manque de résultats expérimentaux dans la littérature laisse le champ ouvert aux simulations numériques qui, à moindre coûts, permettent d'étudier et de caractériser l'écoulement de toute sorte de winglet.

## **Conclusion générale et perspectives**

A travers ce modeste travail, nous avons d'abord compris les difficultés à simuler une géométrie complexe (aile du Boeing 757-200) dans un domaine d'étude assez grand (80x54x81m). Nous avons bien assimilé les étapes à suivre pour mener à bien une simulation numérique. De ce fait, et vu le temps alloué à ce projet et vu les moyens dont nous disposons et qui ne se prêtent pas à ce genre de calcul, nous pouvons dire que nous avons atteint notre but dont une bonne partie est consacrée à la maîtrise du logiciel « *Ansys* ». En effet, bien qu'en absence de données géométriques de conception de l'aile et des winglets sur lesquelles nous avons travaillé, nous avons pu relever les mesures nécessaires avec le logiciel « *GIMP* » et utilisé « JavaAirfoil » pour générer l'ensemble des points des profils NACA 2412. Ensuite, nous avons conçu 12 configurations différentes d'ailes d'avion munies de winglets avec le logiciel «*Ansys Design Modeler* », puis nous les avons maillés avec toutes les difficultés rencontrées et déjà cités avec « *Ansys Meshing* ». Les maillages obtenus sont qualifié de «bon maillage ». Nous sommes ensuite passés à la simulation des 12 configurations dans le cas du décollage de l'avion (angle d'attaque 8°) avec le logiciel « *Ansys Fluent* ». Le modèle de turbulence que nous avons utilisé est celui de Spallar-Almaras à une seule équation de transport établie en premier lieu pour l'aérodynamique. Les résultats obtenus ont été visualisés avec « *CFD-Post* » et comparés avec la référence [3] que nous avons pris comme référence principale mais la validation n'étant que partielle.

Les résultats que nous avons trouvés nous confirment l'importance de l'utilisation des winglets. En effet, la présence de cette dernière en bout d'aile modifie la structure de l'écoulement en transportant les tourbillons vers l'extrémité de la winglet puis contribue à la portance de l'aile et diminue la traînée. Les conséquences de ces phénomènes physiques entraînent une diminution de la consommation annuelle de carburant ainsi qu'une bonne gestion du trafic aérien.

Comme perspectives à ce travail, nous recommandons d'utiliser des moyens robustes (station de travail) pour pouvoir examiner en détail la structure des tourbillons autour de l'aile et derrière la winglet. Aussi, la validation expérimentale est à préconiser dans ce cas en utilisant des modèles réduits dans la soufflerie du laboratoire d'aérodynamique.

## **Références**

[1] "*NASA Dryden Flight Research Centre*". P. O. Box. 273. Edwords.CA. 93523.

[2] « *Winglet* », Wikipedia. 2014.

[3] Dr.Sabri Tosunoglu,"*Aerodynamic Shape Design Optimization of Winglets*", Florida International University, October 25, 2010.

[4] Saravanan Rajendran, "*Design of Parametric Winglets and Wingtip devices – A Conceptual Design Approach*", Department of Management and Engineering (IEI), Linkoping University.

[5] "*Biomimetic spiroid winglets for lift and drag control*", University of Genoa, Department of Civil, Environmental and Architectural Engineering, DICAT, Via Montallegro 1, 16145 Genoa, Italy

[6] Jérome Vinçonneau, « *Utilisation des Winglets* », Année 2007-2008.

- [7] MERABET Amel « *Analyse des caractéristiques aérodynamiques d'une aile d'avion de différents profils sous l'effet des vitesses subsoniques* », Université Mentouri de Constantine.
- [8] [http://www.chezgligli.net](http://www.chezgligli.net/) , « *Les Forces Aérodynamiques* », 8 Novembre 2008 mise à jour le 28 janvier 2013.

[9] « *PROFIL D'AILE, PORTANCE ET TRAINEE* », fichier pdf.

[10] Air & space how things work: "*Winglet*".

[11] S. Admin, "*L'avion de future*", fichier pdf, 2014.

[12] M. An Azlin, C.F Mat Taib, S. Kasolang and F.H Muhammad, "*CFD Analysis of Winglets at Low Subsonic Flow*", WCE, 2011.

[13] « *Contrôle de décollement sur rampe par fente synthétique pulsée* » - Dépatement Hydraulique et Mécanique des fluide - BEI EP 2007/2008-En SEEIHT.

[14] "*Introduction to ANSYS Mechanical*", November 2010.

[15] « *Introduction à la simulation numérique des écoulements* », Application au transfert thermique sur plaque plane avec Star CCM+/ 6 septembre 2013.

[16] M. BOUDJERIS *« Calcul des performances Aérodynamique de la configuration Aile-Fuselage ARA M100 Maillage Hybride »* Université SAAD DAHLEB, Septembre 2011.

[17] [http://www.mh-aerotools.de,](http://www.mh-aerotools.de/) ImpressumUnd weitere rechtliche Hinweise fur Deutschland.

[18] [WWW.Gimpfr.org/presentation.php.](http://www.gimpfr.org/presentation.php)

[19] « *Les variations de la portance et la trainée* », Aile.nordnet.fr.

[20] Vivianne Holmèn, « methods for vortex identification », November 21<sup>st</sup>, 2012.

[21] H. Nouri and F. Ravelet, *« Introduction à la simulation numérique des écoulements. application au transfert thermique sur plaque plane avec starccm+., »* 2013.

## ANNEXE

Dans l'onglet Projet, vous prendrez des systèmes de la boîte à outils et les ajouter à la Schematic Project.

La plupart des systèmes d'analyse sont définis par trois caractéristiques principales: le type de physique, type d'analyse, et le type de solveur. ANSYS Workbench utilise ces attributs pour déterminer le transfert de données et de remplacement du système possibilités valide

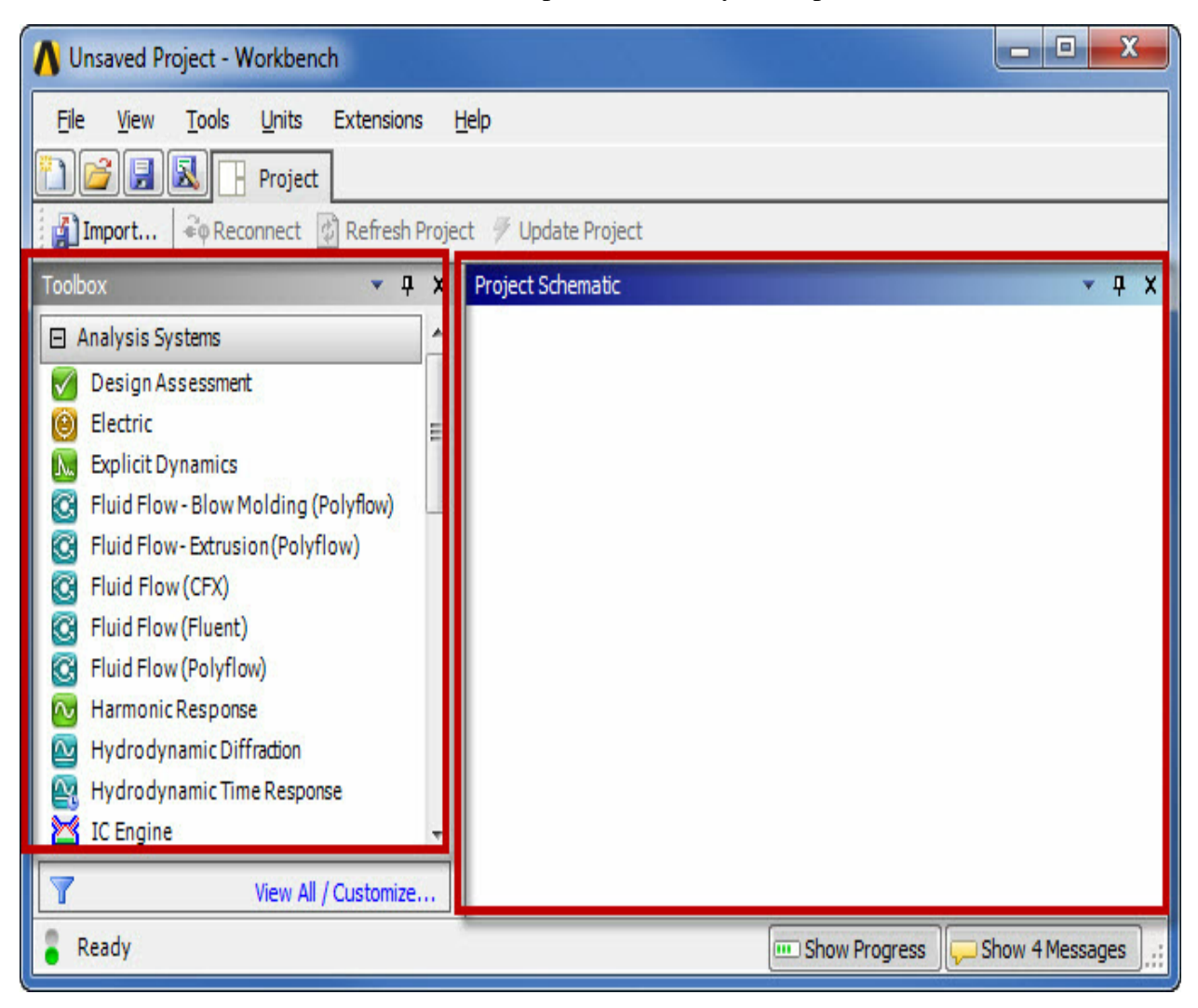

Pour ajouter un nouveau système avec un lien vers un système existant, cliquez-droit sur la cellule appropriée du système existant. Transfert des données Sélectionnez dans Nouveau pour créer un nouveau système en amont de la cellule sélectionnée. Transfert des données Sélectionnez à New pour créer un système en aval de la cellule sélectionnée. L'animation suivant illustre l'ajout d'un système en utilisant les options du menu contextuel de données de transfert.

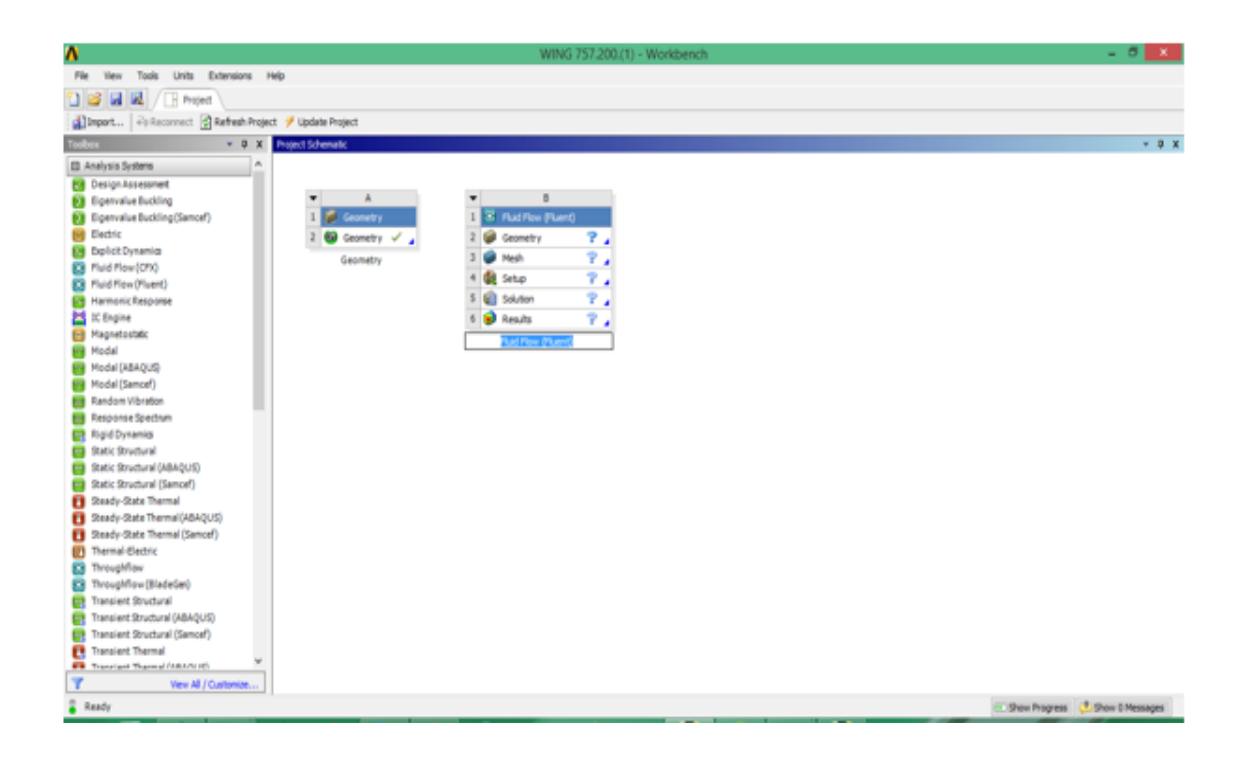

De là, nous avons commencé à travailler, où nous avons créé un nouveau point de repère pour la direction XY, et nous avons introduit les coordonnées que nous avons pris du JAVAFOIL dedans le sens opposé à l'axe Z

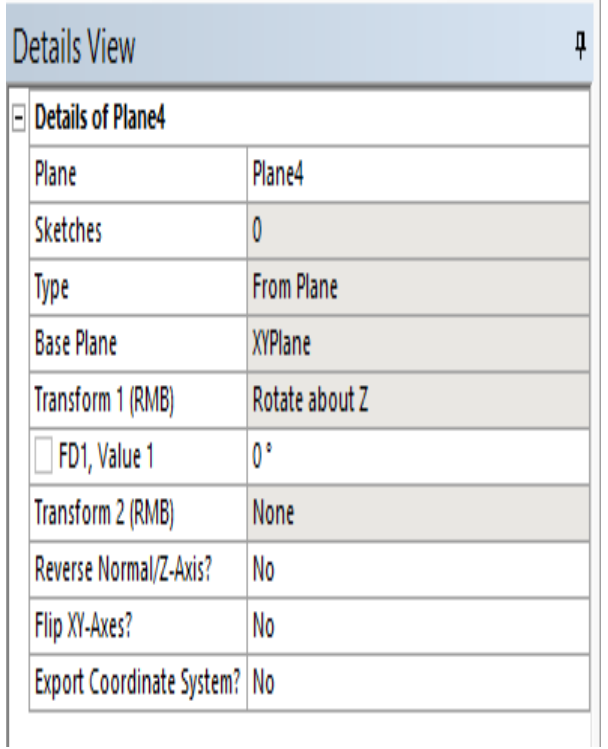

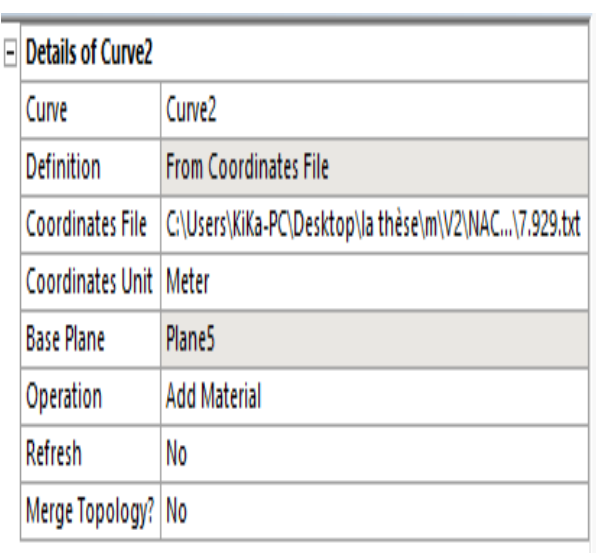

Chaque fois que nous ajoutons un nouveau niveau et nous même le processus précédent, mais cette fois nous avons les dimensions que nous avons acquises en mesurant les dimensions de l'aile est tirée de l'article (3) et la pièce par le programme d'inclusion GIMP, pour ajouter un autre Profil.

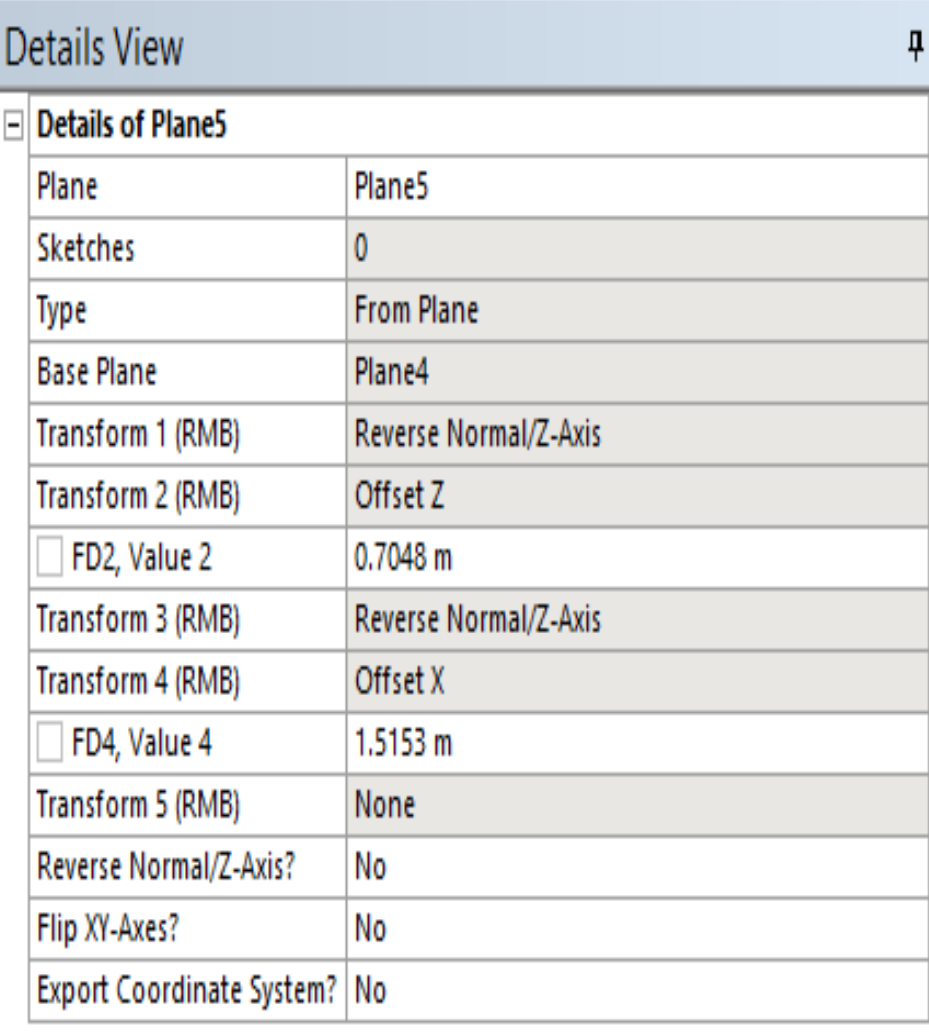

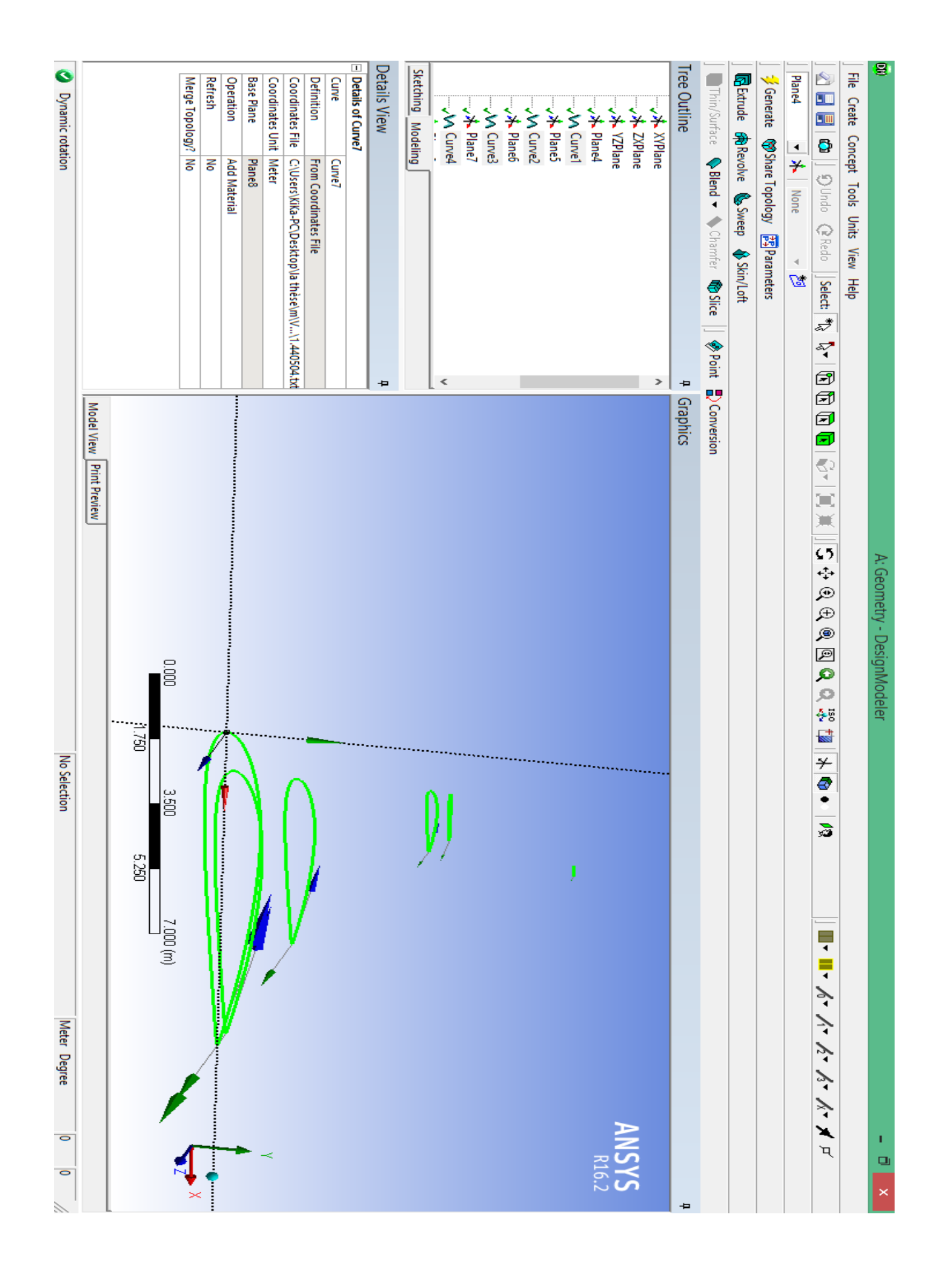

## **Lien Entre Les Deux Profil :**

Vous devez sélectionner deux ou plusieurs profils pour la fonction de **skin / Loft**. Un profil est un croquis avec une boucle fermée ou ouverte ou un plan d'un visage ou d'une sélection nommée ou entités géométriques telles que les faces, arêtes, sommets, etc. Tous les profils doivent avoir le même nombre d'arêtes. En outre, les profils ouverts et fermés ne peuvent pas être mélangés. Tous les profils de la fonction de **skin / Loft** doivent être du même type. Croquis et plans peuvent être sélectionnés en cliquant sur leurs bords ou des points dans la zone graphique, ou en cliquant sur la branche de croquis ou plan dans les grandes lignes d'arbre. Lors de la sélection d'un nombre suffisant de profils, un aperçu apparaît qui montre les profils sélectionnés et la ligne de guidage que si elles ont le même nombre d'arêtes et ils ne sont pas des profils mixtes.

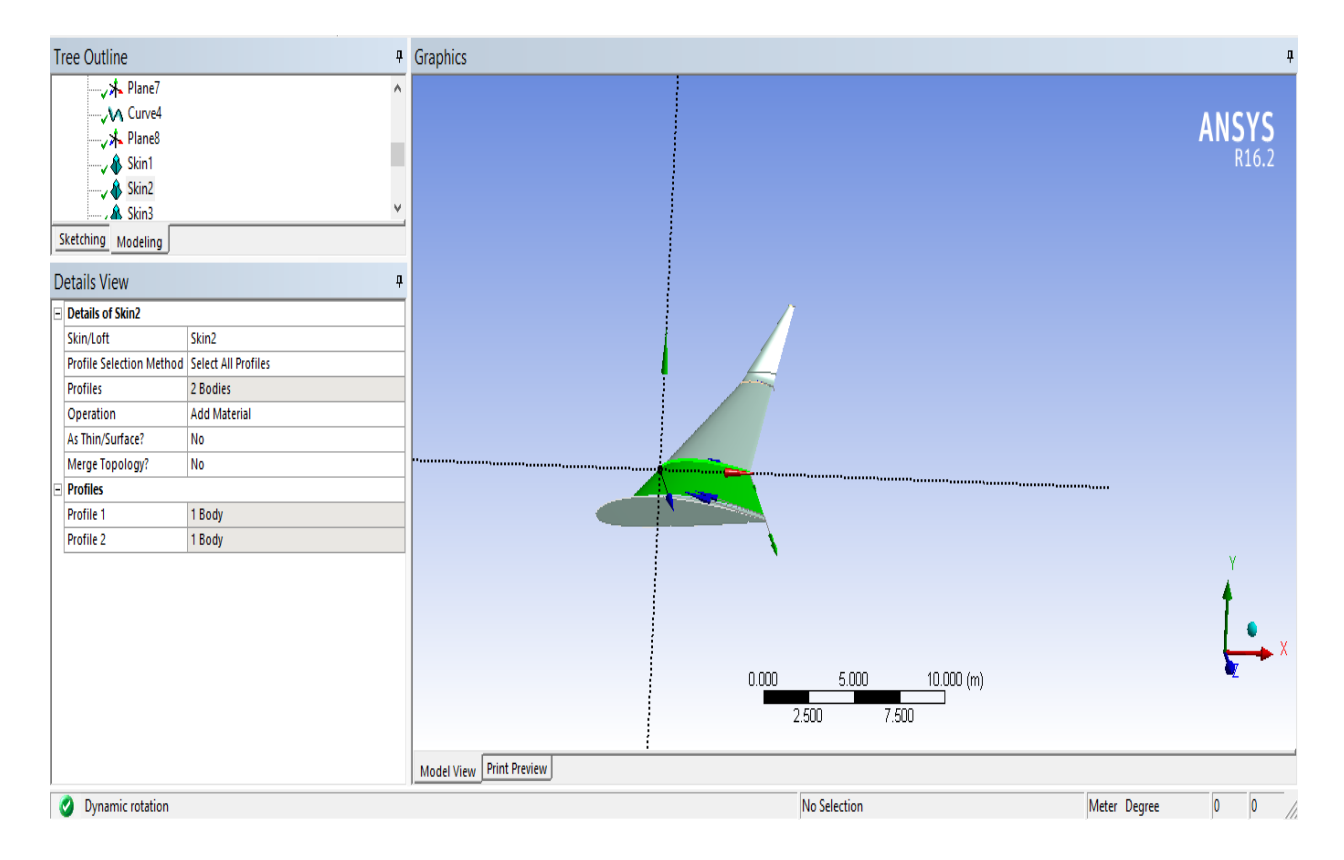

## **Arc qui relie l'aile et winglet :**

Pour dessiner un arc par la tangente, utilisez l'Arc par l'outil Tangente. Sélectionnez un bord ou point final pour commencer un arc tangent. Un arc est ensuite caoutchouc bagués. Vous contrôlez le rayon et l'étendue angulaire de l'arc avec le curseur. De quel côté les courbes d'arc à partir de

votre sélection initiale dépend de votre position du curseur. Si vous imaginez une ligne tangente étendant à partir de ce premier emplacement, de quel côté de cette ligne votre curseur est sur les effets de la direction des courbes d'arc. Aussi, si vous voulez que la seconde extrémité de l'arc soit tangente à une autre courbe, montre pour le 'T' à afficher, si vous avez des contraintes d'auto Curseur activé, lors de la sélection de la deuxième courbe.

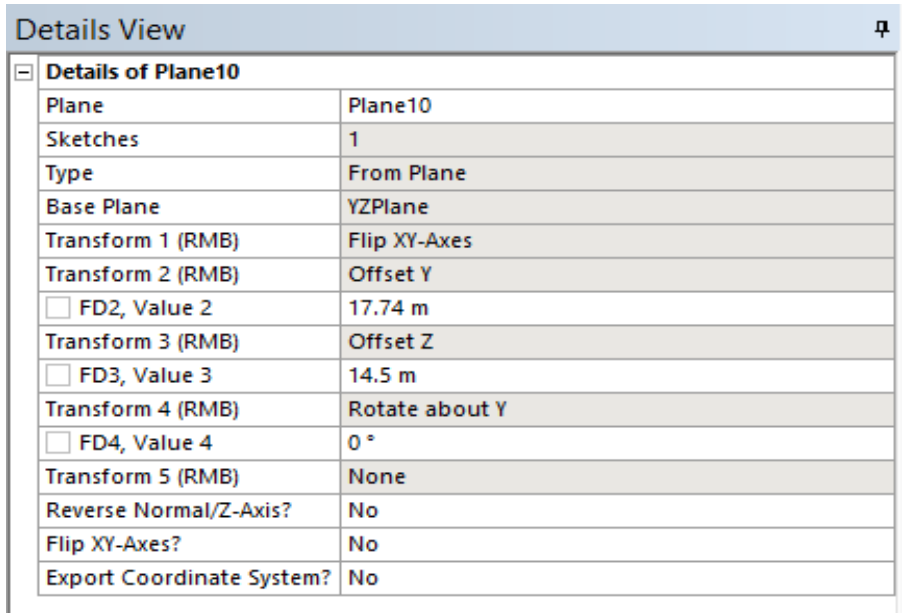

Nous devons utiliser l'opération sweep pour lier l'aile et le winglet

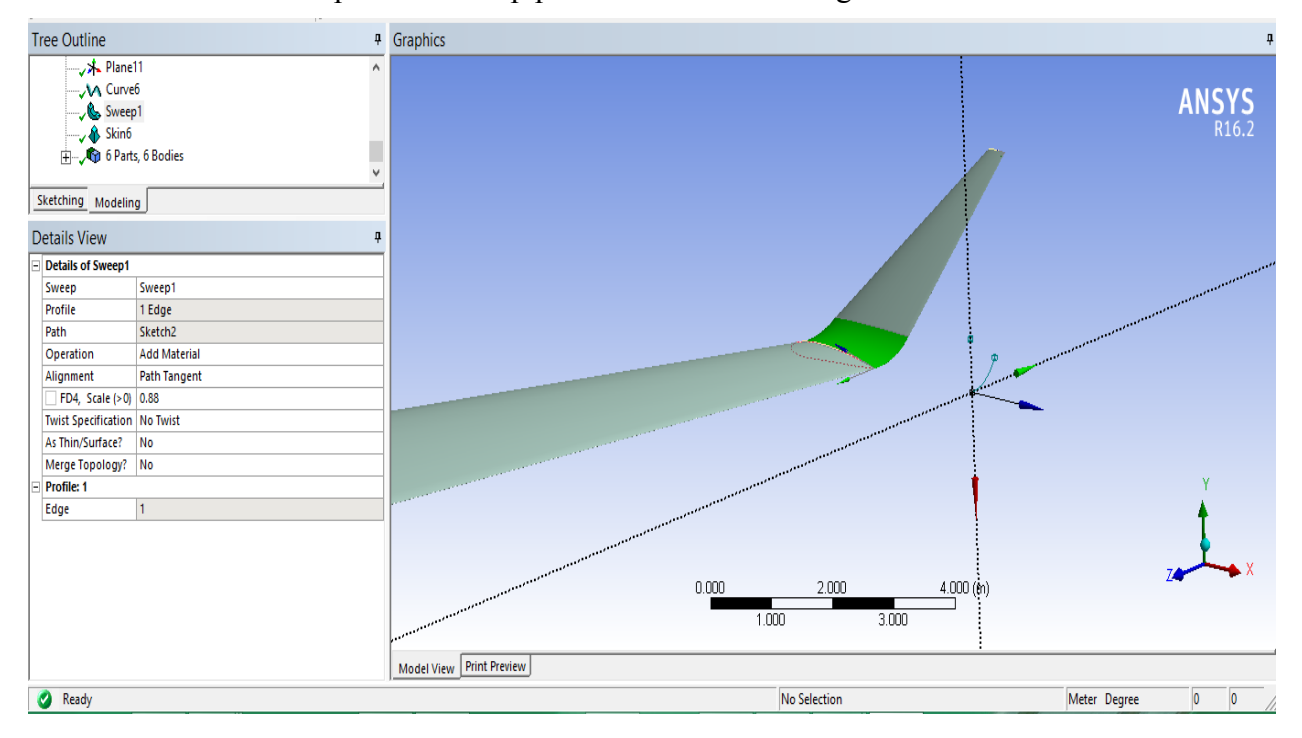

 Tableau Géométrie et Maillage montrent tous les paramètres qui ont été saisies à ANSYS. Ces paramètres ont été utilisés pour tous les cas de l'aile simple, et aile avec winglet.

## **Géométrie:**

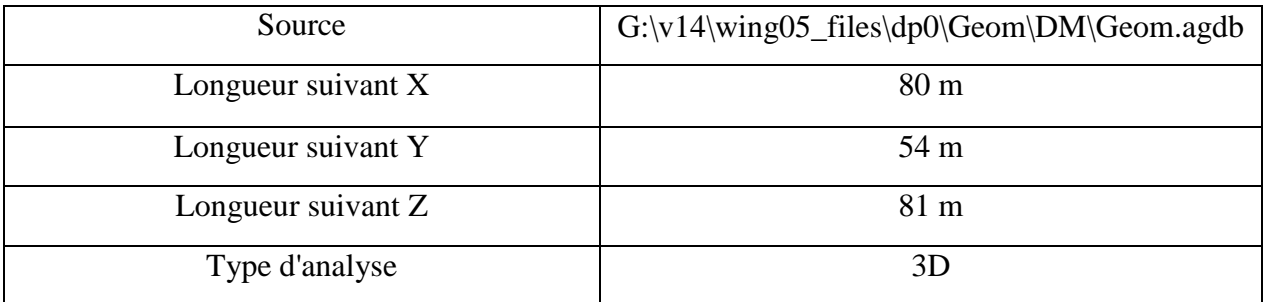

## **Maillage:**

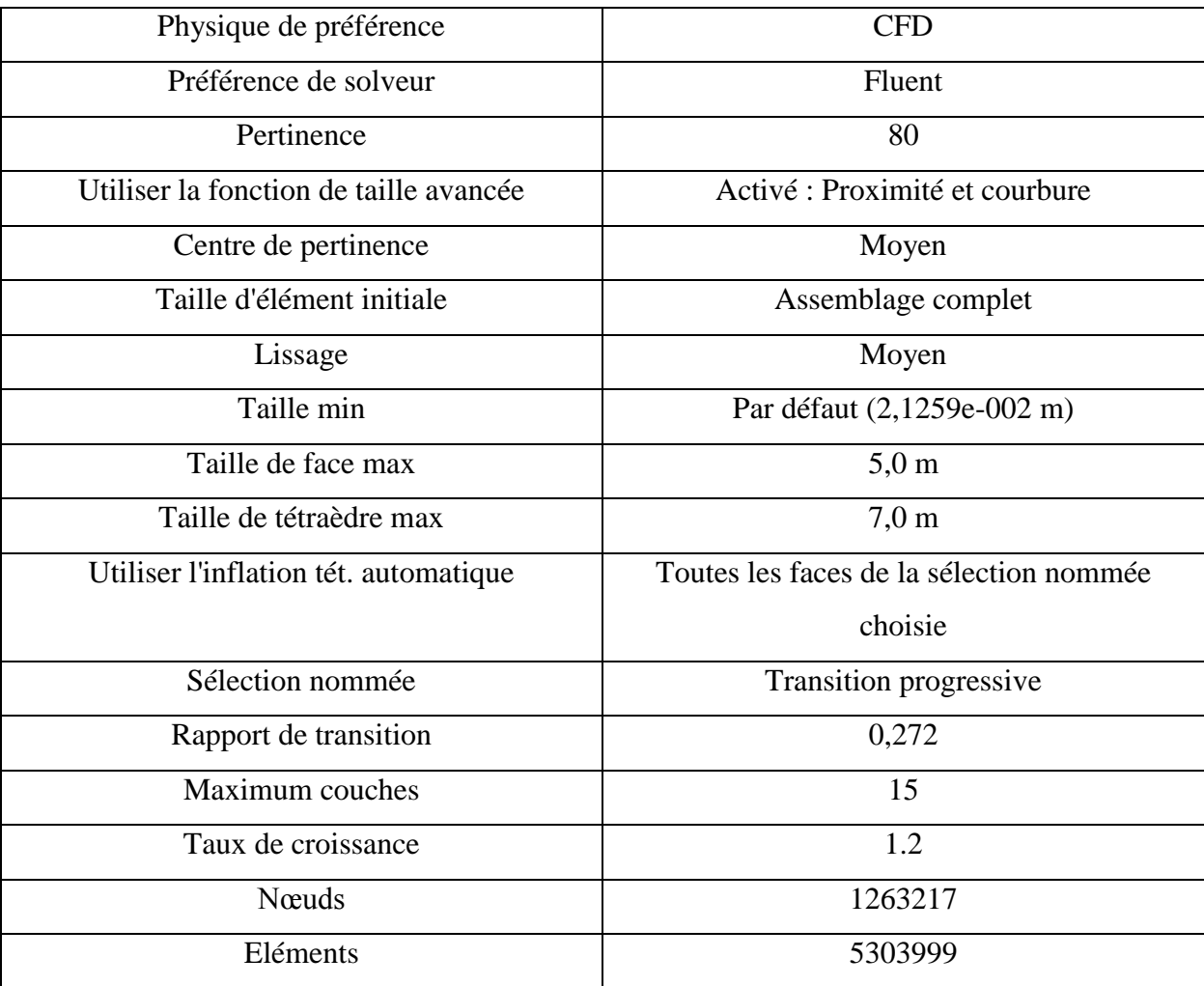